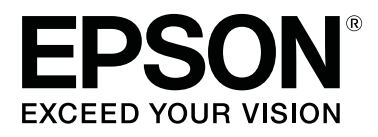

# **SL-D800 Series**

# **Karbantartási Eszköz Használati Útmutató**

CMP0183-00 HU

# <span id="page-1-0"></span>*Szerzői jogok és védjegyek*

# **Szerzői jogok és védjegyek**

A jelen kiadvány részei nem reprodukálhatók, nem tárolhatók adatlekérő rendszerben és nem továbbíthatók semmilyen formában és módon – sem elektronikusan, mechanikusan, fénymásolás vagy rögzítés útján, vagy más módon – a Seiko Epson Corporation előzetes írásos engedélye nélkül. Az itt található információk csak a jelen Epson nyomtató használatára vonatkoznak. Az Epson nem felel ezen információk más nyomtatókkal való használatáért.

Sem a Seiko Epson Corporation, sem leányvállalatai nem felelnek a jelen termék vásárlójának vagy harmadik feleknek a vásárló vagy harmadik fele által okozott károkért, veszteségekért, költségekért vagy kiadásokért, amelyek véletlen folytán, a termék helytelen vagy szabálytalan használata következtében, a termék jogosulatlan módosításai, javításai vagy változtatásai, illetve (az Egyesült Államok kivételével) a Seiko Epson Corporation üzemeltetési és karbantartási utasításai betartásának elmulasztása okán következtek be.

A Seiko Epson Corporation nem felel semminemű kárért vagy problémáért, amely bármely olyan kiegészítő vagy fogyóeszköz használatából ered, amely nem a Seiko Epson Corporation által Eredeti Epson Termék vagy az Epson által Jóváhagyott Termék.

A Seiko Epson Corporation nem felel semminemű olyan kárért, amely nem a Seiko Epson Corporation által Epson által Jóváhagyott Termékként megnevezett interfészkábel használatából eredő elektromágneses interferencia következménye.

Az EPSON®, EPSON EXCEED YOUR VISION, EXCEED YOUR VISION és logóik a Seiko Epson Corporation bejegyzett védjegyei vagy védjegyei.

A Microsoft® és Windows® a Microsoft Corporation bejegyzett védjegyei.

Az Apple®, Macintosh®, Mac OS® és OS X® az Apple Inc. bejegyzett védjegyei.

Általános megjegyzés: A jelen dokumentumban használt további termékmegnevezések csak azonosítás céljára szolgálnak, és előfordulhat, hogy vonatkozó tulajdonosaik védjegyei védelme alatt állnak. Az Epson nem tart igényt semmiféle jogra a védjegyekkel kapcsolatban.

© 2019 Seiko Epson Corporation. Minden jog fenntartva.

# **A szimbólumok jelentése**

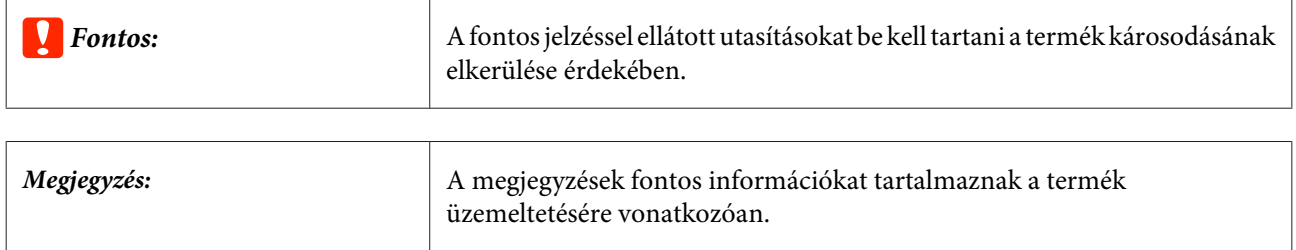

# <span id="page-2-0"></span>**Operációs rendszer verziók**

Jelen dokumentumban a következő rövidítéseket használjuk.

#### **A Windows a Windows 10, a Windows 8 és a Windows 7 verziókra utal.**

- ❏ A Windows 10 a Windows 10 Pro és a Windows 10 Pro x64 verziókra utal.
- ❏ A Windows 8.1 a Windows 8.1 és a Windows 8.1 Pro verziókra utal.
- ❏ A Windows 8 a Windows 8 és a Windows 8 Pro verziókra utal.
- ❏ A Windows 7 a Windows 7 Professional verzióra utal.

#### **A Macintosh a Mac verziót jelenti.**

❏ A Mac a macOS Mojave/macOS High Sierra/macOS Sierra/OS X El Capitan/OS X Yosemite/OS X Mavericks/OS X Mountain Lion/Mac OS X v10.7.x/Mac OS X v10.6.8. operációs rendszerekre utal.

# *Tartalomjegyzék*

# *[Szerzői jogok és védjegyek](#page-1-0)*

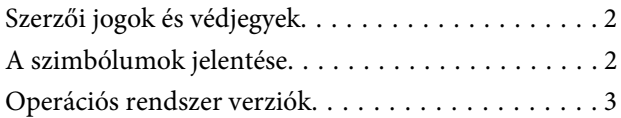

### *[A Karbantartási Eszköz használata](#page-4-0)  [\(Windows\)](#page-4-0)*

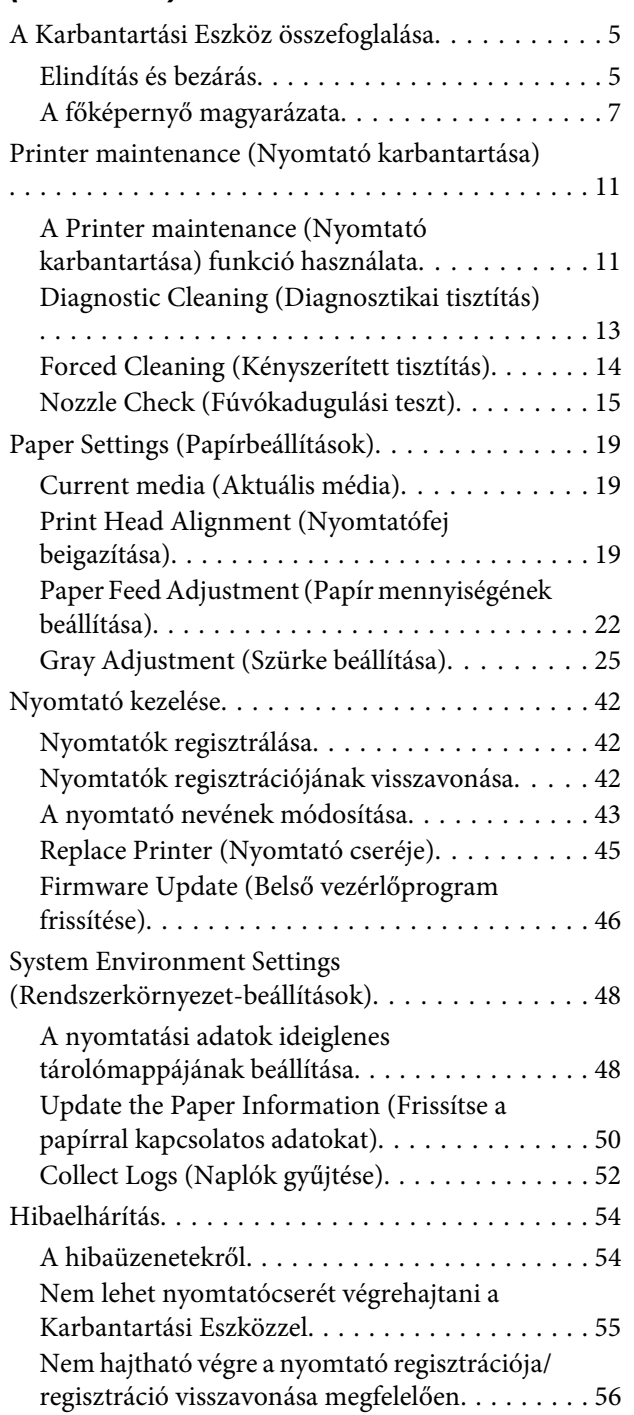

### *[A Karbantartási Eszköz használata](#page-56-0)  [\(Mac\)](#page-56-0)*

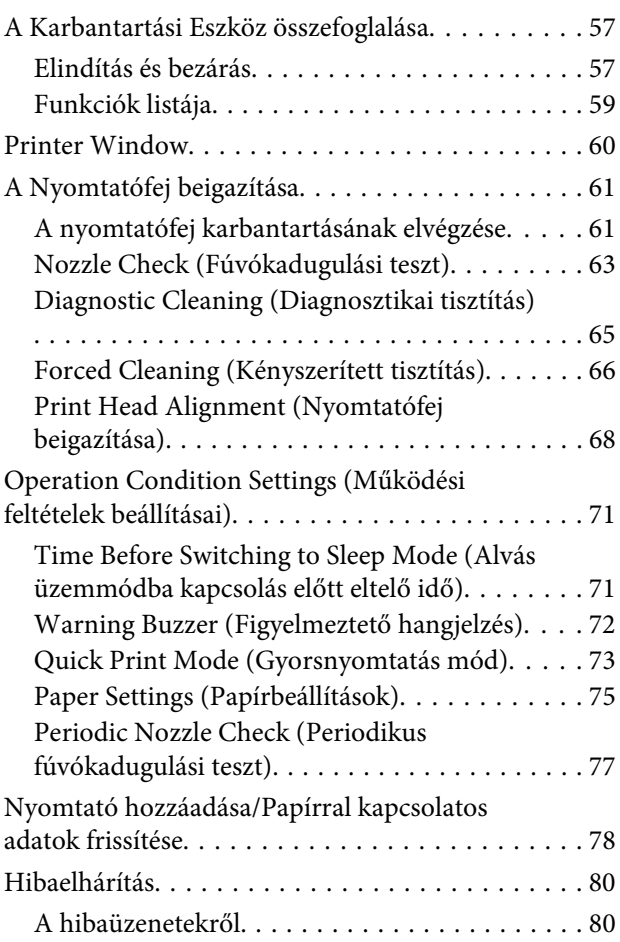

# *[Függelék](#page-80-0)*

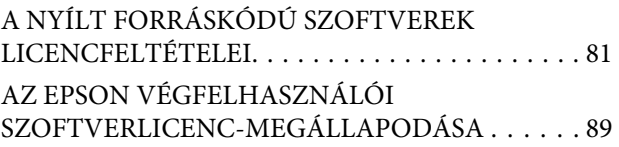

# <span id="page-4-0"></span>**A Karbantartási Eszköz összefoglalása**

A számítógépéről beállítási és karbantartási műveleteket végezhet, pl. ellenőrizheti a nyomtató státuszát, beállításokat hajthat végre, nyomtatófej-tisztítást végezhet stb.

A karbantartási eszköz kezelői móddal és rendszergazda üzemmóddal rendelkezik. Az indítási módszer és felhasználható elemek az Ön által használt módtól függően eltérhetnek.

A rendszergazda mód indításához az operációs rendszer alatt rendszergazda jogosultságok szükségesek.

## **Elindítás és bezárás**

#### **A kezelői mód indítása**

A számítógépen kattintson a **Start** - **All Programs (Programok)** - **EPSON** - **EPSON SL-D800 Series** - **Epson SL-D800 Series Maintenance Tool** elemekre.

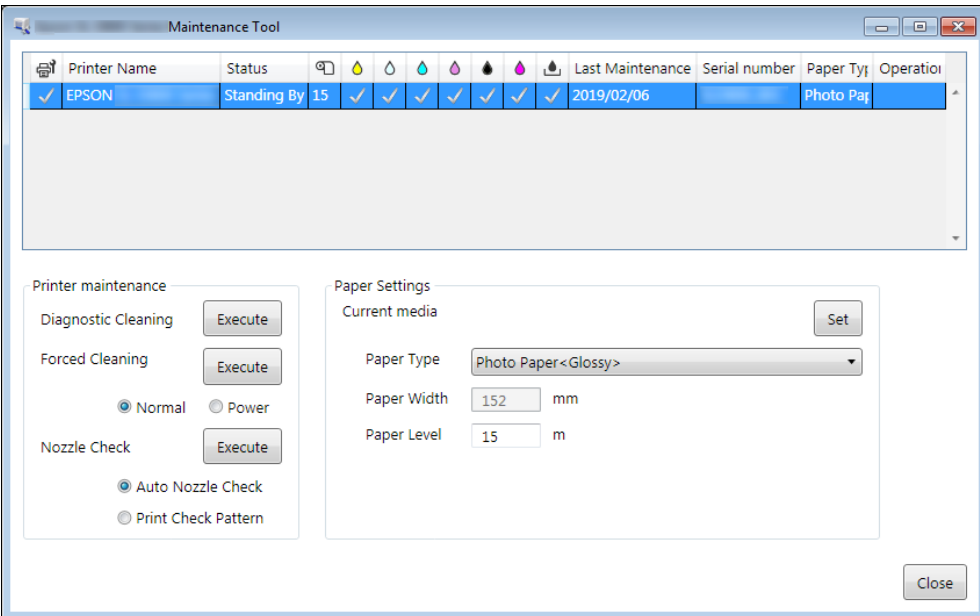

#### *Megjegyzés:*

❏ *Elindíthatja úgy is, hogy a Start SL Printer Maintenance Tool elemre kattint a nyomtató-illesztőprogram képernyőjén.*

❏ *Windows 8 és Windows 8.1 verzióban álljon a képernyő jobb felső vagy jobb alsó részére, kattintson a Search (Keresés) Charms (gombra), majd válassza a SL Printer Maintenance Tool lehetőséget az App (Alkalmazás) listáról.*

#### **A rendszergazda mód indítása**

A számítógépen kattintson a **Start** - **All Programs (Programok)** - **EPSON** - **EPSON SL-D800 Series** - **Epson SL-D800 Series Maintenance Tool Admin** elemekre. A kívánt jogosultsági szinttől függően jelszó megadására is szükség lehet.

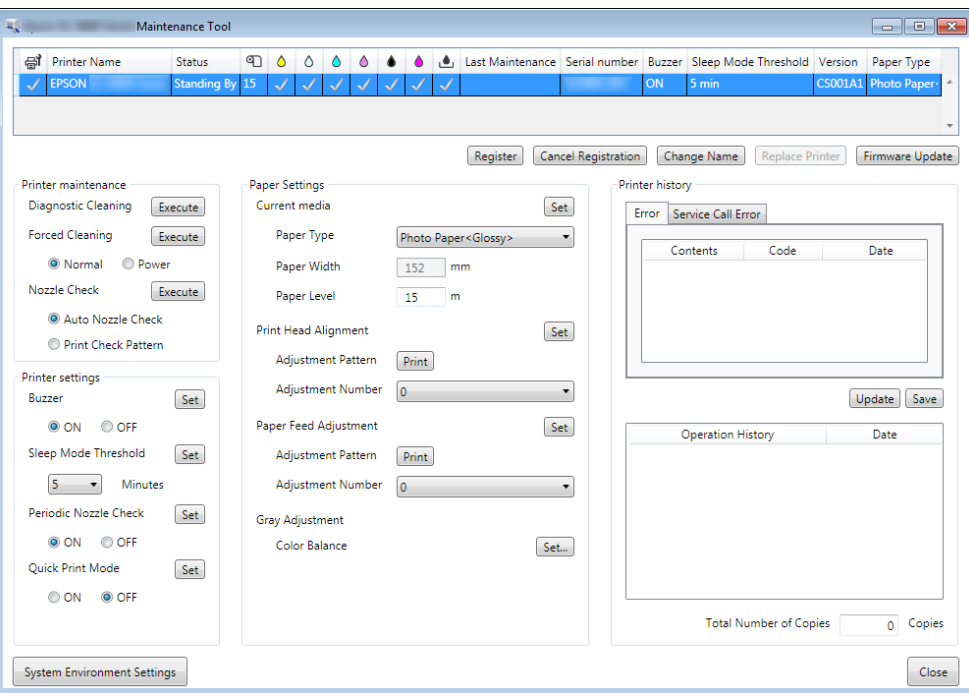

#### *Megjegyzés:*

*Windows 8 és Windows 8.1 alatt vigye az egérmutatót a képernyő jobb felső vagy jobb alsó sarkába, kattintson a Search (Keresés) elemre a Charms sávon, majd jelölje ki az Epson SL-D800 Series Maintenance Tool Admin elemet az App list (Alkalmazáslistán).*

#### **Bezárás**

Kattintson a képernyő jobb alsó sarkában lévő **Close (Bezárás)** elemre.

# <span id="page-6-0"></span>**A főképernyő magyarázata**

Itt elmagyarázzuk a főképernyő működését a rendszergazda módban megjelenő képernyő segítségével.

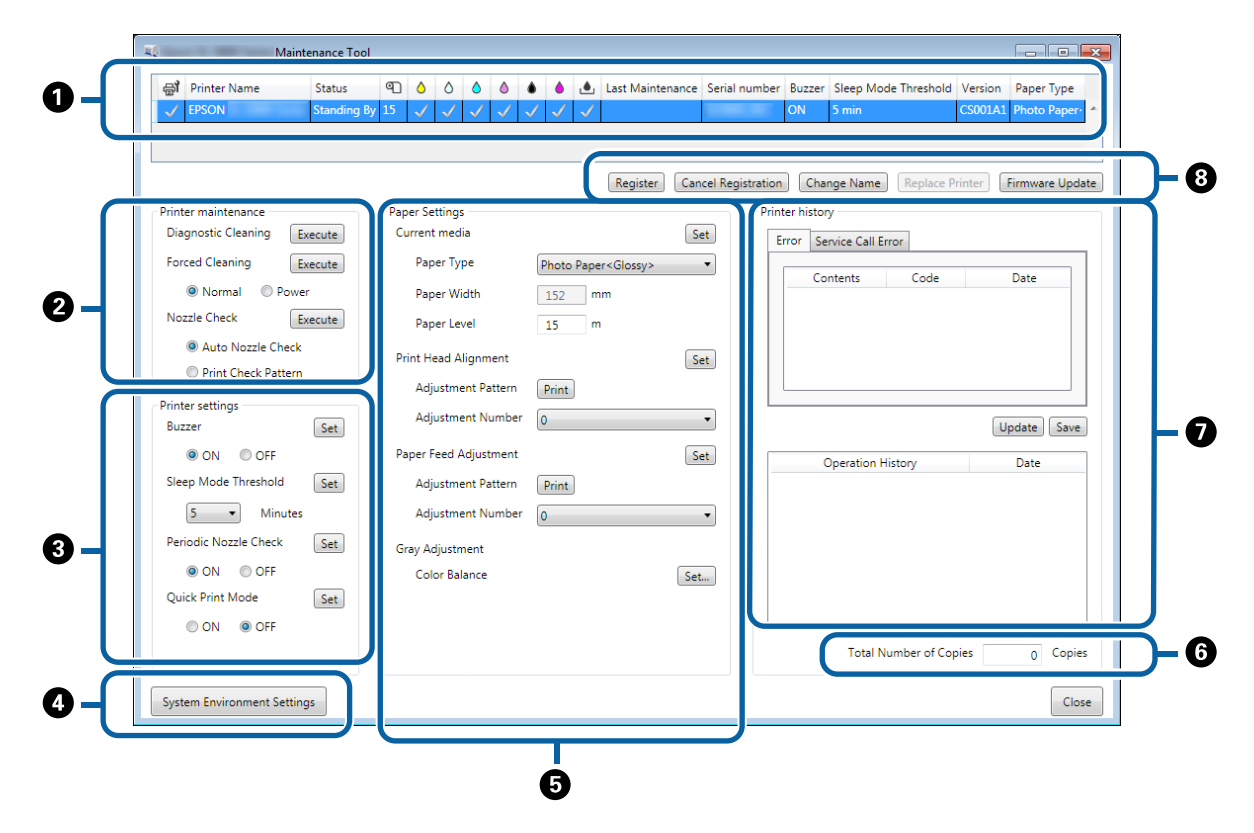

B, C, D - G lehetővé teszik a nyomtatólistán kiválasztott nyomtatóhoz tartozó elemek megjelenítését, illetve állítását.

A kizárólag rendszergazda módban megjelenő elemeket csillaggal (\*) jelöltük.

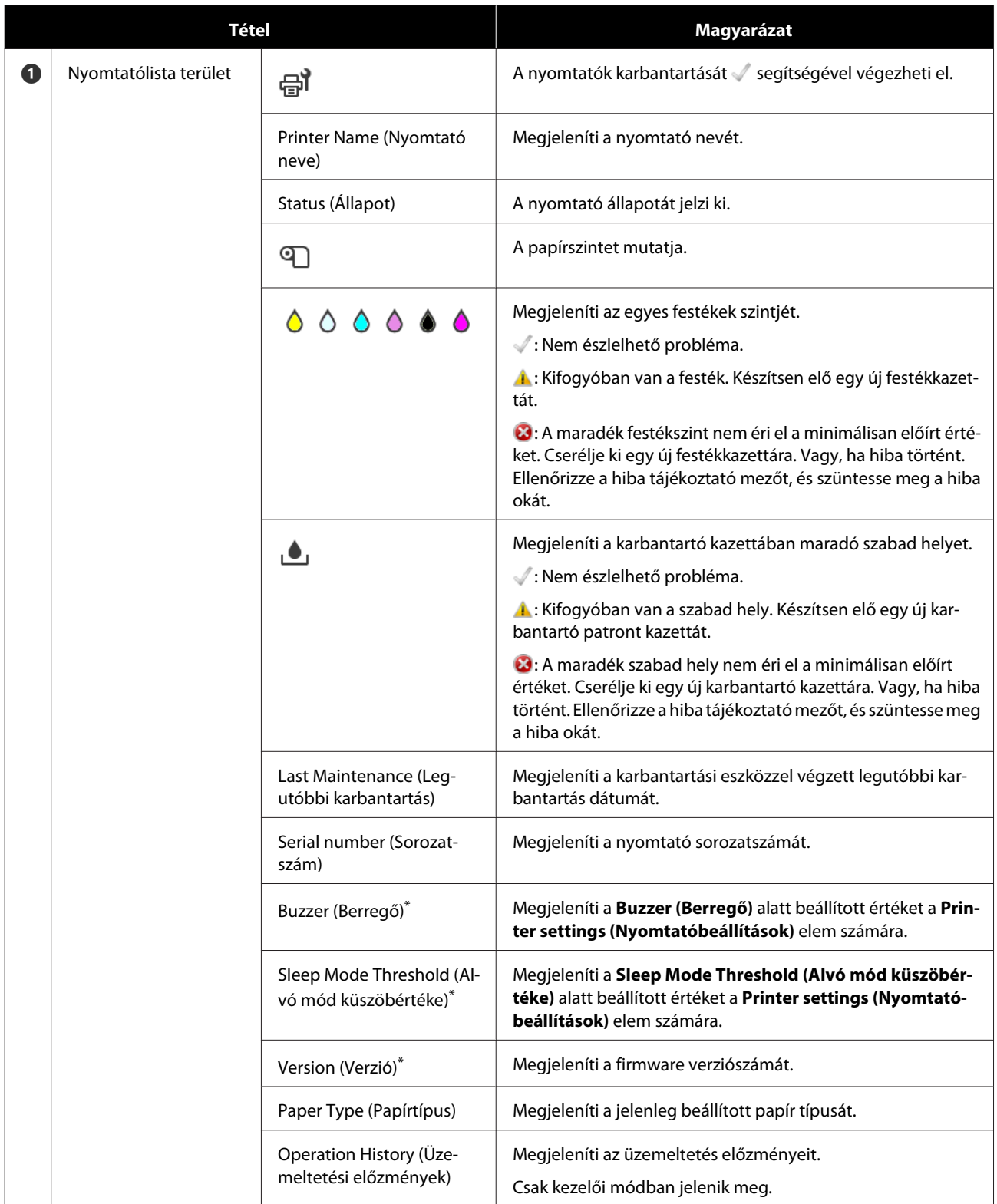

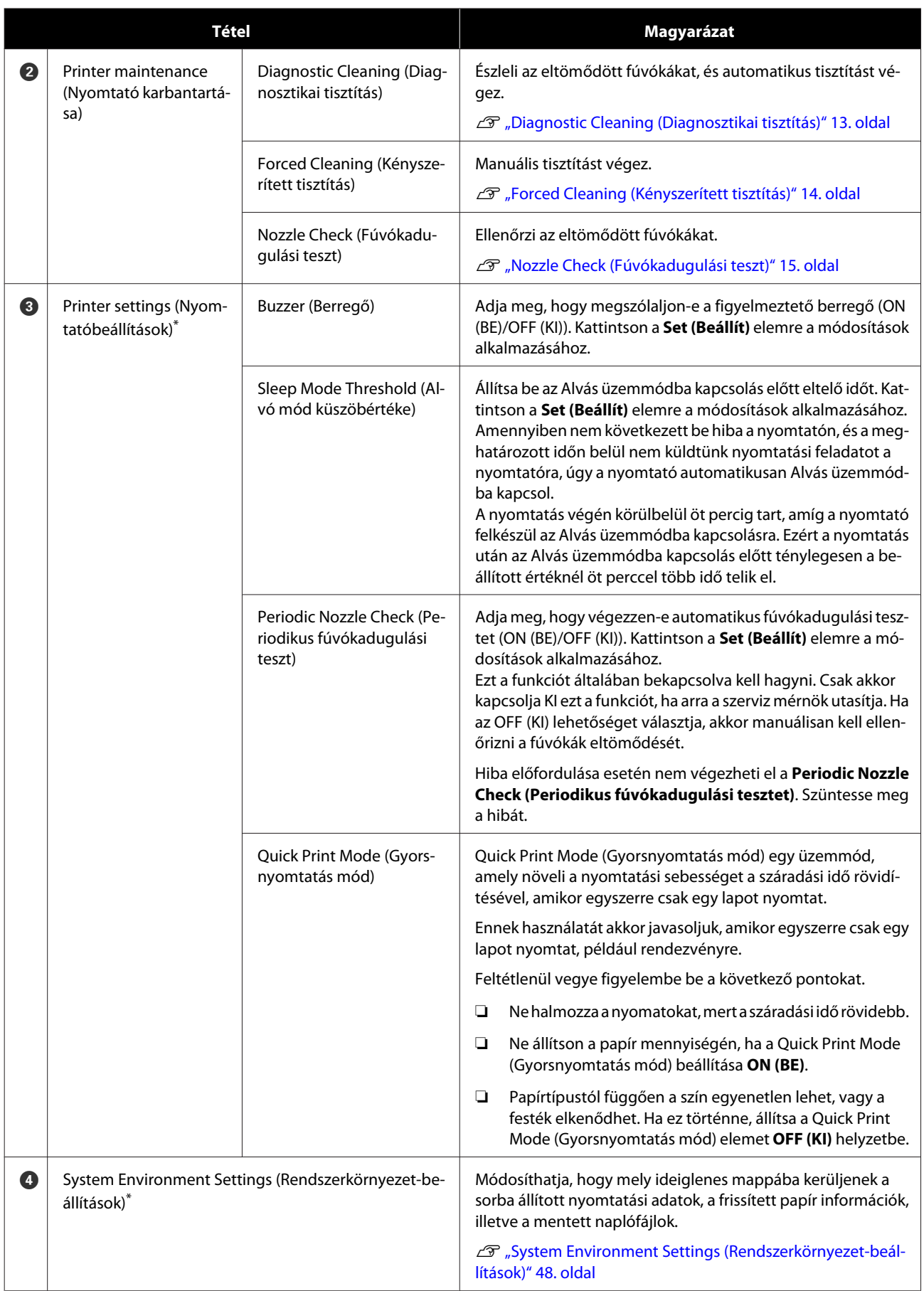

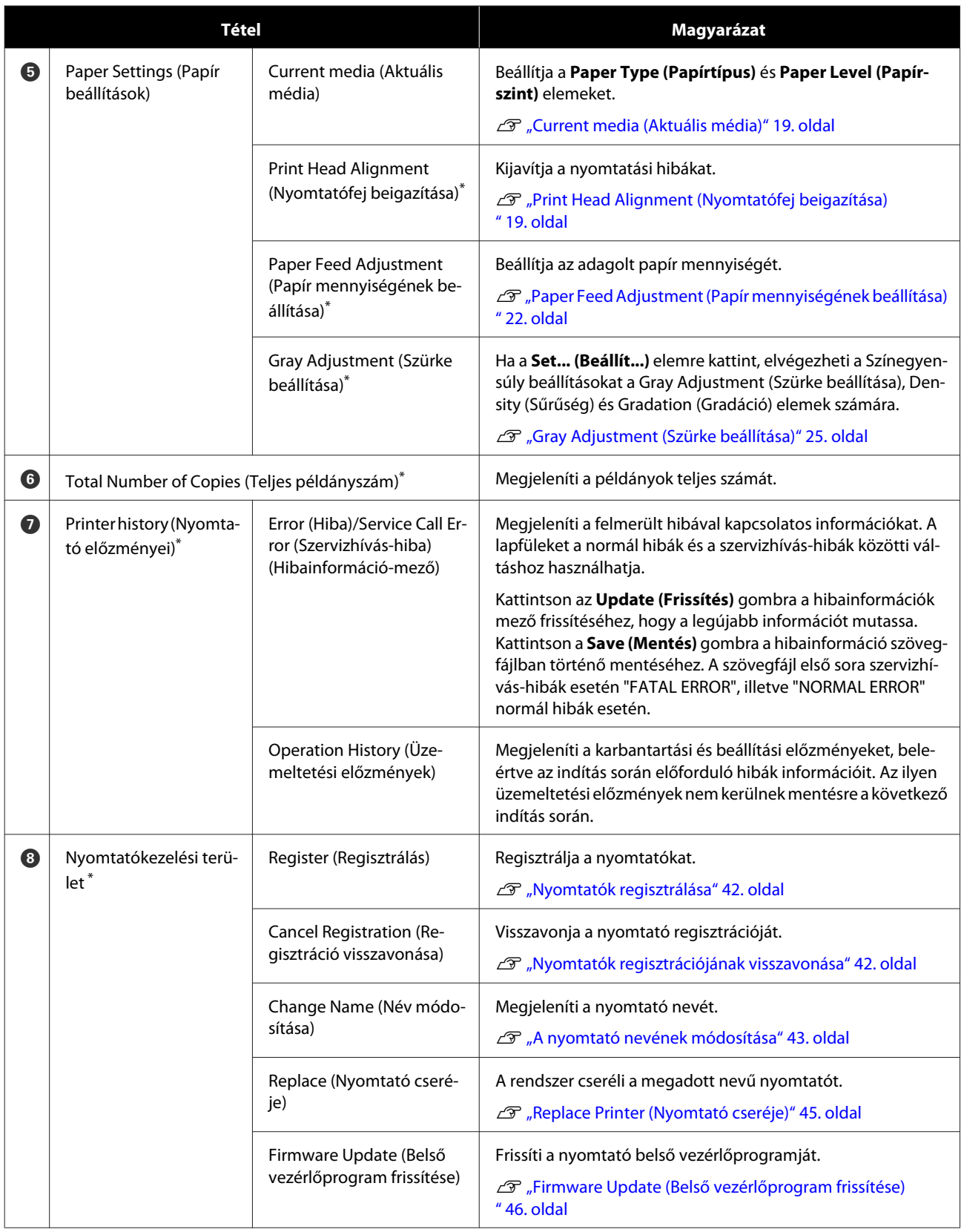

# <span id="page-10-0"></span>**Printer maintenance (Nyomtató karbantartása)**

A **Printer maintenance (Nyomtató karbantartása)** menüben nyomtató karbantartási műveleteket hajthat végre a nyomtatófejen, úgymint **Diagnostic Cleaning (Diagnosztikai tisztítás)**, **Forced Cleaning (Kényszerített tisztítás)** és **Nozzle Check (Fúvókadugulási teszt)**.

A **Printer maintenance (Nyomtató karbantartása)** elvégzése előtt győződjön meg arról, hogy a nyomtató lámpája világít.

# **A Printer maintenance (Nyomtató karbantartása) funkció használata**

Ezzel a funkcióval ellenőrizhetjük, hogy van-e dugulás a nyomtatófejben, és ha igen, elhárítja azt. Ha a fúvókák el vannak tömődve, a nyomtatás csíkos lehet, és a színek eltérhetnek a szokásos, elvárt színektől. Amennyiben ezt észleli, úgy a következő oldalon lévő munkafolyamat követésével használja a **Printer maintenance (Nyomtató karbantartása)** funkciót a probléma megoldására.

A **Printer maintenance (Nyomtató karbantartása)** menüben a következő három funkció áll rendelkezésre.

Diagnostic Cleaning (Diagnosztikai tisztítás): Észleli az eltömődött fúvókákat, és automatikusan elvégzi a nyomtatófej tisztítását.

Forced Cleaning (Kényszerített tisztítás): Manuálisan elvégzi a nyomtatófej tisztítását.

Nozzle Check (Fúvókadugulási teszt): Ellenőrzi az eltömődött fúvókákat.

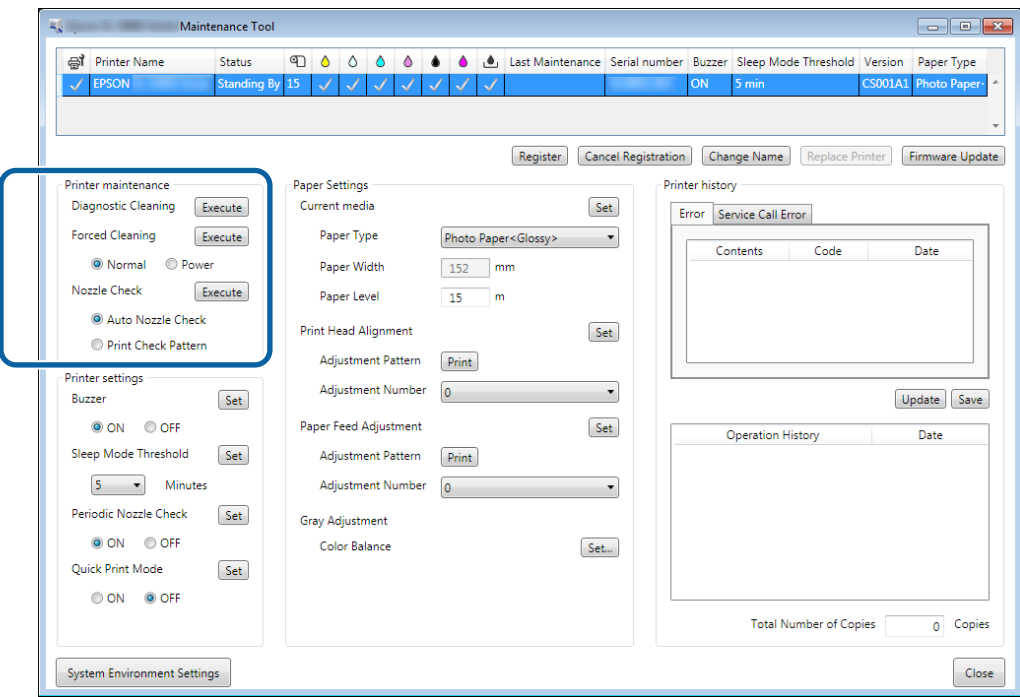

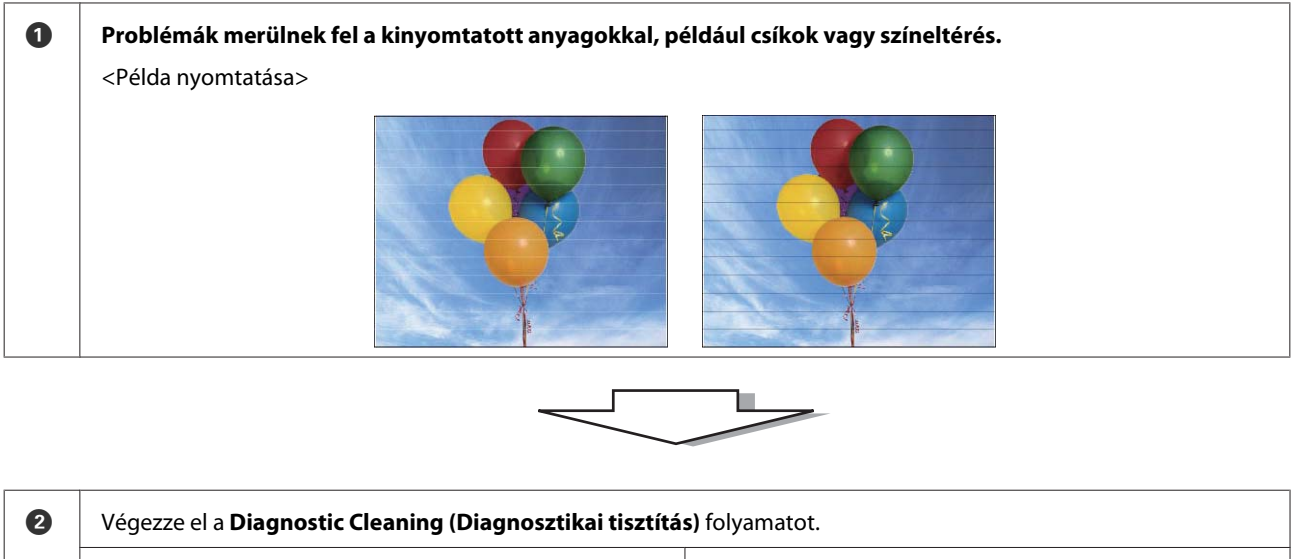

Ha a "(printer name) Diagnostic Cleaning is complete." Ha a "Clogged nozzles detected. (Eltömődött fúvókák észszöveg látható az Operation History (Üzemeltetési előzlelése.) Perform [Forced Cleaning]." szöveg látható az mények) mezőben Operation History (Üzemeltetési előzmények) mezőben. -> A tisztítás befejeződik. -> Végezze el újra a **Diagnostic Cleaning (Diagnosztikai tisztítás)** műveletet. Amennyiben a fúvókák azután sem tisztulnak ki, hogy háromszor megismételte ezt a folyamatot, úgy ugorjon a következő lépésre. ъ

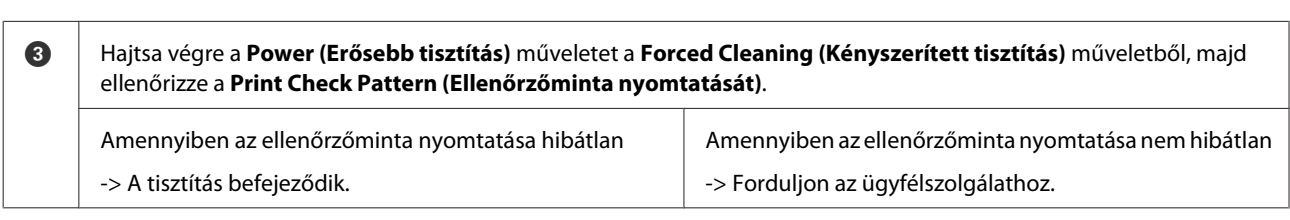

## <span id="page-12-0"></span>**Diagnostic Cleaning (Diagnosztikai tisztítás)**

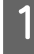

A Jelölje ki a nyomtatót, majd az **Execute (Végrehajt)** elemet a **Printer maintenance (Nyomtató karbantartása)** - **Diagnostic Cleaning (Diagnosztikai tisztítás)** menüből a főképernyőn.

Több nyomtatót is kiválaszthat.

Amennyiben hibaüzenet látható, szüntesse meg a hibát, mielőtt végrehajtaná.

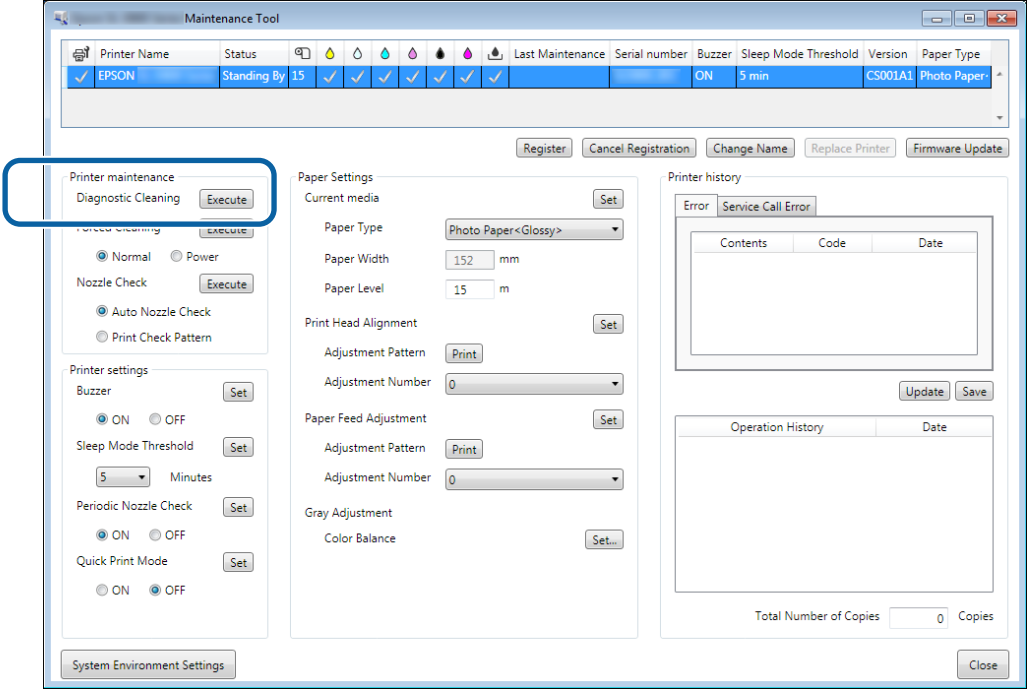

Elkezdődik a fúvókaellenőrzés. Szükség esetén végezze el a tisztítást.

A fúvókák állapotától függően a tisztítás különböző ideig tarthat.

B Ellenőrizze a Diagnostic Cleaning (Diagnosztikai tisztítás) eredményét az Operation History (Üzemeltetési előzmények) mezőben megjelenített üzenetben.

Ha a "Clogged nozzles detected. (Eltömődött fúvókák észlelése.) Perform [Forced Cleaning]." szöveg látható, hajtson végre ismét a **Diagnostic Cleaning (Diagnosztikai tisztítás)** funkciót.

Ha az "Auto nozzle check failed. (Az automatikus fúvókadugulási teszt sikertelen volt.)" jelenik meg, forduljon az ügyfélszolgálathoz.

Ha az eltömődött fúvókák három **Diagnostic Cleaning (Diagnosztikai tisztítás)** után sem jönnek rendbe, végezze el a Forced Cleaning (Kényszerített tisztítás) műveletet **Power (Erősebb tisztítás)** üzemmódban. Ha a fúvókák a **Power (Erősebb tisztítás)** után is el vannak tömődve, forduljon az ügyfélszolgálathoz.

U["Forced Cleaning \(Kényszerített tisztítás\)" 14. oldal](#page-13-0)

# <span id="page-13-0"></span>**Forced Cleaning (Kényszerített tisztítás)**

A Jelölje ki a nyomtatót, majd a **Normal (Normál)** vagy **Power (Erős)** elemet a **Printer maintenance (Nyomtató karbantartása)** - **Forced Cleaning (Kényszerített tisztítás)** menüből a főképernyőn.

Több nyomtatót is kiválaszthat.

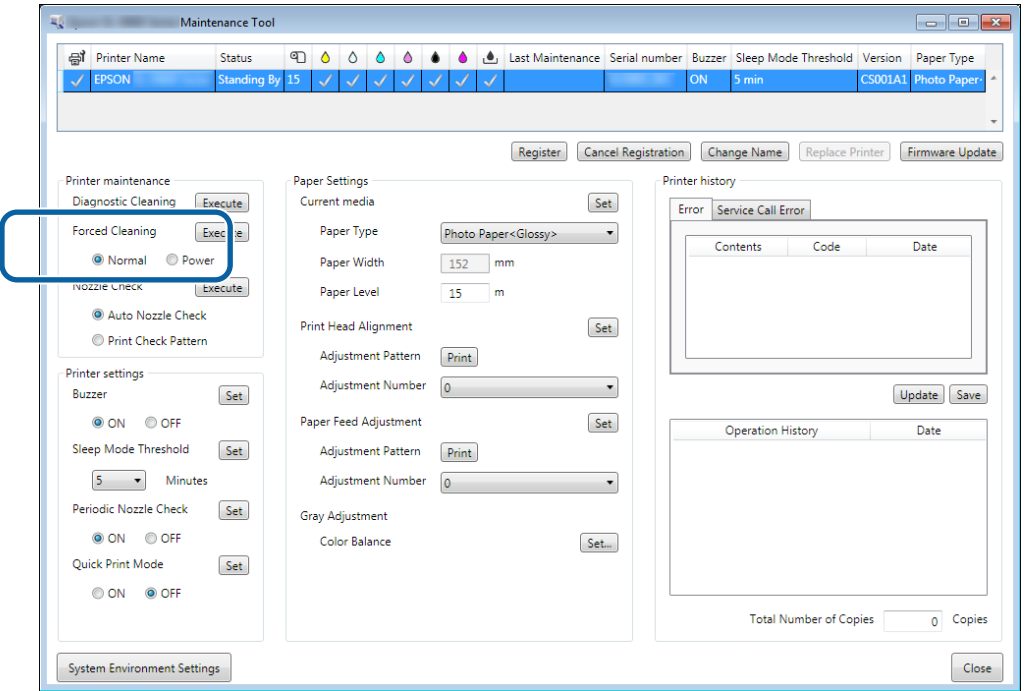

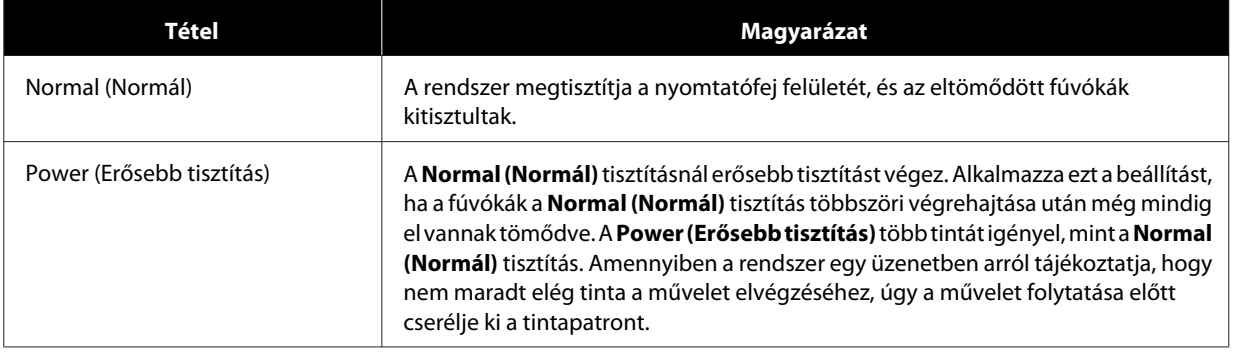

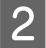

B Kattintson az **Execute (Végrehajtás)** lehetőségre.

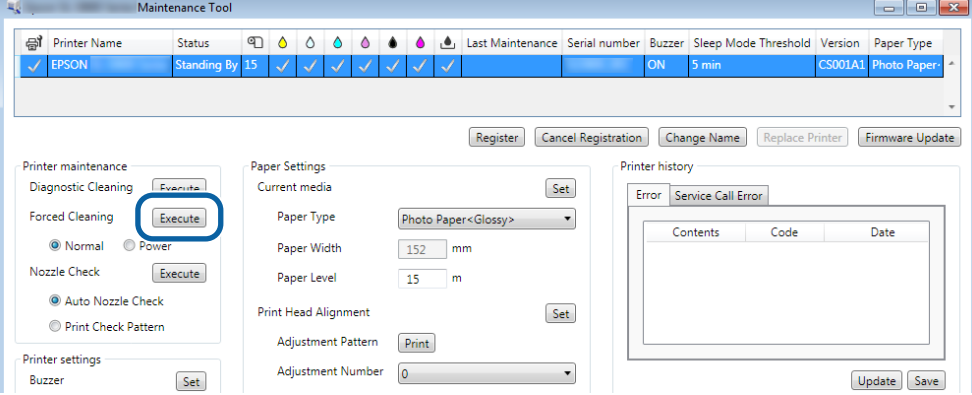

<span id="page-14-0"></span>A rendszer végrehajtja a tisztítást.

A **Cleaning Level (Tisztítás szintjétől)** függően a folyamat különböző ideig tarthat.

C Ellenőrizze a Head Cleaning (Nyomtatófej-tisztítás) eredményét.

A **Nozzle Check (Fúvókadugulási teszt)** során ellenőrizze a fúvókák állapotát.

U"Nozzle Check (Fúvókadugulási teszt)" 15. oldal

Ha el vannak tömődve, hajtson végre Normal (Normál) tisztítást. Ha a fúvókák a Normal (Normál) tisztítás többszöri elvégzése után is el vannak tömődve, akkor hajtsa végre a Power (Erősebb tisztítás) műveletet.

Ha a fúvókák a Power (Erősebb tisztítás) után is el vannak tömődve, forduljon az ügyfélszolgálathoz.

# **Nozzle Check (Fúvókadugulási teszt)**

A **Nozzle Check (Fúvókadugulási teszt)** funkcióval ellenőrizhetjük, hogy a nyomtatófej fúvókái el vannak-e tömődve. A nyomtató az **Auto Nozzle Check (Automatikus fúvókadugulási teszt)** funkciót használja a fúvókák eltömődöttségének automatikus ellenőrzésére, majd a **Print Check Pattern (Ellenőrzőminta nyomtatása)** funkcióval vizuálisan is meg lehet erősíteni az ellenőrzés eredményét.

A fúvókaellenőrzés után szükség esetén végezze el a **Forced Cleaning (Kényszerített tisztítás)** műveletet.

### **Auto Nozzle Check (Automatikus fúvókadugulási teszt)**

A Jelölje ki az **Auto Nozzle Check (Automatikus fúvókadugulási teszt)** elemet a **Printer maintenance (Nyomtató karbantartása)** - **Nozzle Check (Fúvókadugulási teszt)** elemet a főképernyőn.

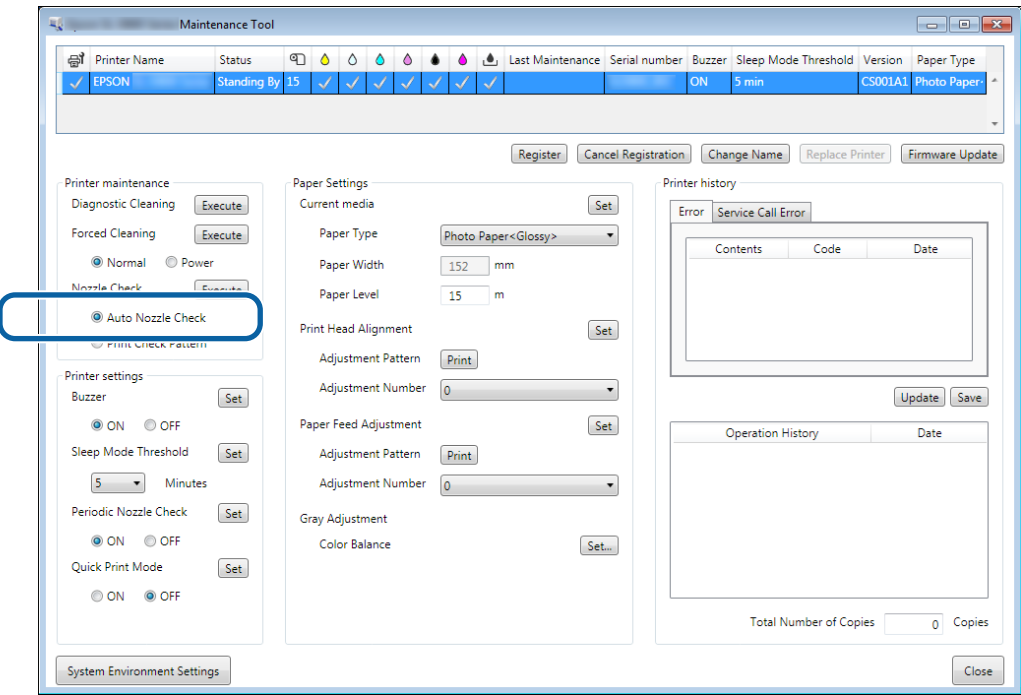

Több nyomtatót is kiválaszthat.

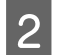

### B Kattintson az **Execute (Végrehajtás)** lehetőségre.

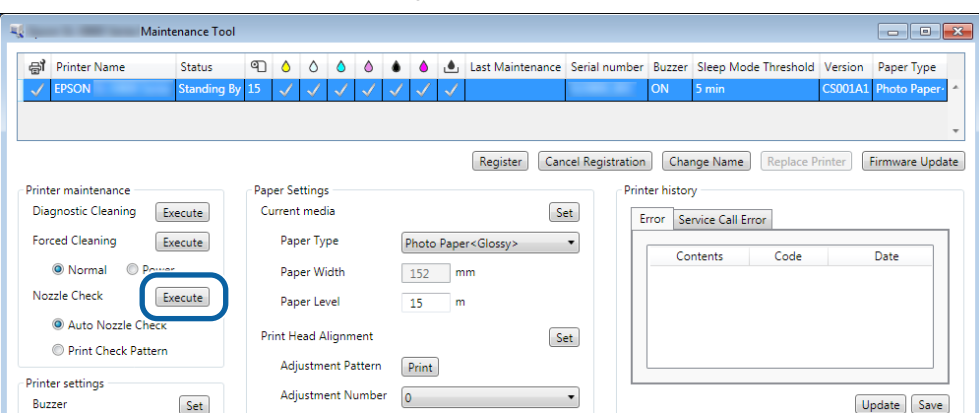

A rendszer elvégzi az Auto Nozzle Check (Automatikus fúvókadugulási teszt) funkciót.

A fúvókák állapotától függően a folyamat különböző ideig tarthat.

C Ellenőrizze a fúvókadugulási teszt eredményét az Operation History (Üzemeltetési előzmények) mezőben megjelenített üzenetben.

Ha az "Auto nozzle check for (printer name) is complete." üzenet látható, az ellenőrzés kész.

Ha a "Clogged nozzles detected. (Eltömődött fúvókák észlelése.) Perform [Forced Cleaning]. (Végezze el a [Kényszerített tisztítás] műveletet.) " üzenet jelenik meg, akkor végezze el a **Forced Cleaning (Kényszerített tisztítás)** műveletet.

U["Forced Cleaning \(Kényszerített tisztítás\)" 14. oldal](#page-13-0)

Végezze el a **Print Check Pattern (Ellenőrzőminta nyomtatása)** műveletet a fúvókák állapotának ellenőrzésére.

U["Print Check Pattern \(Ellenőrzőminta nyomtatása\)" 17. oldal](#page-16-0)

### <span id="page-16-0"></span>**Print Check Pattern (Ellenőrzőminta nyomtatása)**

A Jelölje ki a nyomtatót, majd a **Printer maintenance (Nyomtató karbantartása)** - **Nozzle Check (Fúvókadugulási teszt)** elemet a **Print Check Pattern (Fúvókaellenőrző minta)** alatt a főképernyőn.

Több nyomtatót is kiválaszthat.

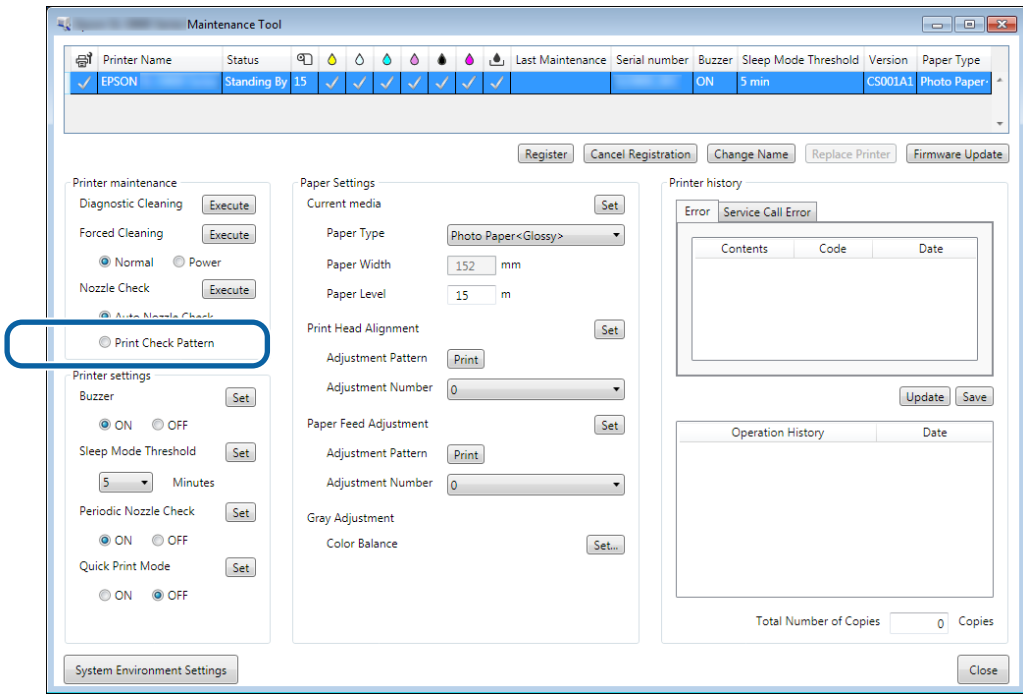

**2** Kattintson az **Execute (Végrehajtás)** lehetőségre.

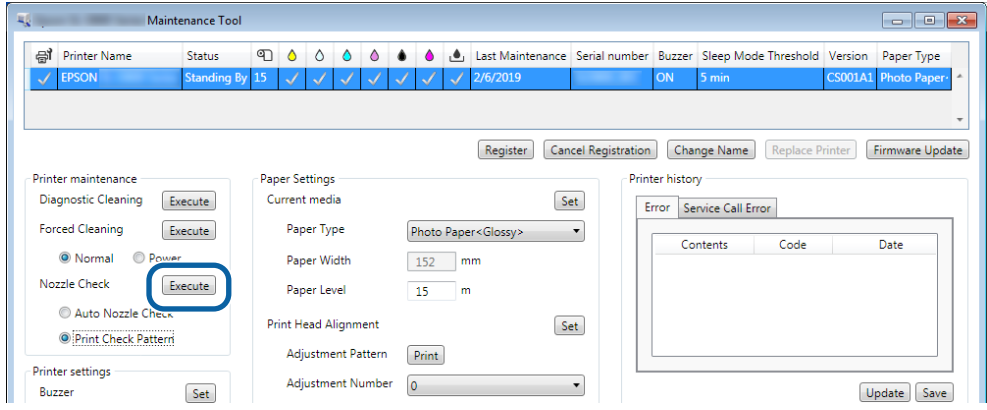

A rendszer kinyomtatja az ellenőrzőmintát.

C Ellenőrizze a nyomtatás eredményét.

Jó nyomtatás

Az ellenőrzőminta folytonos vonalakból áll. A fúvókák nincsenek eltömődve.

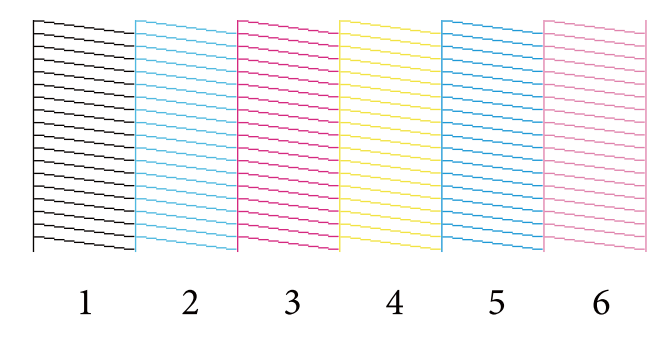

#### Rossz nyomtatás

Az ellenőrzőminta nem folytonos vonalakból áll. A rendszer eltömődött fúvókákat észlelt. Végezzen tisztítást.

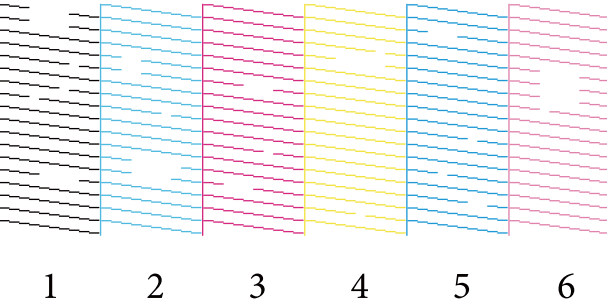

Amennyiben az ellenőrzőminta nem folytonos vonalakból áll, úgy meg kell tisztítania a nyomtatófejet.

U["Forced Cleaning \(Kényszerített tisztítás\)" 14. oldal](#page-13-0)

# <span id="page-18-0"></span>**Paper Settings (Papírbeállítások)**

A **Paper Settings (Papírbeállítások)** elemben beállíthatja az éppen betöltött papír típusát és mennyiségét, és elvégezheti a nyomtató olyan beállításait mint a **Print Head Alignment (Nyomtatófej beigazítása)**, **Paper Feed Adjustment (Papírbetöltés beállítása)**, és **Gray Adjustment (Szürke beállítása)**.

## **Current media (Aktuális média)**

Ha papírt tölt be, győződjön meg arról, hogy elvégezte a **Paper Type (Papírtípus)** és **Paper Level (Papírszint)** elemek beállítását.

Állítsa a **Paper Type (Papírtípus)** és **Paper Level (Papírszint)** elemeket a főképernyő **Paper Settings (Papírbeállítások)** - **Current media (Aktuális média)** elemében, majd kattintson a **Set (Beállít)** elemre.

A **Paper Width (Papír szélesség)** lehetőségnél megadott papírszélesség jelenik meg.

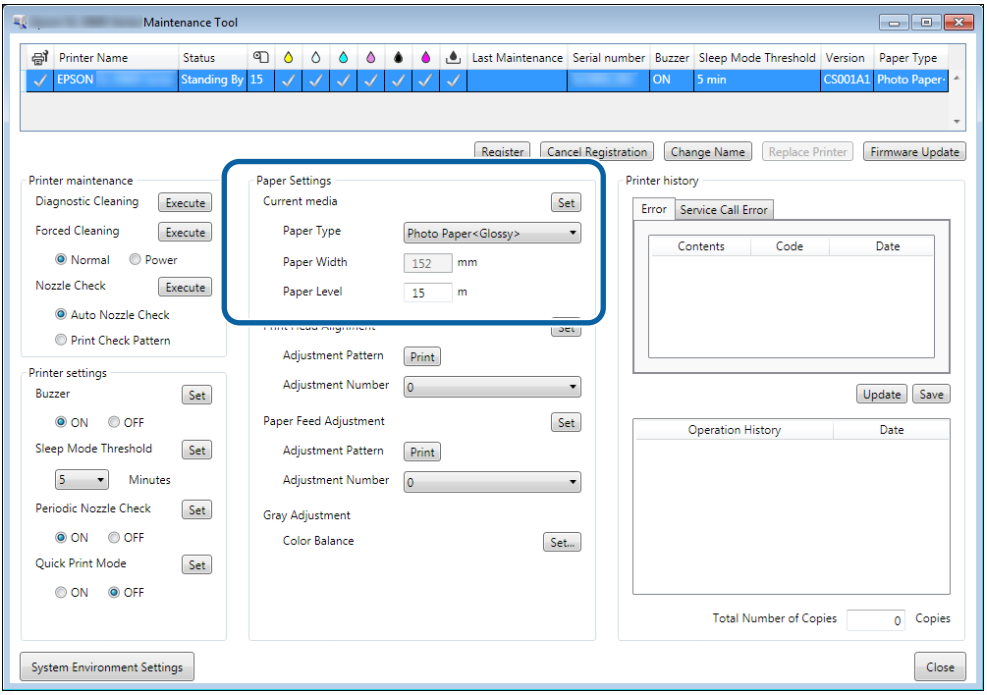

#### *Megjegyzés:*

*Ha nem választ ki elemet a Paper Type (Papírtípus) elemben a Paper Settings (Papírbeállítások) között, frissítse a papírinformációkat.*

### **Print Head Alignment (Nyomtatófej beigazítása)**

Amennyiben a nyomtatás eredménye szürkés vagy életlen, úgy a nyomtatófej igazításra szorul. A nyomtatófej beigazítása funkció korrigálja a helytelen beállításokat.

A Ellenőrizze, hogy a nyomtatóban lévő papírtípus megegyezik a megjelenített papírtípussal, majd kattintson a **Print (Nyomtatás)** elemre az **Adjustment Pattern (Beállítási minta)** menüben, amely a főképernyő **Paper Settings (Papírbeállítások)** - **Print Head Alignment (Nyomtatófej beigazítása)** elemében található.

Amennyiben nem a megfelelő papírtípus jelenik meg, úgy korrigálja a papírtípust a Paper Settings (Papír beállítások) lehetőségnél.

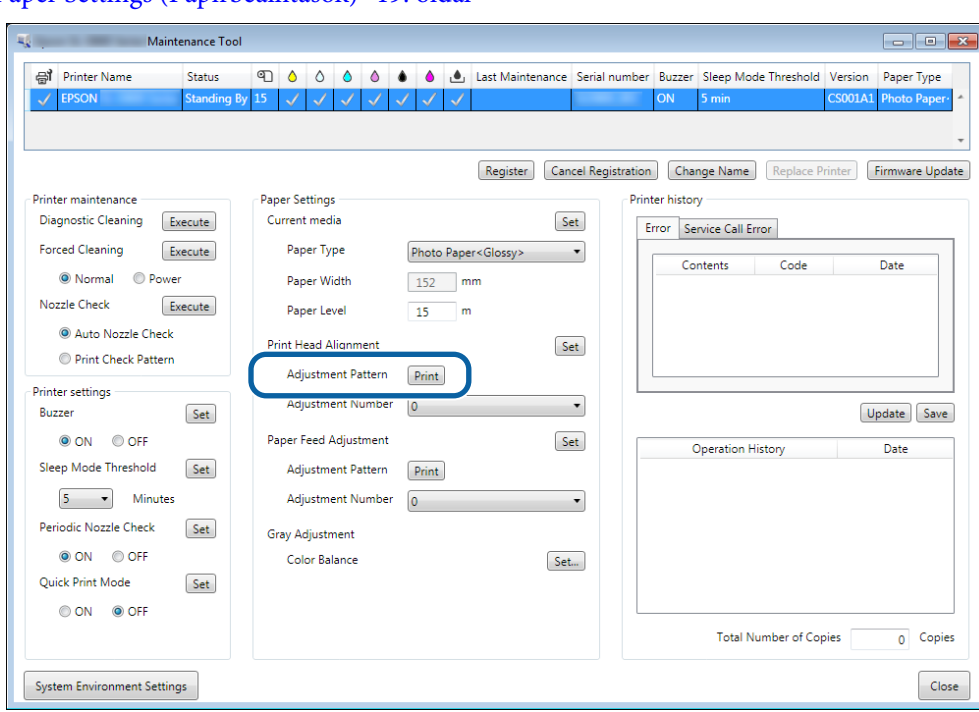

U["Paper Settings \(Papírbeállítások\)" 19. oldal](#page-18-0)

A rendszer kinyomtatja a beállítási mintát.

**2** Ellenőrizze a nyomtatás eredményét.

Ellenőrizze, hogy melyik számú nyomtatási mintában nincsenek üres sávok a fúvókák között.

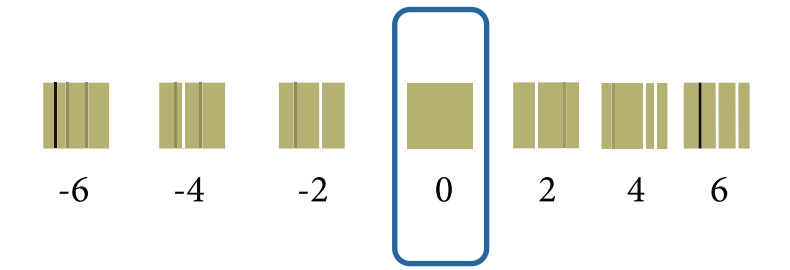

C Válassza ki a minta számát, majd kattintson a **Set (Beállítás)** lehetőségre.

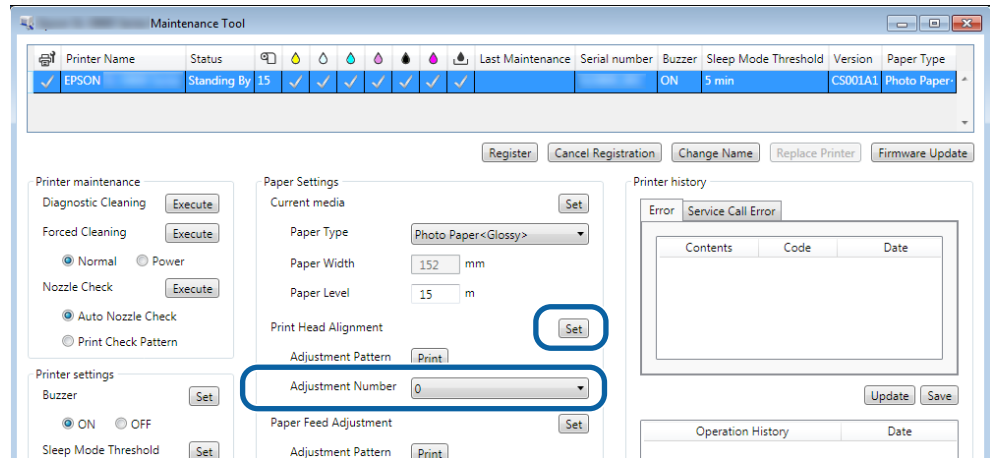

A rendszer alkalmazza a beállítási értékeket.

# <span id="page-21-0"></span>**Paper Feed Adjustment (Papír mennyiségének beállítása)**

A papír mennyiségével kapcsolatos hibák a környezeti változások és az idő elteltével bekövetkezett változások miatt merülhetnek fel a nyomtatónál. Amennyiben a kép mennyisége romlik, úgy a papír mennyiségének kiigazítása funkcióval javíthat ezen.

Ne használja ezt a funkciót, ha a **Quick Print Mode (Gyorsnyomtatás mód)** beállítása **ON (BE)**.

A Ellenőrizze, hogy a nyomtatóban lévő papírtípus megegyezik a megjelenített papírtípussal és papírszélességgel, majd kattintson a **Print (Nyomtatás)** elemre az **Adjustment Pattern (Beállítási minta)** menüben, amely a főképernyő **Paper Settings (Papírbeállítások)** - **Print Feed Adjustment (Papírmennyiség állítása)** elemében található.

Amennyiben nem a megfelelő papírtípus jelenik meg, úgy korrigálja a papírtípust a Paper Settings (Papír beállítások) lehetőségnél.

#### U["Paper Settings \(Papírbeállítások\)" 19. oldal](#page-18-0)

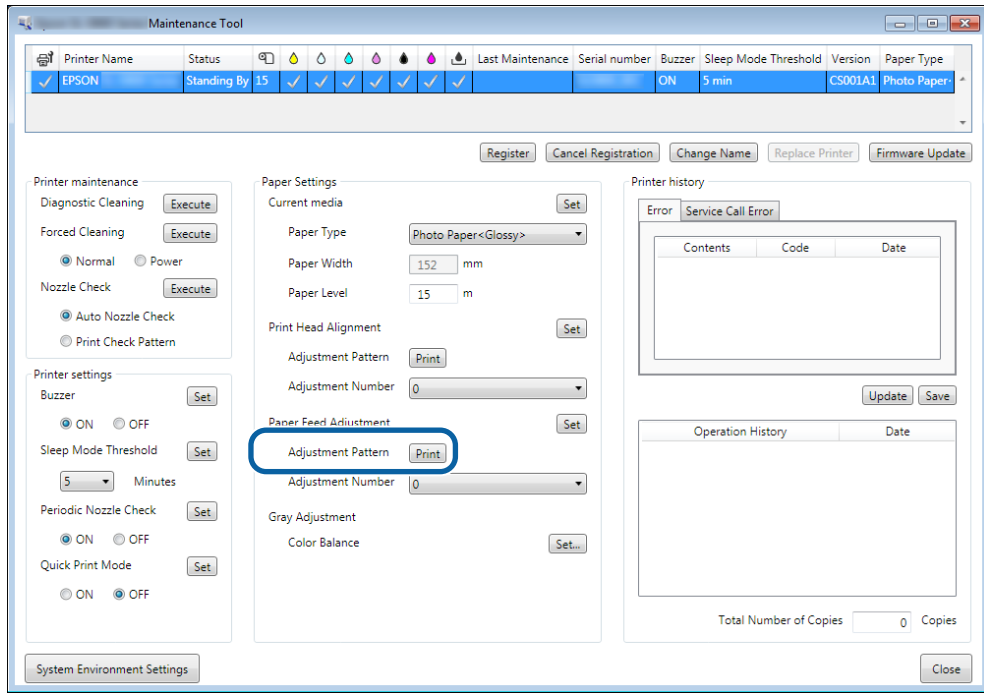

A rendszer kinyomtatja a beállítási mintát.

**B Ellenőrizze a nyomtatás eredményét.** 

Vegye figyelembe a legkevesebb vonalat tartalmazó minta számát.

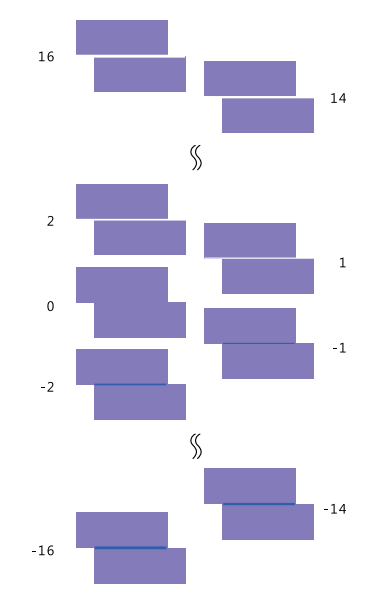

Nézze meg a következő képet, és válasszon ki egy olyan beállítási mintát, amelyen nincs vonal.

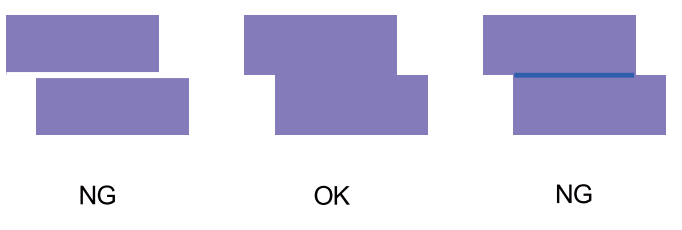

Amennyiben a kinyomtatott minták között nincsenek jó minőségűek, úgy írja be a legjobb minőségű mintának a számát, majd nyomtassa ki újra a beállítási mintát.

C Válassza ki a minta számát, majd kattintson a **Set (Beállítás)** lehetőségre.

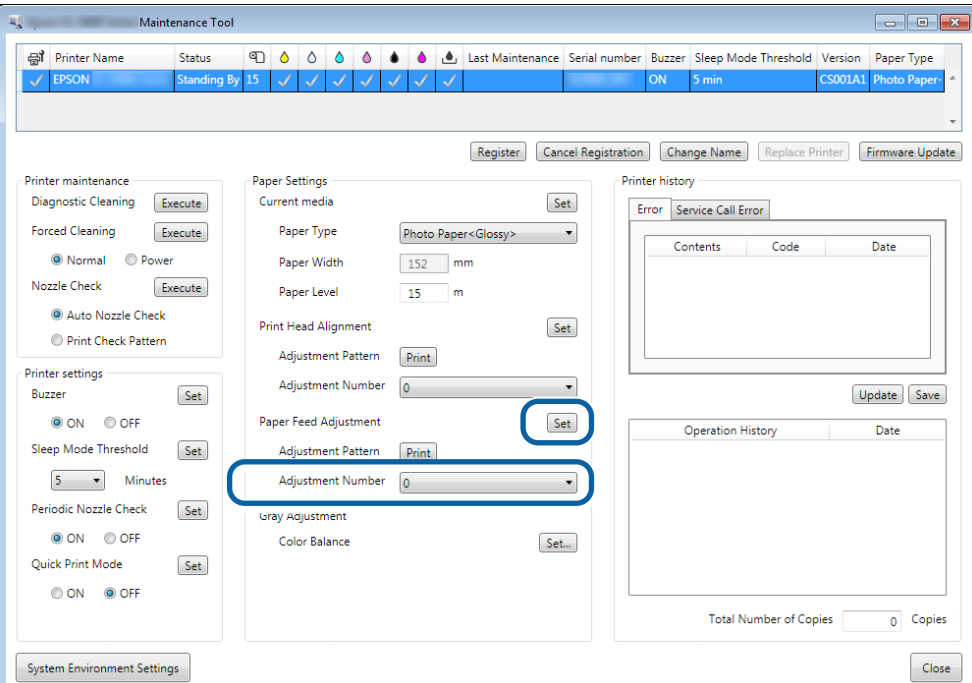

A rendszer alkalmazza a beállítási értékeket.

# <span id="page-24-0"></span>**Gray Adjustment (Szürke beállítása)**

A rendszer beállítja a szín kiegyensúlyozás, a sűrűség és a gradáció értékeket a nyomtatási szín kiigazítására.

Lehetősége van a High Image Quality (Kiváló képminőség), Standard (Szabványos) és High Speed (Gyors) beállítására a **Quality (Minőség)** esetében.

Nyomtasson egy beállítási mintát, majd válassza ki a legjobb mintát.

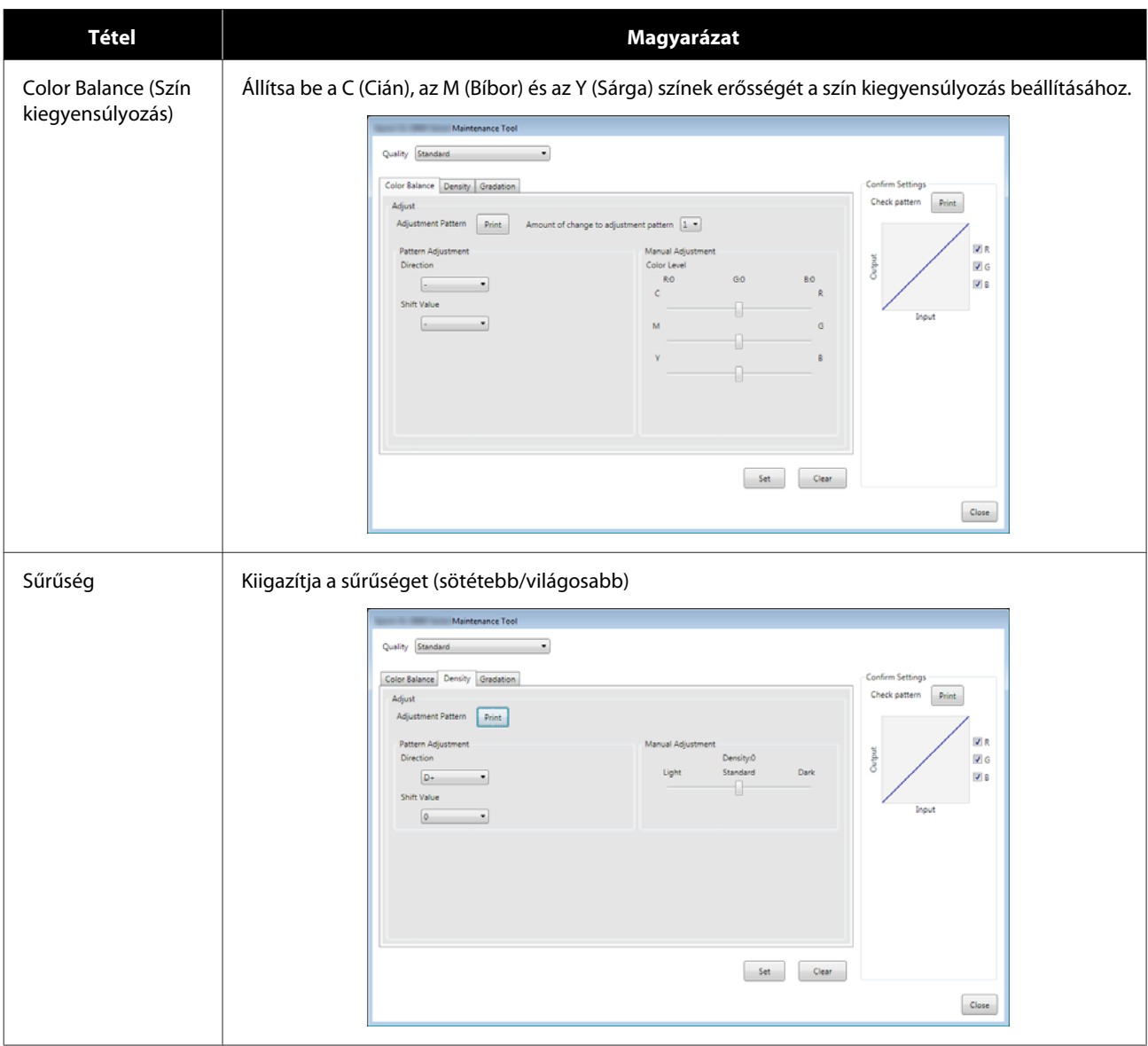

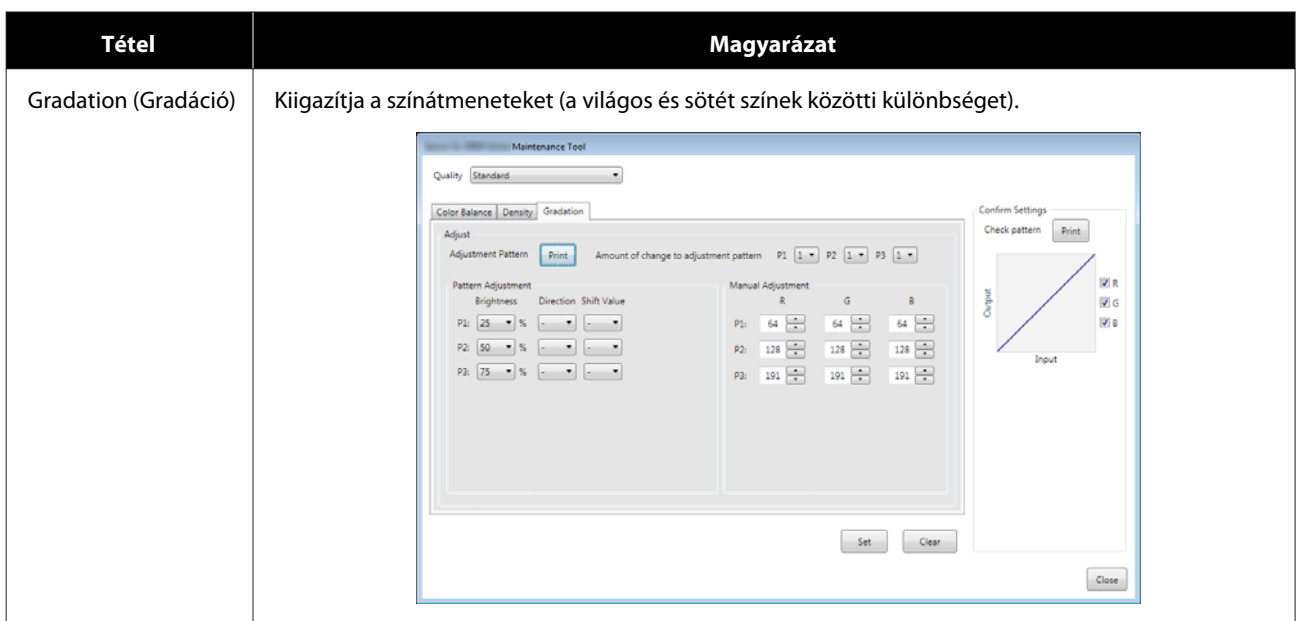

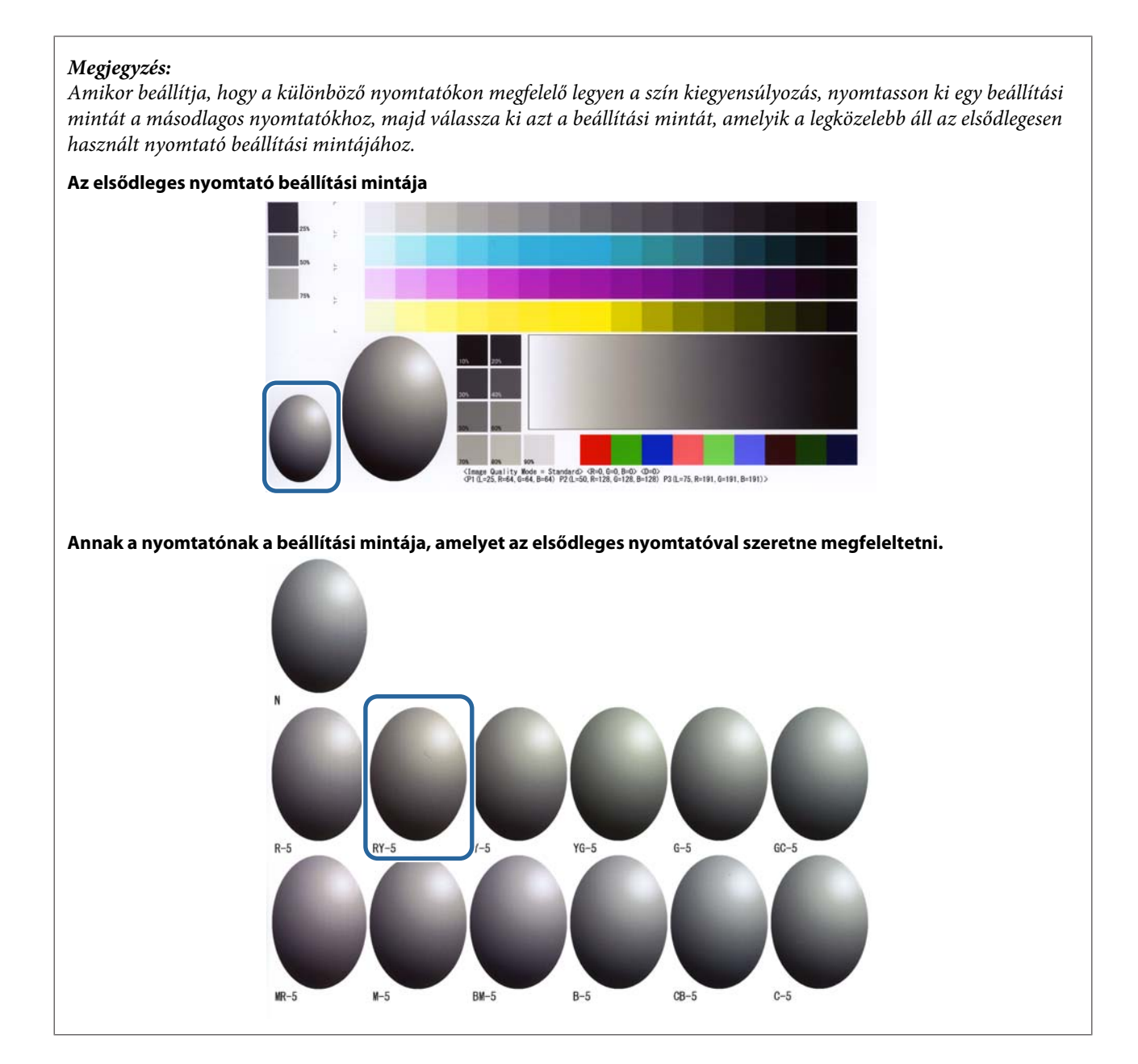

### **Color Balance (Szín kiegyensúlyozás)**

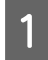

A Kattintson a **Set (Beállít)** elemre a főképernyő **Paper Settings (Papírbeállítások)** - **Gray Adjustment (Szürke beállítása)** elemében.

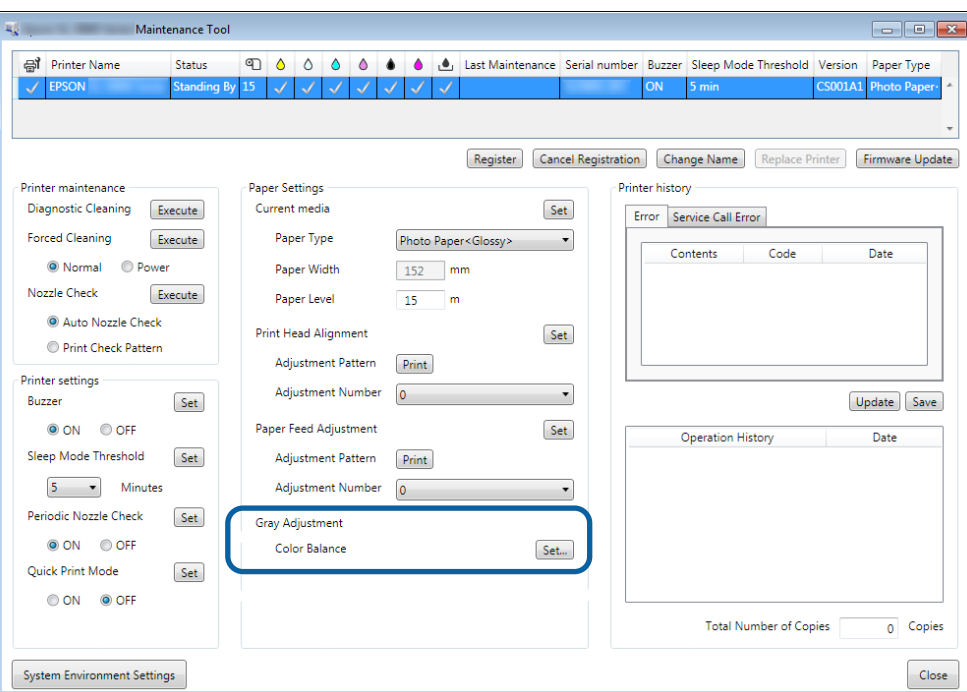

B Válassza ki azt a képminőség beállítást, amelyet meg szeretne változtatni.

A betöltött papír típusától függően változnak az elérhető képminőség beállítások.

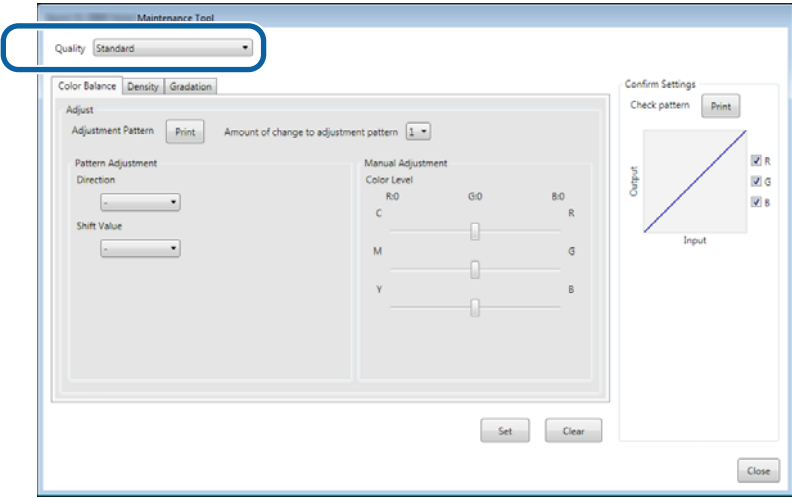

C Jelölje ki az **Adjustment Pattern Shift Value (Állítási minta eltolási értéke)** elemet.

Amennyiben az érték magas, úgy egy olyan beállítási mintát nyomtat ki a rendszer, amelynek számos különböző változtatási értékkel rendelkező változata van.

Válasszon alacsony értéket, ha nagyon pontos beállításokat szeretne eszközölni.

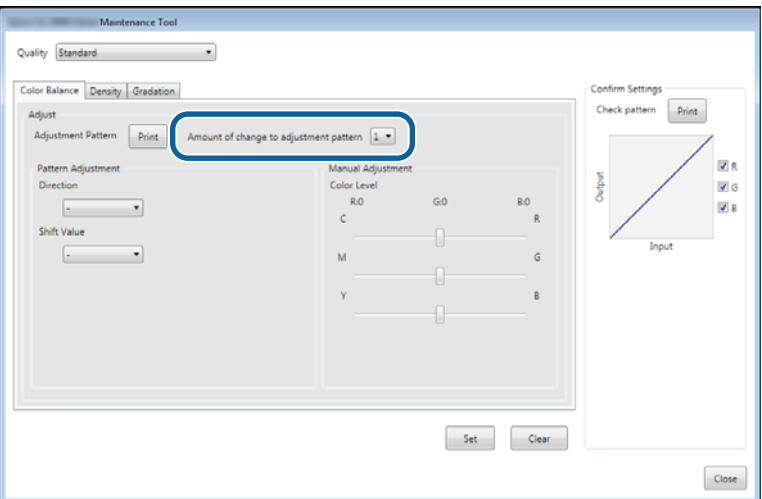

D <sup>A</sup>**Color Balance (Szín kiegyensúlyozás)** képernyőn kattintson a **Print (Nyomtatás)** gombra az **Adjustment Pattern (Beállítási minta)** lehetőségnél.

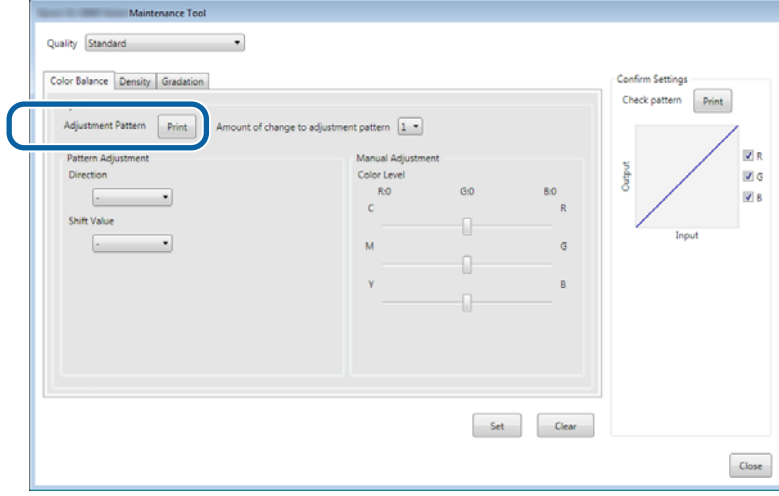

A rendszer kinyomtatja a beállítási mintát.

E Válassza ki a legjobb beállítási mintát, és ellenőrizze a beállítási számot.

A beállítási számok betűkből és számokból állnak, amelyek minden egyes minta alján bal oldalon találhatók. (Például: RY-5)

A betűk a kiigazítás irányát jelölik. Az "N" betű azt jelzi, hogy nincs kiigazítás.

A számok a változtatás értékét jelzik.

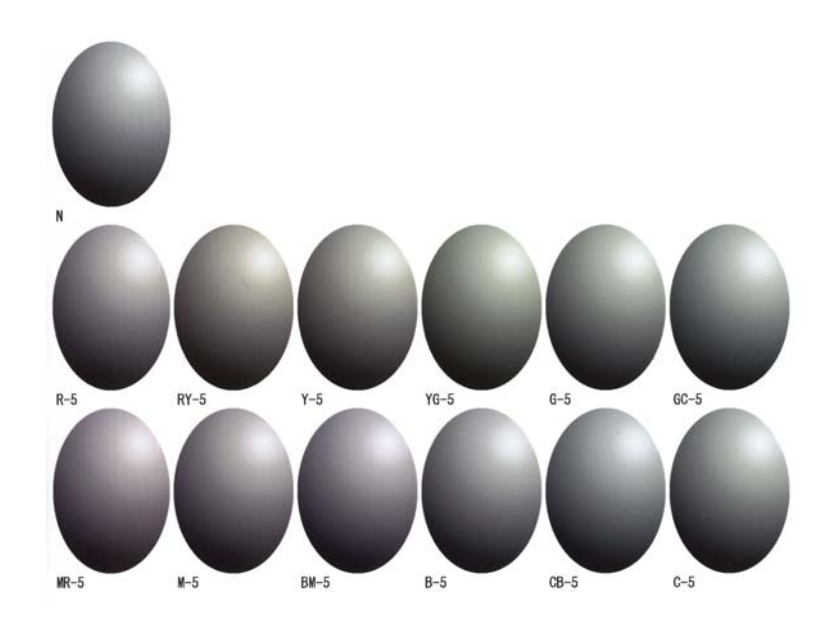

F Állítsa be a **Direction (Irány)** és a **Shift Value (Változás értéke)** értékeket. Állítsa be a kiválasztott beállítási minta beállítási számát.

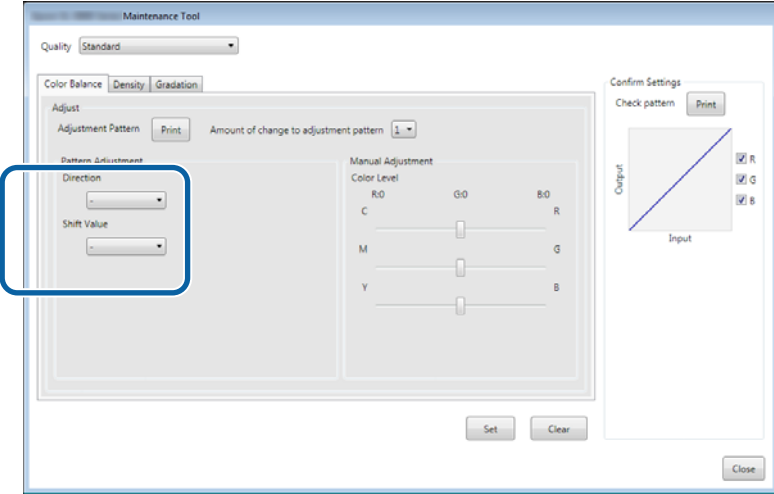

Ha megváltoztatja a beállításokat, úgy a változások megjelennek a képernyő jobb oldalán található gördítősávban, és a képernyő alján található diagramon (tónusgörbe).

#### *Megjegyzés:*

- ❏ *A tónusgörbe az egyes bemeneti színek kimeneti erejét jelzi (R: Piros, G: Zöld és B: Kék). Ha nincs változtatás, a vonal a jobb felső saroktól a bal alsó sarokig egyenes, ha a vonal ehhez képest lefele görbül, akkor a szín sötétül, ha pedig felfelé, akkor világosodik.*
- ❏ *A szín kiegyensúlyozást beállíthatja manuálisan a Manual Adjustment (Manuális beállítás) lehetőségnél a képernyő jobb oldalán. Ha a manuális beállítást választja, akkor a rendszer nem használja a Pattern Adjustment (Beállítási minta) lehetőségnél megadott értéket.*
- ❏ *Ha a Clear (Törlés) lehetőségre kattint, akkor a Color Balance (Szín kiegyensúlyozás) beállítási száma visszaáll az alapértelmezett értékre. Megőrzésre kerülnek a Density (Sűrűség) és Gradation (Gradáció) értékei.*
- G Kattintson a **Print (Nyomtatás)** gombra a **Print Check Pattern (Ellenőrzőminta nyomtatása)**lehetőségnél. A rendszer kinyomtatja az ellenőrzőmintát.

#### SL-D800 Series Karbantartási Eszköz Használati Útmutató

#### **A Karbantartási Eszköz használata (Windows)**

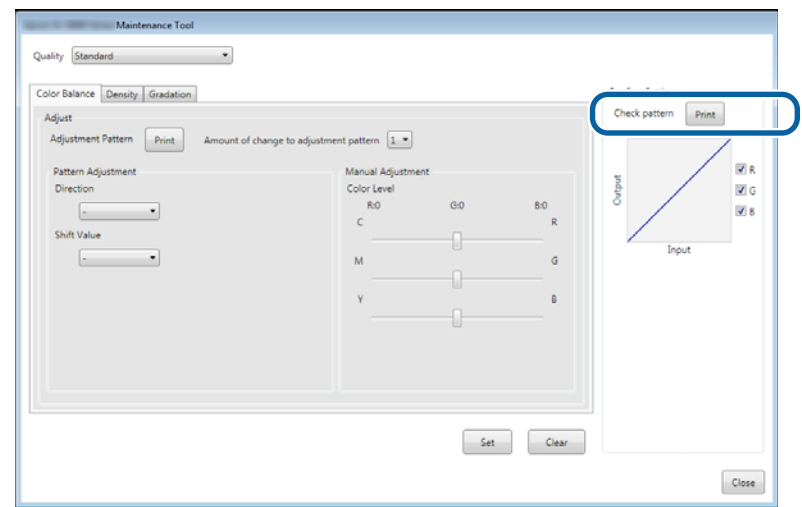

Ellenőrizze, hogy a szín kiegyensúlyozás olyan-e, amilyennek szeretné.

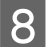

H Kattintson a **Set (Beállít)** lehetőségre.

A rendszer alkalmazza a beállításokat.

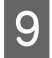

I Kattintson a **Close (Bezár)** lehetőségre.

A Beállítások képernyő bezáródik.

### **Sűrűség**

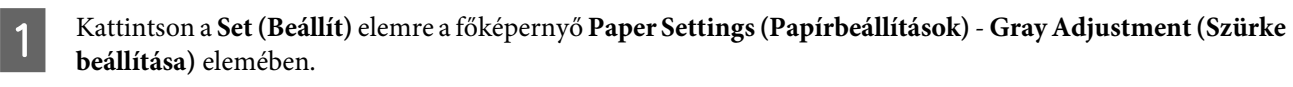

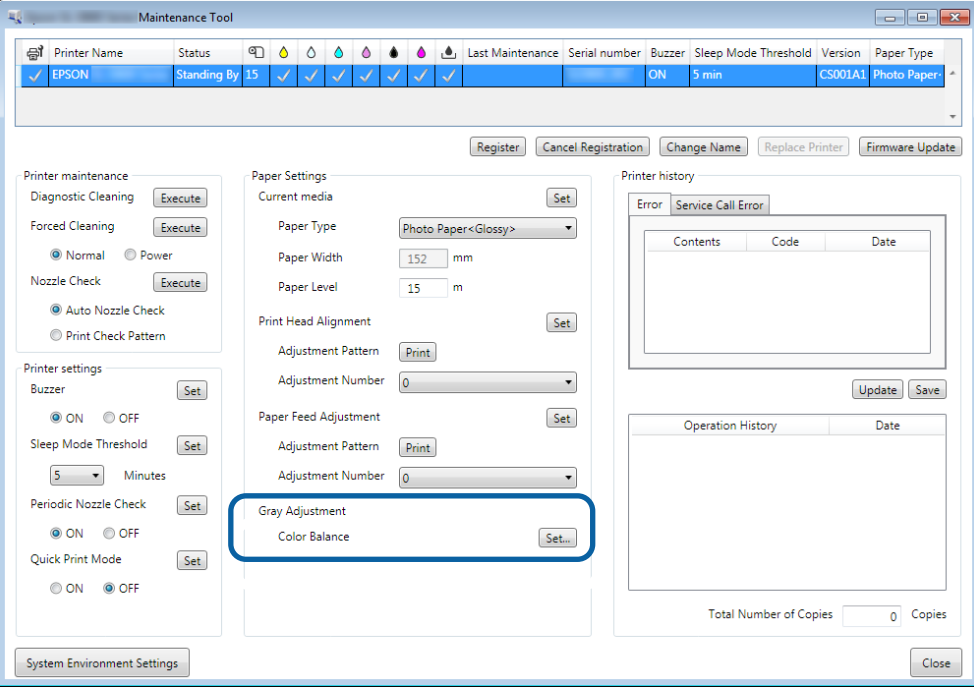

B Válassza ki azt a képminőség beállítást, amelyet meg szeretne változtatni.

A betöltött papír típusától függően változnak az elérhető képminőség beállítások.

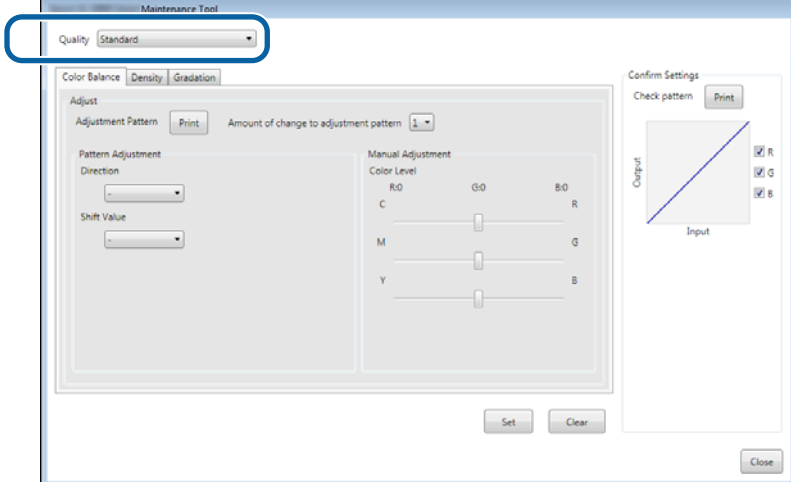

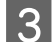

C Kattintson a **Density (Sűrűség)** lehetőségre.

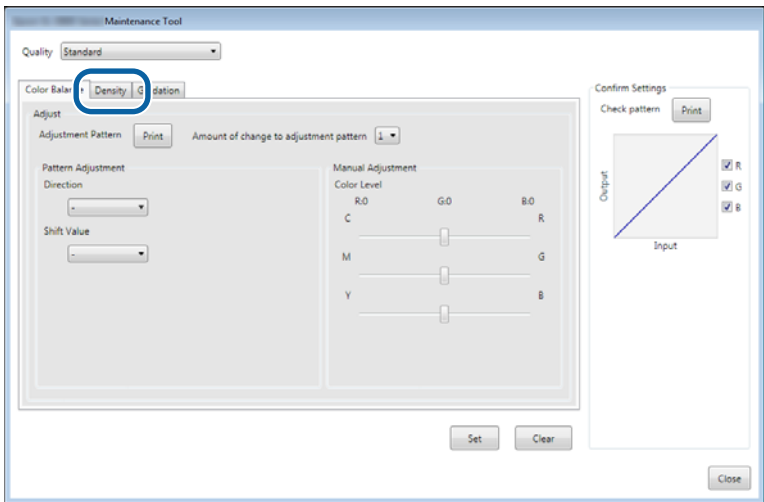

A **Density (Sűrűség)** képernyő jelenik meg.

D <sup>A</sup>**Density (Sűrűség)** képernyőn kattintson a **Print (Nyomtatás)** gombra az **Adjustment Pattern (Beállítási minta)** lehetőségnél.

A rendszer kinyomtatja a beállítási mintát.

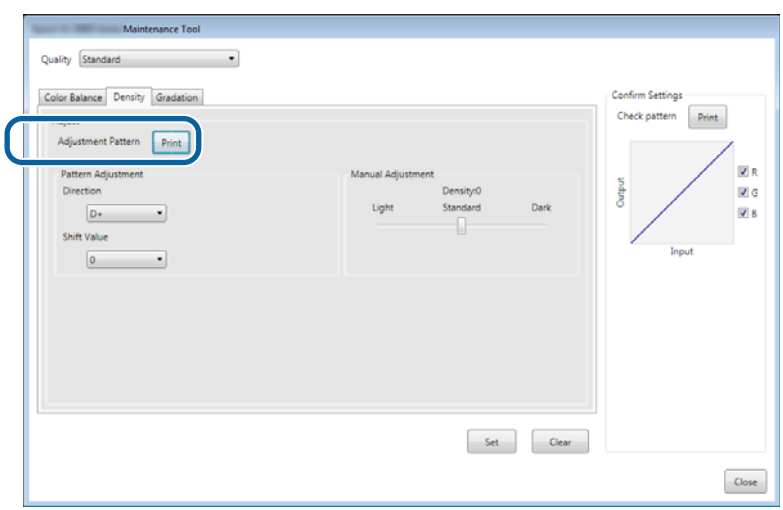

E Válassza ki a legjobb beállítási mintát, és ellenőrizze a beállítási számot.

A beállítási számok betűkből és számokból állnak, amelyek minden egyes minta alján bal oldalon találhatók. (Például: D-2)

Az "N" betű azt jelzi, hogy nincs kiigazítás. A számok a változtatás értékét jelzik.

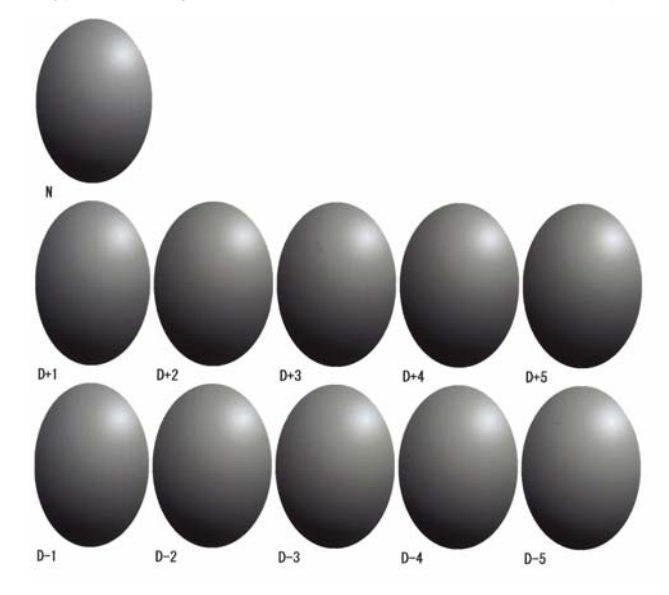

# F Állítsa be a **Direction (Irány)** és a **Shift Value (Változás értéke)** értékeket.

Állítsa be a kiválasztott beállítási minta beállítási számát.

Állítsa be a fényt és a sötétséget (D+ és D-) a **Direction (Irány)** lehetőségnél és a **Shift Value (Változás értéke)** beállítást.

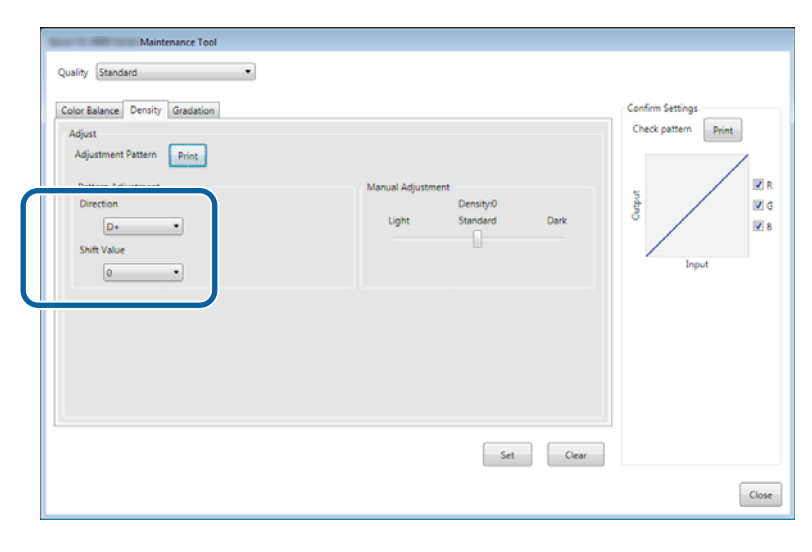

Ha megváltoztatja a beállításokat, úgy a változások megjelennek a képernyő jobb oldalán található gördítősávban, és a képernyő alján található diagramon (tónusgörbe).

#### *Megjegyzés:*

- ❏ *A tónusgörbe az egyes bemeneti színek kimeneti erejét jelzi (R: Piros, G: Zöld és B: Kék). Ha nincs változtatás, a vonal a jobb felső saroktól a bal alsó sarokig egyenes, ha a vonal ehhez képest lefele görbül, akkor a szín sötétül, ha pedig felfelé, akkor világosodik.*
- ❏ *A sűrűséget beállíthatja manuálisan a Manual Adjustment (Manuális beállítás) lehetőségnél a képernyő jobb oldalán. Ha a manuális beállítást választja, akkor a rendszer nem használja a Pattern Adjustment (Beállítási minta) lehetőségnél megadott értéket.*
- ❏ *Ha a Clear (Törlés) lehetőségre kattint, akkor a Density (Sűrűség) beállítási száma visszaáll az alapértelmezett értékre. Megőrzésre kerülnek a Color Balance (Színegyensúly) és Gradation (Gradáció) értékei.*

G Kattintson a **Print (Nyomtatás)** gombra a **Print Check Pattern (Ellenőrzőminta nyomtatása)**lehetőségnél. A rendszer kinyomtatja az ellenőrzőmintát.

Ellenőrizze, hogy a szín kiegyensúlyozás olyan-e, amilyennek szeretné.

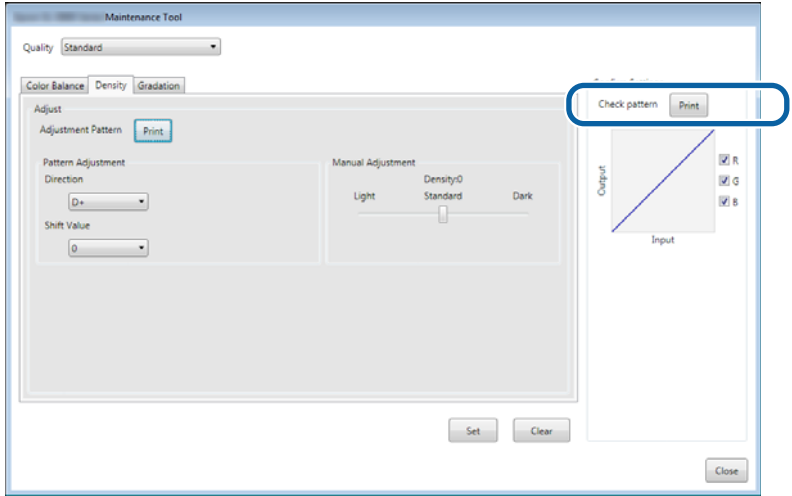

- H Kattintson a **Set (Beállít)** lehetőségre. A rendszer alkalmazza a beállításokat.
- I Kattintson a **Close (Bezár)** lehetőségre. A Beállítások képernyő bezáródik.

### **Gradation (Gradáció)**

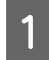

A Kattintson a **Set (Beállít)** elemre a főképernyő **Paper Settings (Papírbeállítások)** - **Gray Adjustment (Szürke beállítása)** elemében.

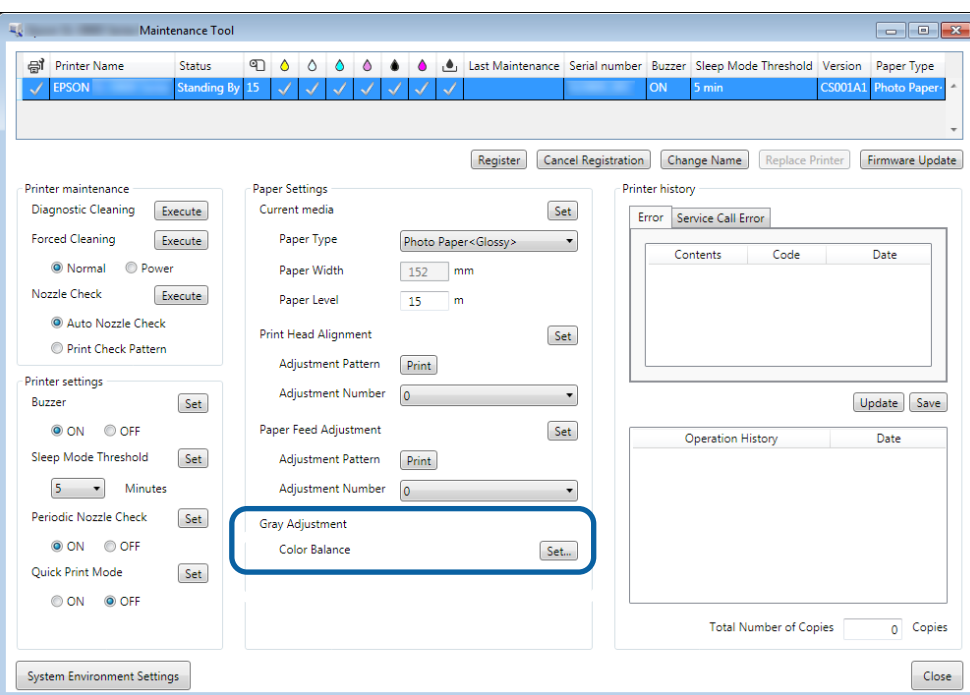

B Válassza ki azt a képminőség beállítást, amelyet meg szeretne változtatni.

A betöltött papír típusától függően változnak az elérhető képminőség beállítások.

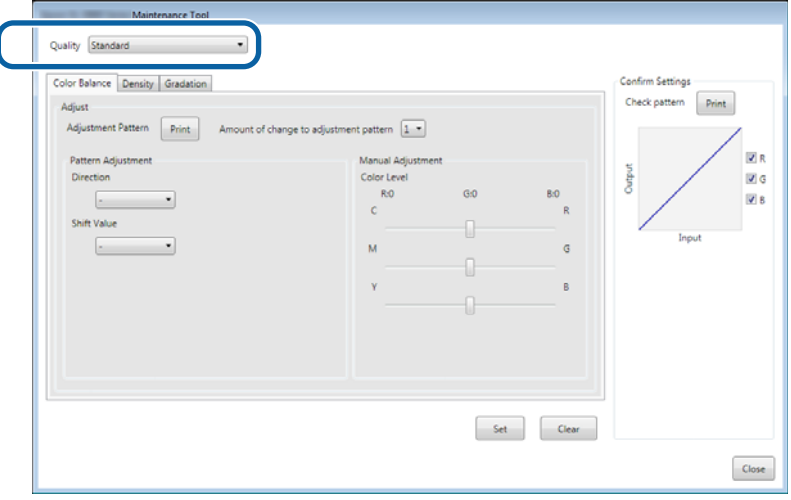
C Kattintson a **Gradation (Gradáció)** lehetőségre.

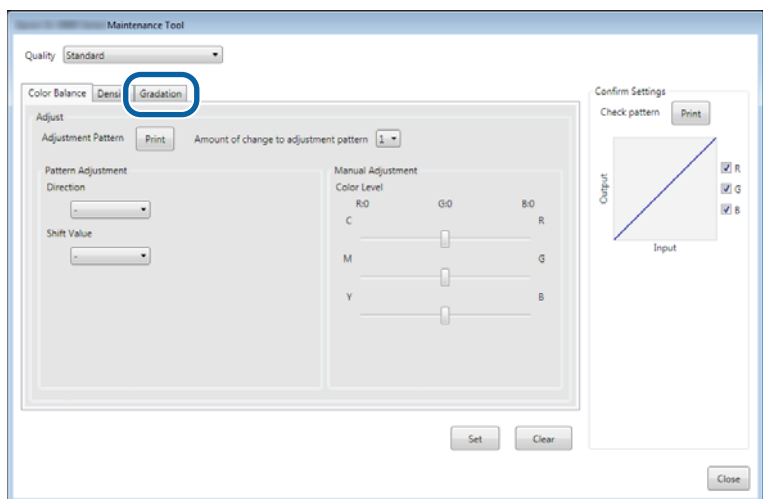

A **Gradation (Gradáció)** képernyő jelenik meg.

D <sup>A</sup>**Gradation (Gradáció)** képernyőn szükség esetén megadhatja a fényerő pontok beállításait (P1: árnyékok, P2: köztes színek, P3: kiemelések).

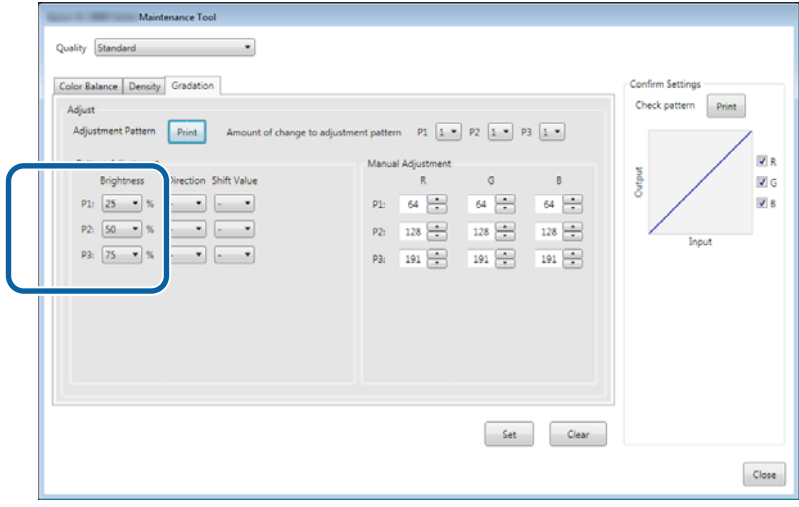

# E Jelölje ki az **Adjustment Pattern Shift Value (Állítási minta eltolási értéke)** elemet.

Amennyiben az érték magas, úgy egy olyan beállítási mintát nyomtat ki a rendszer, amelynek számos különböző változtatási értékkel rendelkező változata van.

Válasszon alacsony értéket, ha nagyon pontos beállításokat szeretne eszközölni.

Állítsa be minden egyes fényerő pont változtatás értékét; (P1: árnyékok, P2: köztes színek, P3: kiemelések).

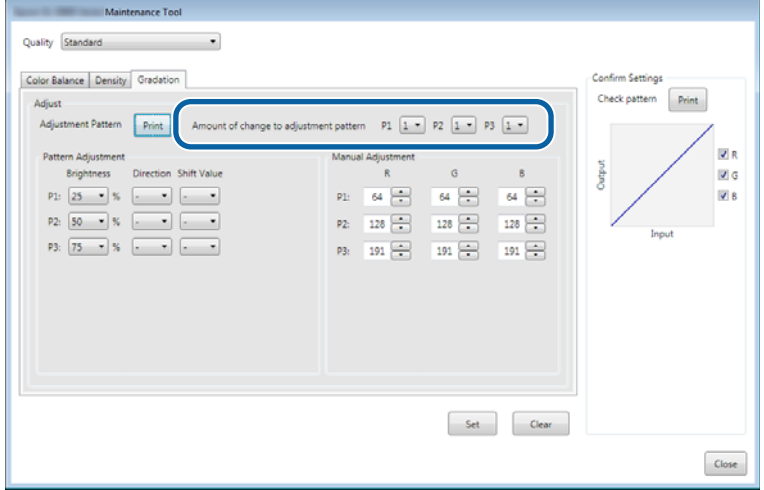

F Kattintson a **Print (Nyomtatás)** gombra a **Adjustment Pattern (Beállítási minta)**lehetőségnél.

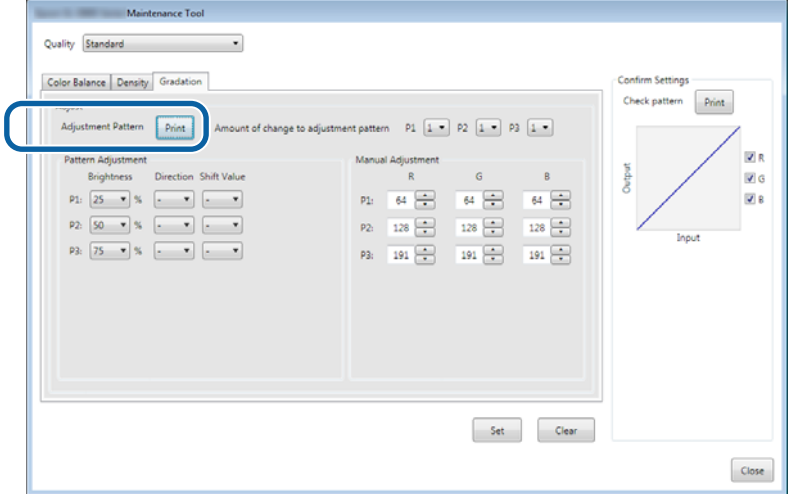

A rendszer kinyomtatja a beállítási mintát.

G Válassza ki a legjobb beállítási mintát, és ellenőrizze a beállítási számot.

A beállítási számok betűkből és számokból állnak, amelyek minden egyes minta alján bal oldalon találhatók. (Példa: R-5)

A betűk a kiigazítás irányát jelölik. Az "N" betű azt jelzi, hogy nincs kiigazítás.

A számok a változtatás értékét jelzik.

Ellenőrizzen minden egyes fényerő pontot; (P1: árnyékok, P2: köztes színek, P3: kiemelések).

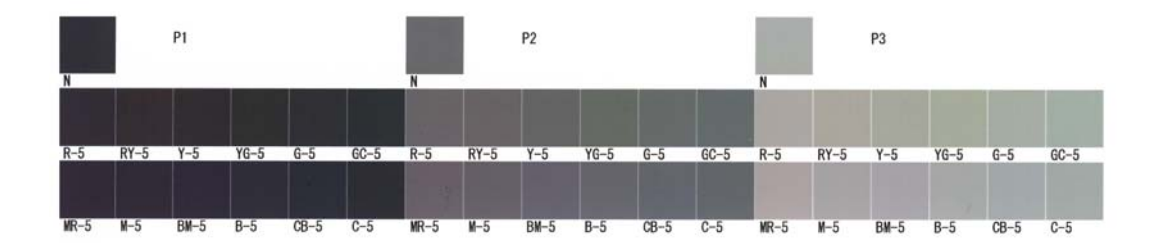

# H Állítsa be a **Direction (Irány)** és a **Shift Value (Változás értéke)** értékeket.

Állítsa be a kiválasztott beállítási minta beállítási számát.

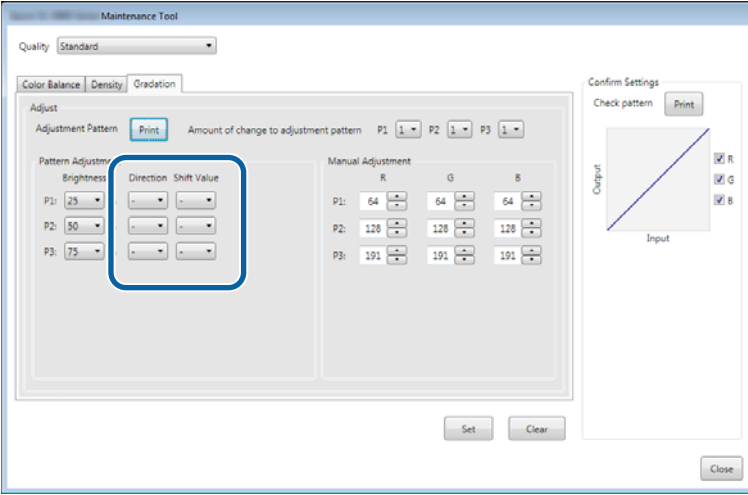

Ha megváltoztatja a beállításokat, úgy a változások megjelennek a képernyő jobb oldalán található **Manual Adjustment (Manuális beállítás)** lehetőség minden egyes számában és a képernyő alján található diagramon (tónusgörbe).

#### *Megjegyzés:*

- ❏ *A tónusgörbe az egyes bemeneti színek kimeneti erejét jelzi (R: Piros, G: Zöld és B: Kék). Ha nincs változtatás, a vonal a jobb felső saroktól a bal alsó sarokig egyenes, ha a vonal ehhez képest lefele görbül, akkor a szín sötétül, ha pedig felfelé, akkor világosodik.*
- ❏ *A gradációt beállíthatja manuálisan a Manual Adjustment (Manuális beállítás) lehetőségnél a képernyő jobb oldalán. Ha a manuális beállítást választja, akkor a rendszer nem használja a Pattern Adjustment (Beállítási minta) lehetőségnél megadott értéket.*
- ❏ *Ha a Clear (Törlés) lehetőségre kattint, akkor a Gradation (Gradáció) beállítási száma visszaáll az alapértelmezett értékre. Megőrzésre kerülnek a Color Balance (Színegyensúly) és Density (Sűrűség) értékei.*

I Kattintson a **Print (Nyomtatás)** gombra a **Print Check Pattern (Ellenőrzőminta nyomtatása)**lehetőségnél. A rendszer kinyomtatja az ellenőrzőmintát.

## SL-D800 Series Karbantartási Eszköz Használati Útmutató

## **A Karbantartási Eszköz használata (Windows)**

Ellenőrizze, hogy a szín kiegyensúlyozás olyan-e, amilyennek szeretné.

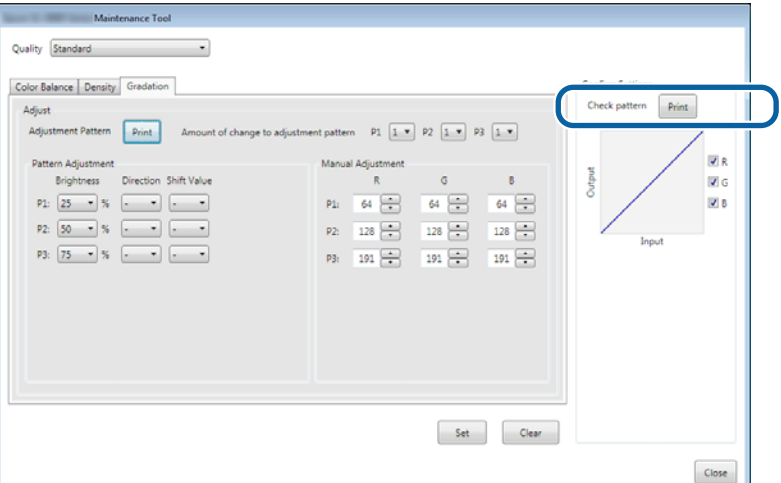

10 Kattintson a Set (Beállít) lehetőségre. A rendszer alkalmazza a beállításokat.

**11** Kattintson a **Close (Bezár)** lehetőségre.

A Beállítások képernyő bezáródik.

# **A Gray Adjustment (Szürke beállítása) funkcióval kapcsolatos problémák**

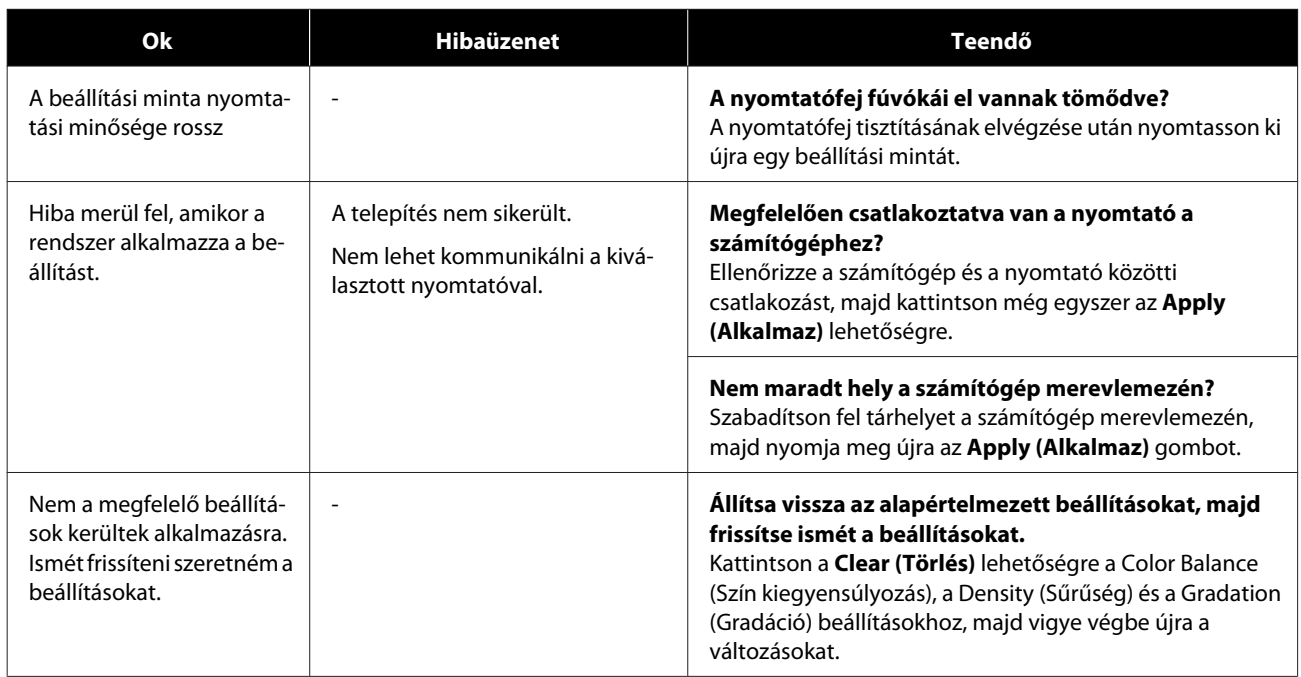

# <span id="page-41-0"></span>**Nyomtató kezelése**

Lásd az alábbiakat az olyan nyomtatókezelési műveletek végrehajtása esetén, mint a nyomtatók regisztrálása vagy a firmware frissítése.

# **Nyomtatók regisztrálása**

Regisztrálja a nyomtatókat.

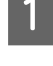

Csatlakoztassa és kapcsolja be a csatlakoztatni kívánt valamennyi nyomtatót.

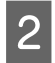

B Kattintson a **Register (Regisztrálás)** elemre.

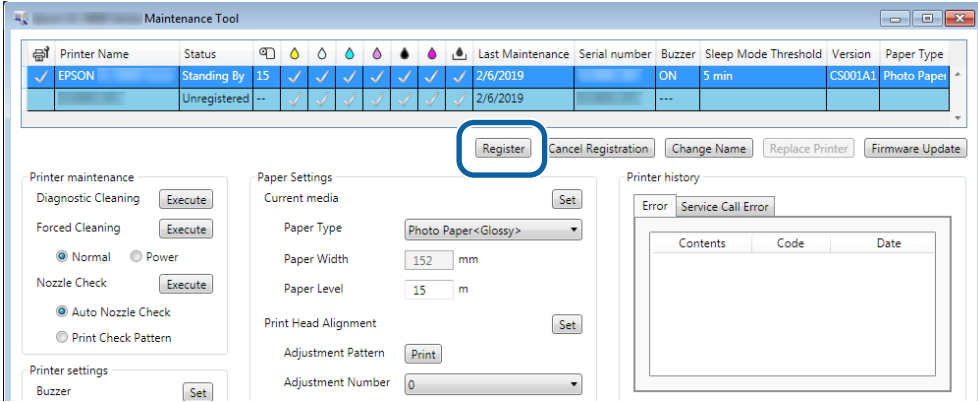

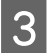

8 Ellenőrizze a megjelenített üzenetet.

Kattintson az **OK** gombra a nyomtató regisztrálásához.

Amennyiben több, még nem regisztrált nyomtató van, amelyek nem láthatók a főképernyőn, megtörténik azok regisztrálása.

# **Nyomtatók regisztrációjának visszavonása**

Visszavonja a nyomtató regisztrációját.

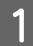

Jelölje ki azt a nyomtatót a főképernyőn, amelynek regisztrációját vissza kívánja vonni.

Több nyomtatót is kiválaszthat.

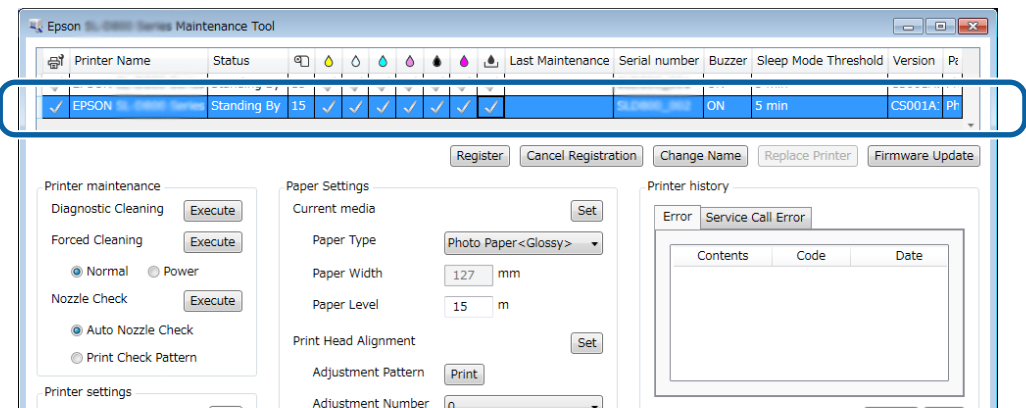

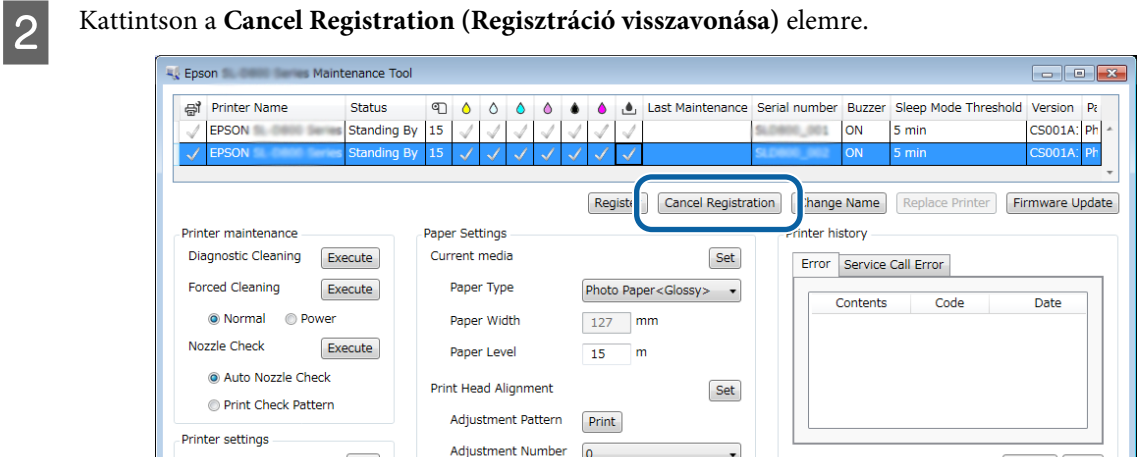

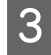

**C** Ellenőrizze a megjelenített üzenetet.

Kattintson az **OK** gombra a nyomtató regisztrációjának visszavonásához.

# **A nyomtató nevének módosítása**

Módosíthatja a nyomtató nevét.

Jelölje ki azt a nyomtatót a főképernyőn, amelynek nevét módosítani kívánja.

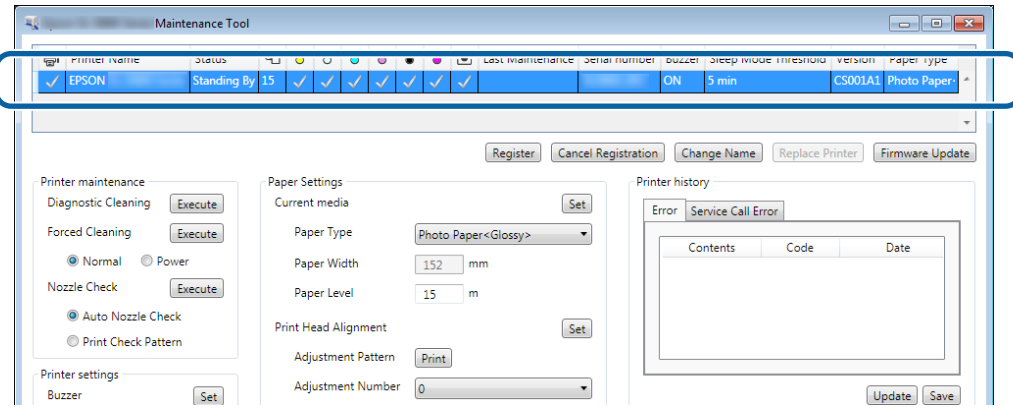

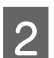

B Kattintson a **Change Name (Név módosítása)** elemre.

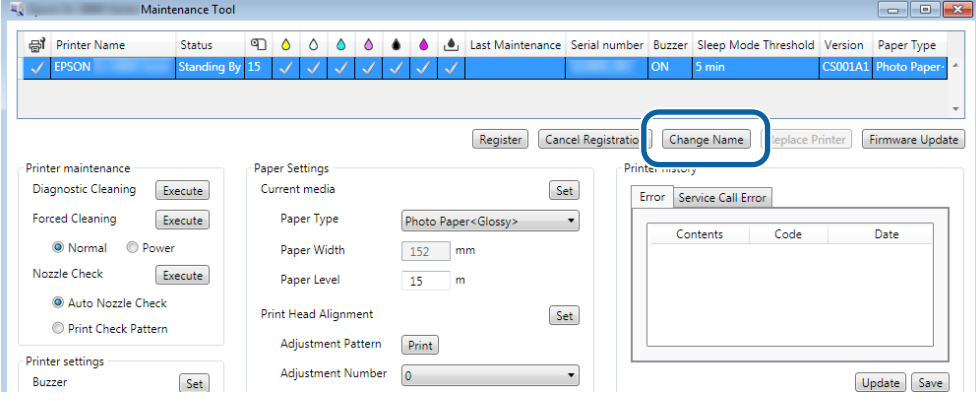

C Adja meg a nevet a **New name (Új név)** mezőben, majd kattintson az **OK** gombra.

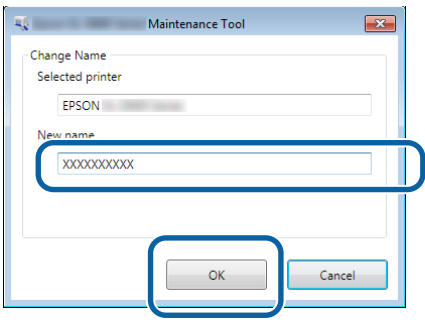

## *Megjegyzés:*

*A nyomtató nevében nem lehet bizonyos karaktereket használni. Ha tiltott karaktereket használnak, hibaüzenet jelenik meg. Ezenkívül, ha egy nyomtatónév már használatban van, hibaüzenet jelenik meg.*

**4** Ellenőrizze a megjelenített üzenetet.

Kattintson az **OK** gombra a nyomtató nevének módosításához.

# <span id="page-44-0"></span>**Replace Printer (Nyomtató cseréje)**

A rendszer cseréli a megadott nevű nyomtatót.

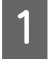

A Csatlakoztassa le azt a nyomtatót, amelyet nem kíván használni. Csatlakoztassa azt a nyomtatót, amelyet helyette szeretne használni.

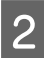

B Jelölje ki azt a nyomtatót a főképernyőn, amelyet nem kíván használni.

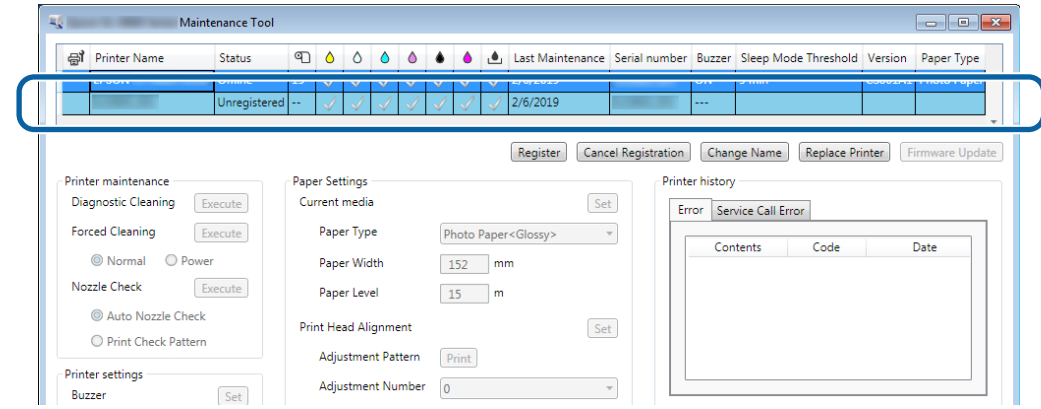

C Kattintson a **Replace Printer (Nyomtató cseréje)** lehetőségre.

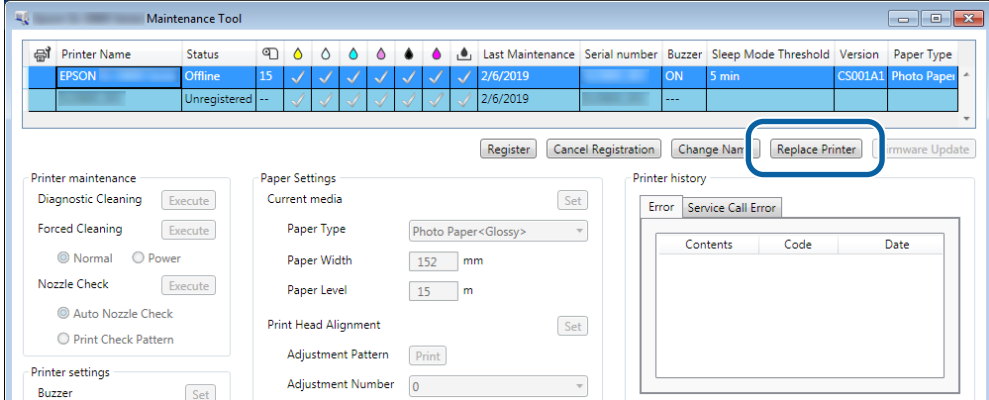

A **Replace Printer (Nyomtató cseréje)** képernyő jelenik meg.

D Válassza ki a lecserélni kívánt nyomtatót, és kattintson az **OK** gombra.

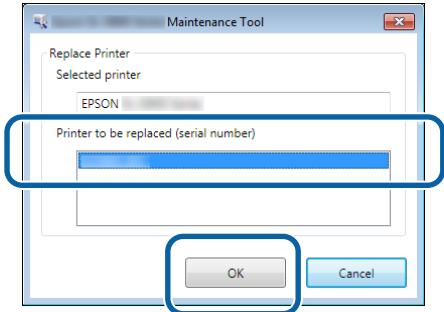

A rendszer végrehajtja a nyomtató cseréjét.

Ha a frissítés befejeződött, egy megerősítő üzenet jelenik meg.

#### *Megjegyzés:*

*Ha rendelkezésre áll egy frissített papírtípus fájl, akkor az újonnan regisztrált nyomtatók papírral kapcsolatos adatai frissítésre kerülnek.*

U*["Update the Paper Information \(Frissítse a papírral kapcsolatos adatokat\)" 50. oldal](#page-49-0)*

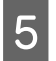

E Regisztrálja újra a papírral kapcsolatos információt a **Paper Settings (Papír beállítások)** lehetőségnél. U["Paper Settings \(Papírbeállítások\)" 19. oldal](#page-18-0)

# **Firmware Update (Belső vezérlőprogram frissítése)**

Frissíti a nyomtató belső vezérlőprogramját.

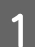

Jelölje ki azt a nyomtatót a főképernyőn, amelynek firmware-ét frissíteni kívánja.

Több nyomtatót is kiválaszthat.

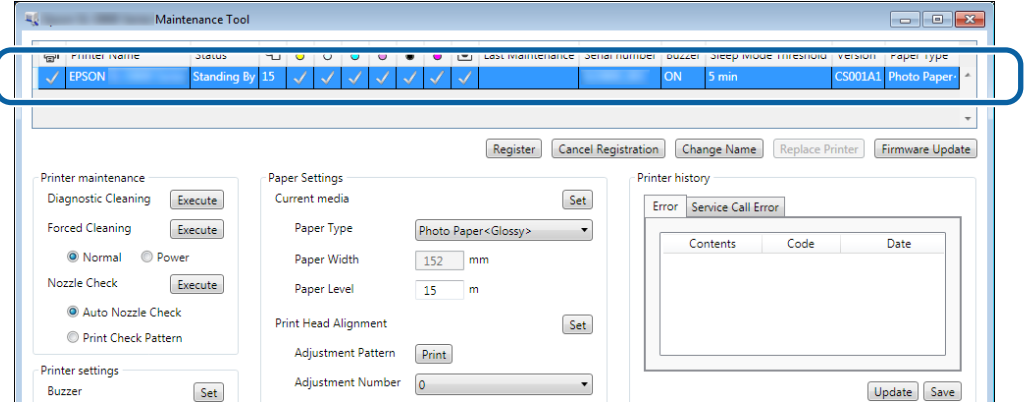

B Kattintson a **Firmware Update (Belső vezérlőprogram frissítése)** lehetőségre.

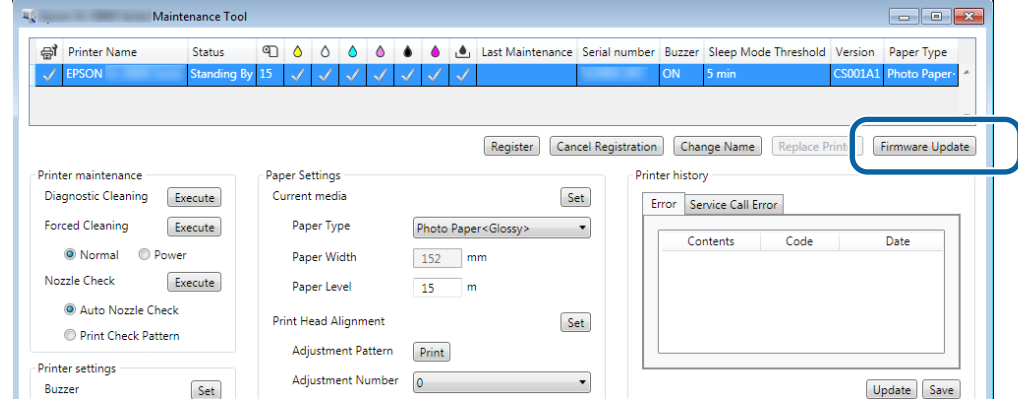

C Ellenőrizze, hogy a nyomtató csatlakoztatva van-e, és be van-e kapcsolva. Amennyiben több nyomtató van csatlakoztatva, úgy mindegyiket ellenőrizze. Fontos:

# *C Fontos:*

*Frissítés közben ne nyomtasson.*

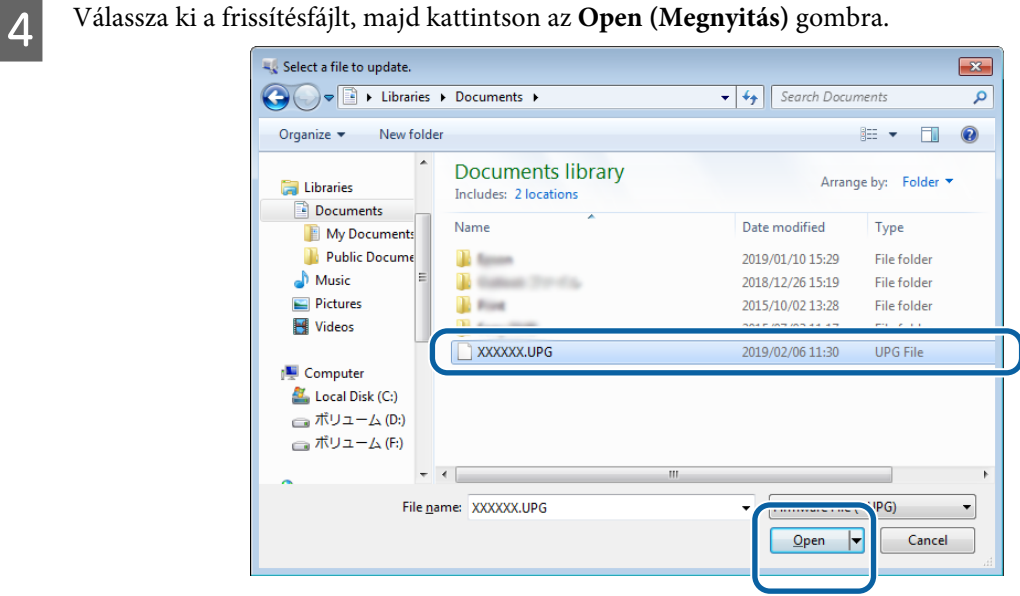

Ellenőrizze a megjelenített üzenetet.

Kattintson az **OK** gombra a firmware-frissítés indításához.

# **System Environment Settings (Rendszerkörnyezet-beállítások)**

A **System Environment Settings (Rendszerkörnyezet-beállítások)** menüben beállíthat egy ideiglenes mappát a nyomtatási adatok tárolásához, a papírinformáció frissítéséhez és a naplófájlok gyűjtéséhez.

# **A nyomtatási adatok ideiglenes tárolómappájának beállítása**

Beállít egy ideiglenes mappát, amely ideiglenesen tárolja a nyomtatási adatokat, amelyeket a nyomtató-illesztőprogram hozott létre.

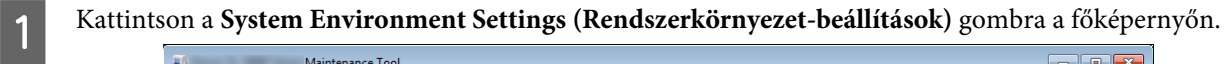

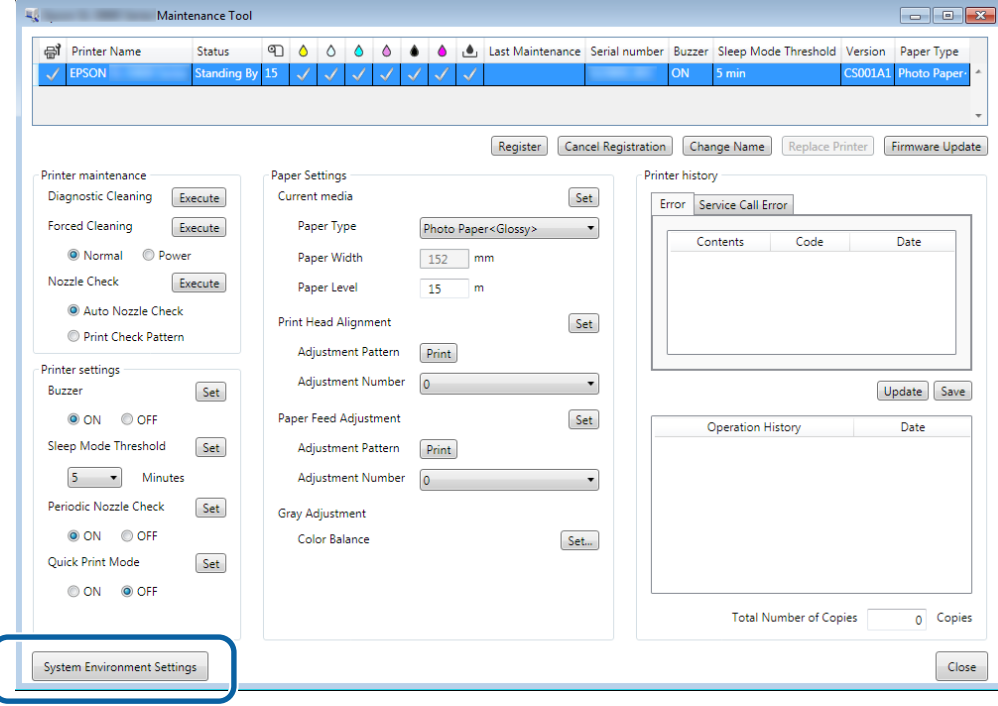

B Kattintson a **Select... (Választ...)** elemre a **Folder settings (Mappabeállítások)** - **Print Data Temporary Storage Folder (Nyomtatási adatok ideiglenes tárolója)** elemben.

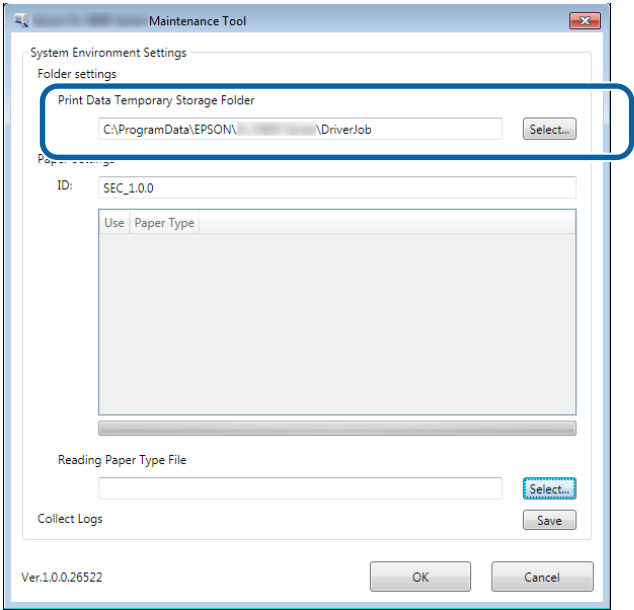

C Válasszon ki egy mappát, majd kattintson az **OK** lehetőségre.

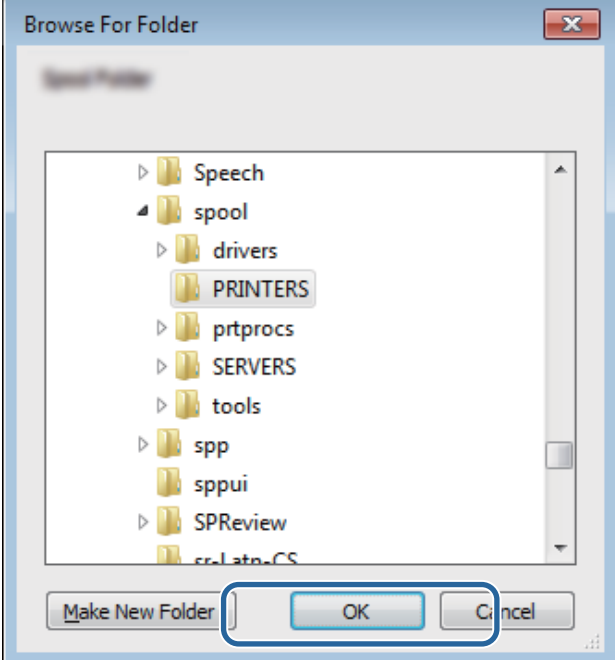

A kijelölt mappát ezzel bejegyezte.

<span id="page-49-0"></span>**4** Kattintson az **OK** gombra.

A számítógép újraindítása szükséges. A számítógép automatikusan újraindulhat.

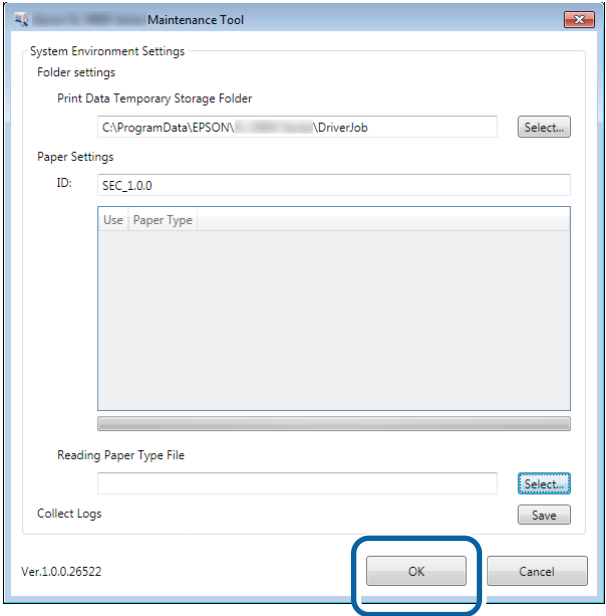

# **Update the Paper Information (Frissítse a papírral kapcsolatos adatokat)**

Regisztrál egy papírtípus fájlt a nyomtatóhoz.

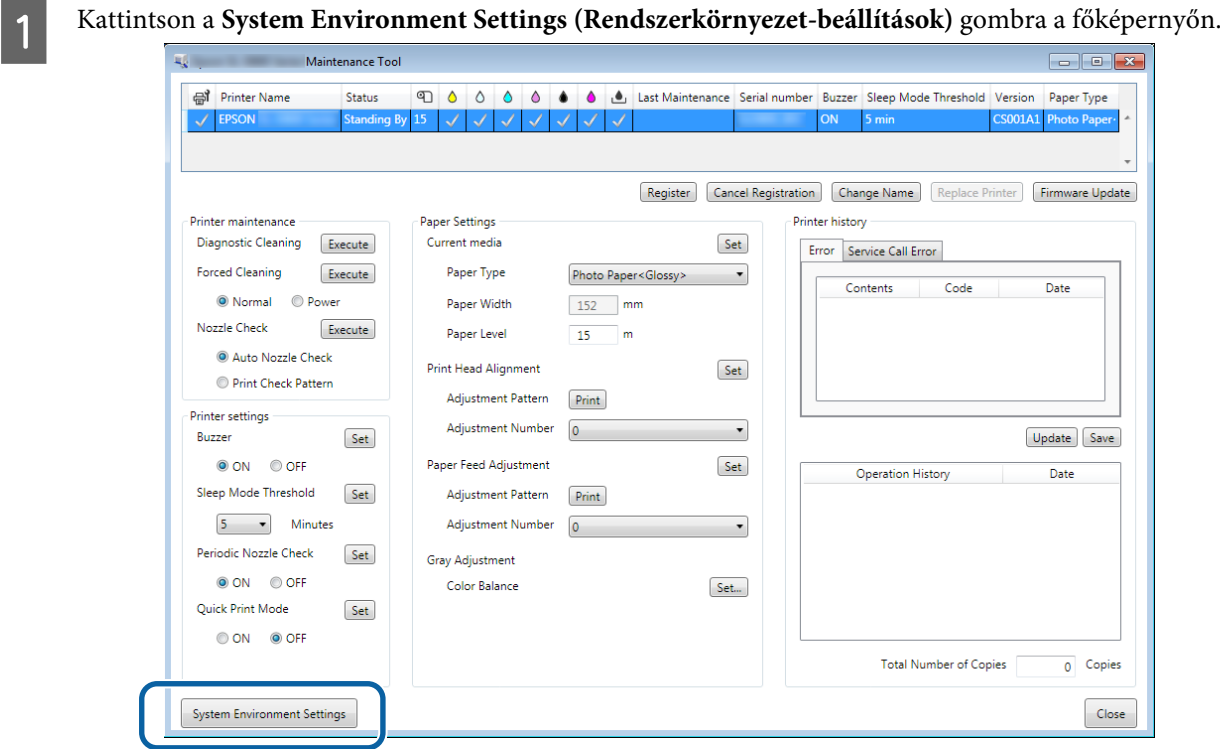

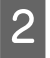

B Kattintson a **Select... (Választ...)** elemre a **Paper Settings (Papírbeállítások)** - **Reading Paper Type File (Papírtípusfájl beolvasása)** elemben.

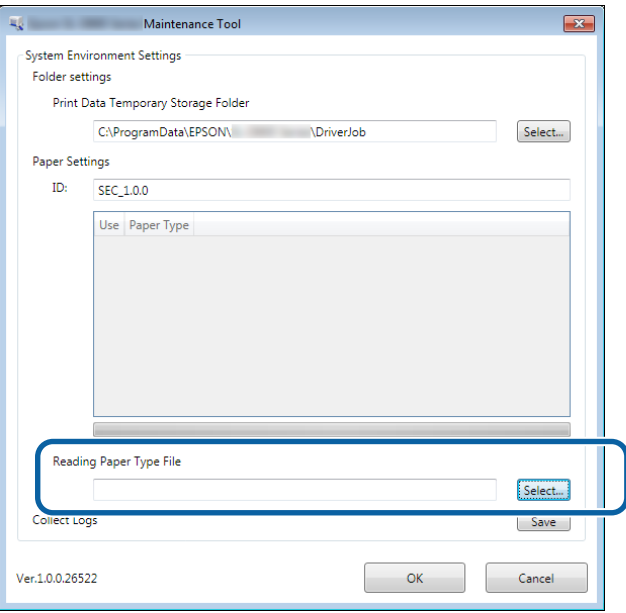

C Válassza ki a papírtípus fájlt, majd kattintson az **Open (Megnyitás)** lehetőségre.

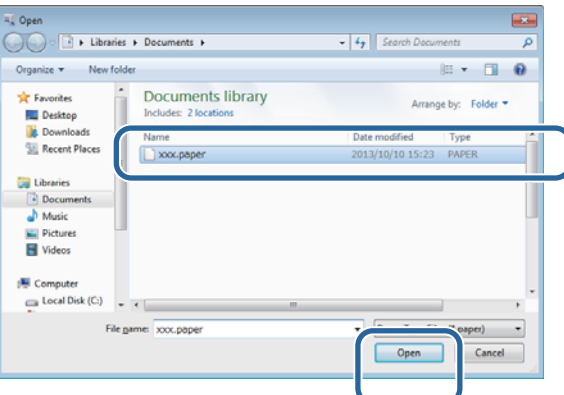

# **Q** Fontos:

*Mindenképpen válassza ki az egyik papírtípus fájlt.*

#### *Megjegyzés:*

*A papírtípus fájlokkal kapcsolatos információért forduljon helyi forgalmazójához.*

D Ellenőrizze, hogy a nyomtató csatlakoztatva van-e, és be van-e kapcsolva.

Amennyiben több nyomtató van csatlakoztatva, úgy mindegyiket ellenőrizze.

## *C Fontos:*

*Regisztrálás közben ne nyomtasson.*

E Válassza ki a használni kívánt papírt a **Paper Settings (Papírbeállítások)** - **ID** alatt. Legfeljebb hét papírtípust választhat ki.

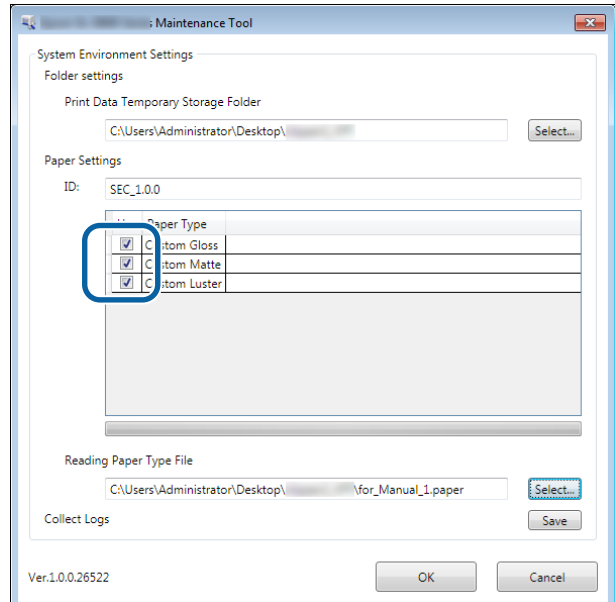

**F** Kattintson az **OK** gombra.

A számítógép újraindítása szükséges. A számítógép automatikusan újraindulhat.

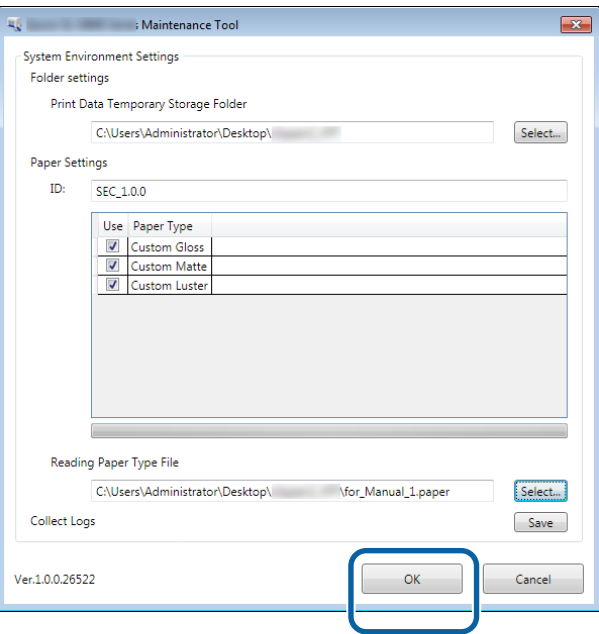

# **Collect Logs (Naplók gyűjtése)**

Elmenti a nyomtatón összegyűlt naplófájlokat.

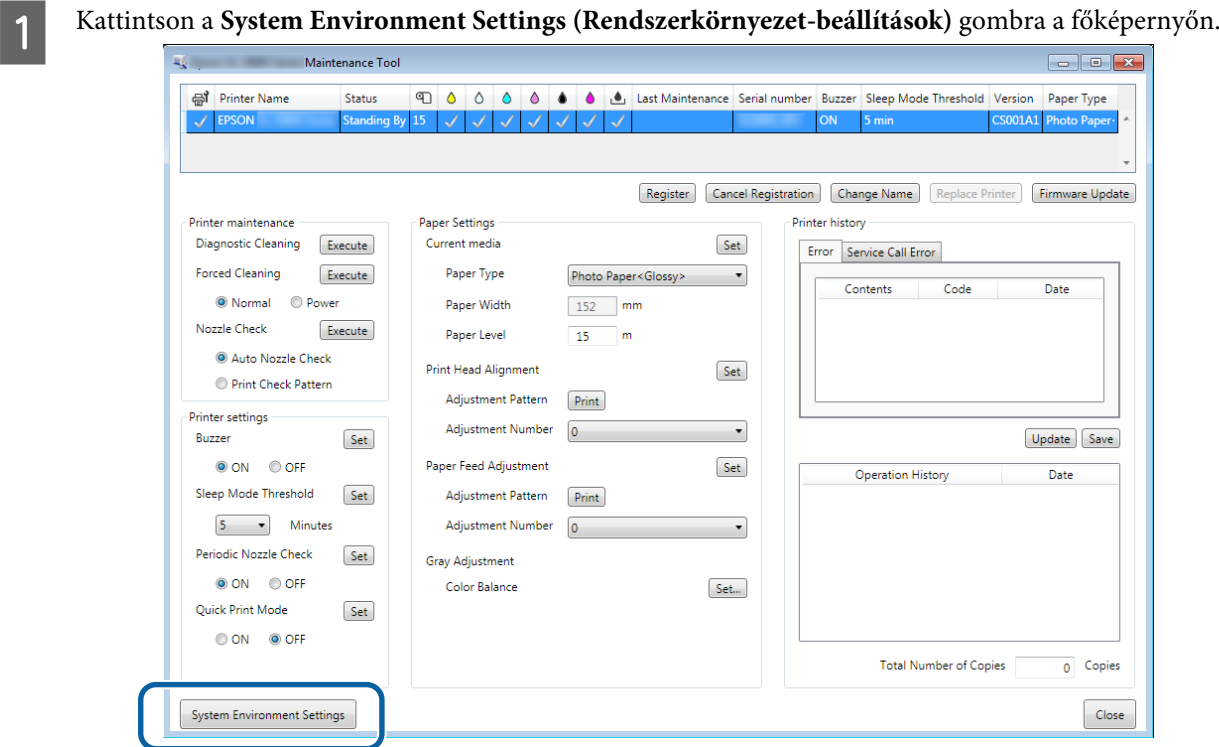

B Kattintson a **Save (Mentés)** elemre a **Collect Logs (Naplók összegyűjtése)** alatt.

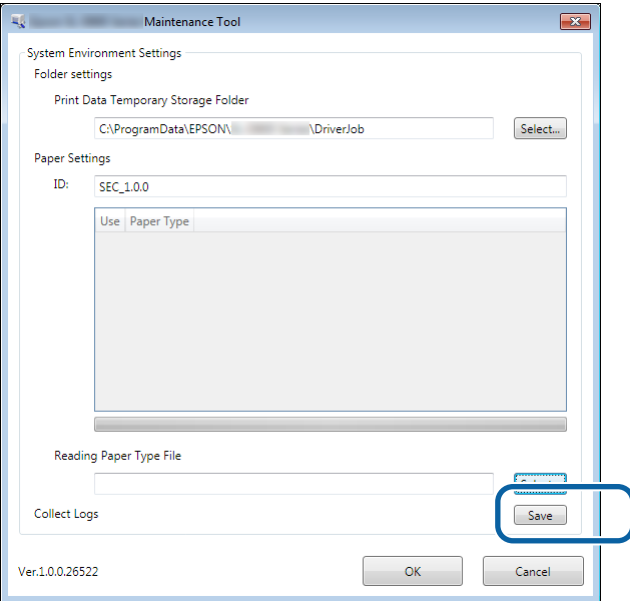

Ha megjelenik a képernyő, akkor mentheti a napló adatait zip-fájlként.

# **Hibaelhárítás**

# **A hibaüzenetekről**

Hibaüzenetek (Printer Window képernyő) kijelzésére akkor kerül sor, ha hiba történik nyomtatás közben.

A hibakód, a hiba részletei, a megoldások stb. megjelennek a képernyőn.

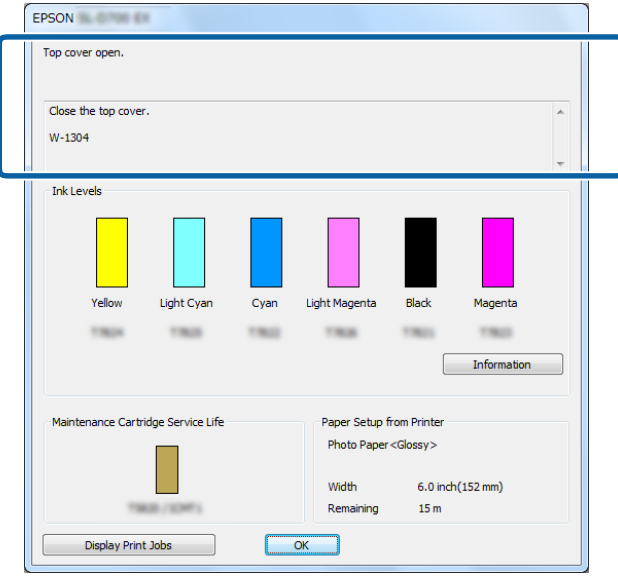

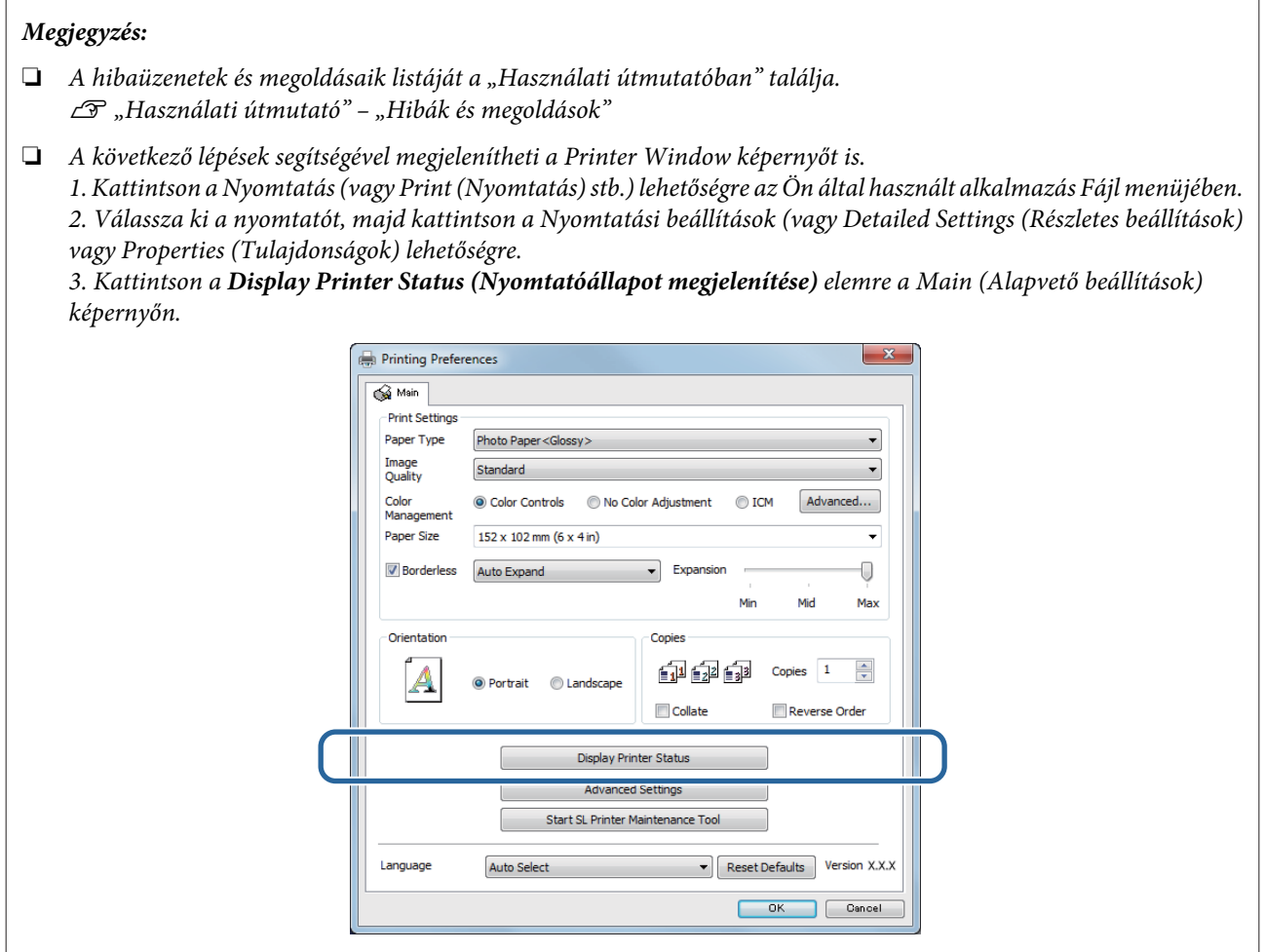

# **Nem lehet nyomtatócserét végrehajtani a Karbantartási Eszközzel**

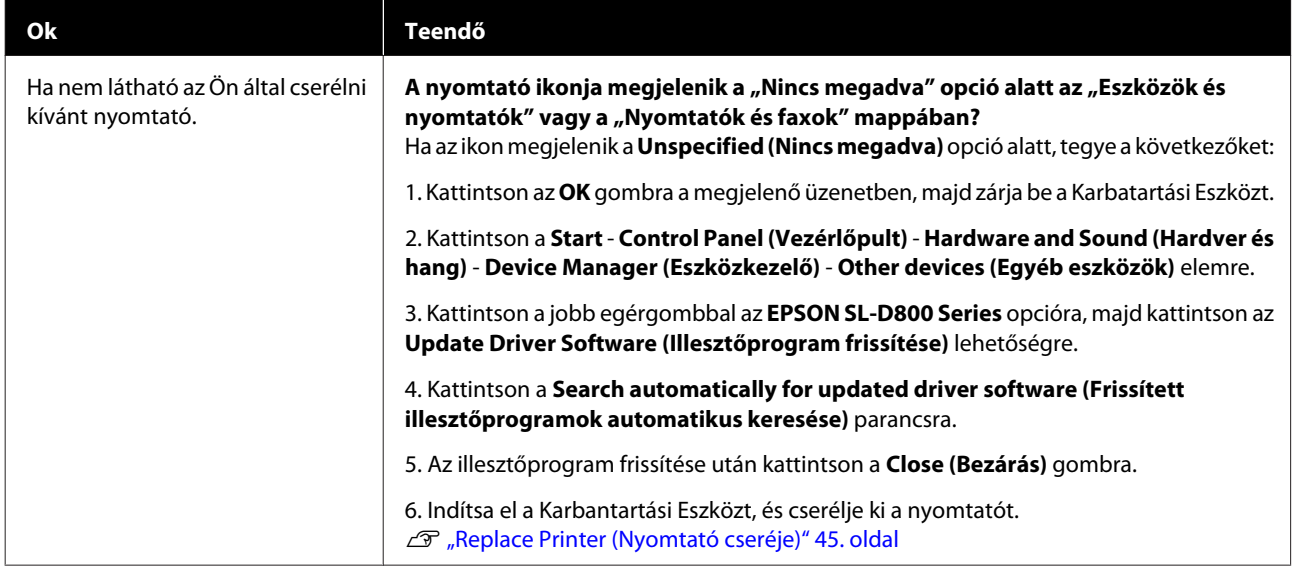

# **Nem hajtható végre a nyomtató regisztrációja/regisztráció visszavonása megfelelően**

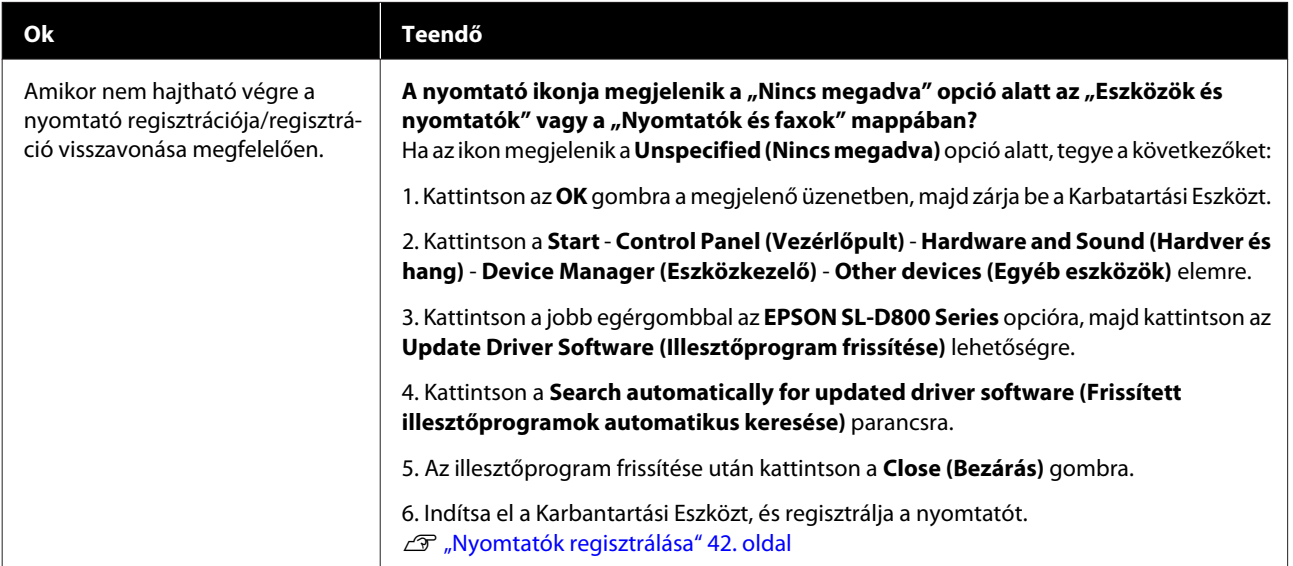

# **A Karbantartási Eszköz összefoglalása**

A számítógépéről beállítási és karbantartási műveleteket végezhet, pl. ellenőrizheti a nyomtató státuszát, beállításokat hajthat végre, nyomtatófej-tisztítást végezhet stb.

# **Elindítás és bezárás**

## **Elindítás**

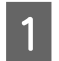

A Válassza a **System Preferences (Rendszerbeállítások)** > **Print & Scan (Nyomtatás és szkennelés)** (vagy **Print & Fax (Nyomtatás és faxolás)**) lehetőséget az **Apple (Apple)** menüből.

B Válassza ki a nyomtatót, és kattintson az **Options & Supplies (Beállítások és kellékek)** > **Utility (Segédprogram)** > **Open Printer Utility (Nyomtató-segédprogram megnyitása)** lehetőségre.

## **Karbantartási Eszköz képernyő**

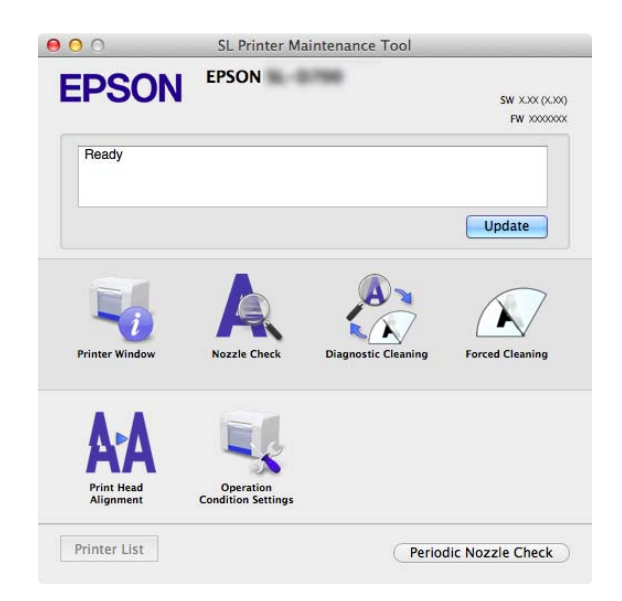

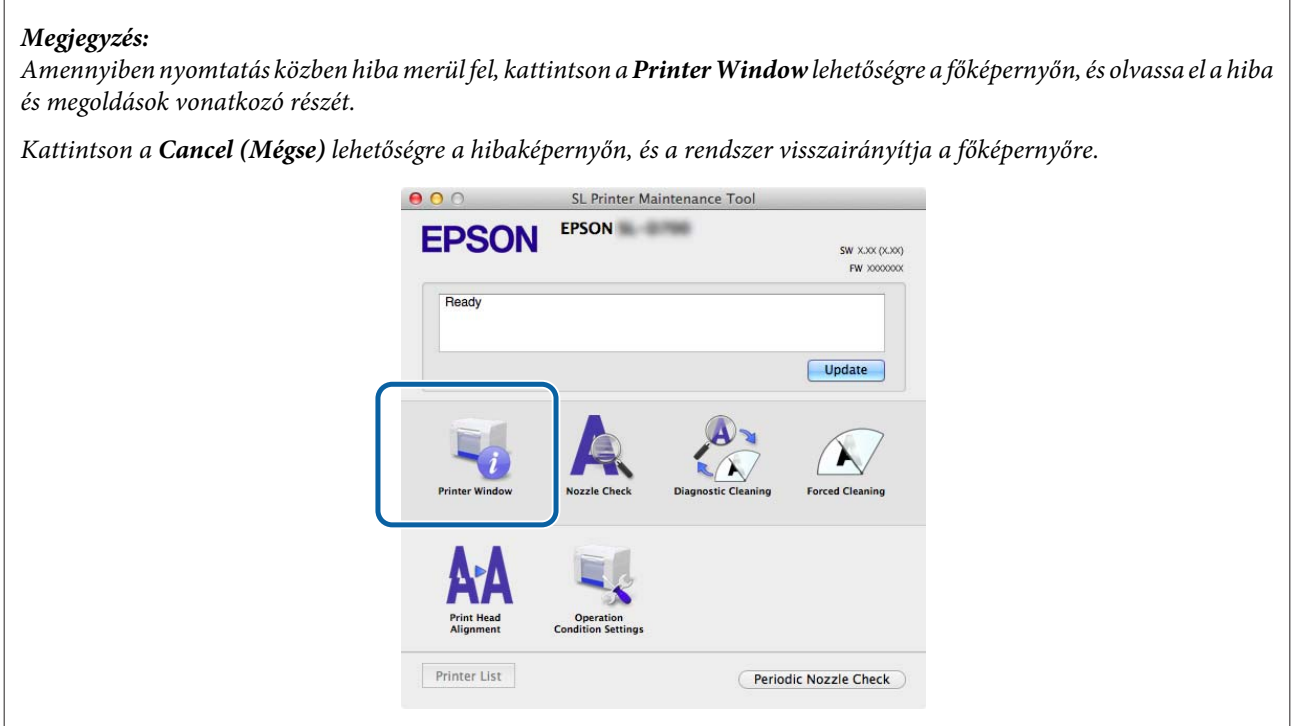

## **Bezárás**

Kattintson a képernyő bal felső részén található piros Bezár gombra (X).

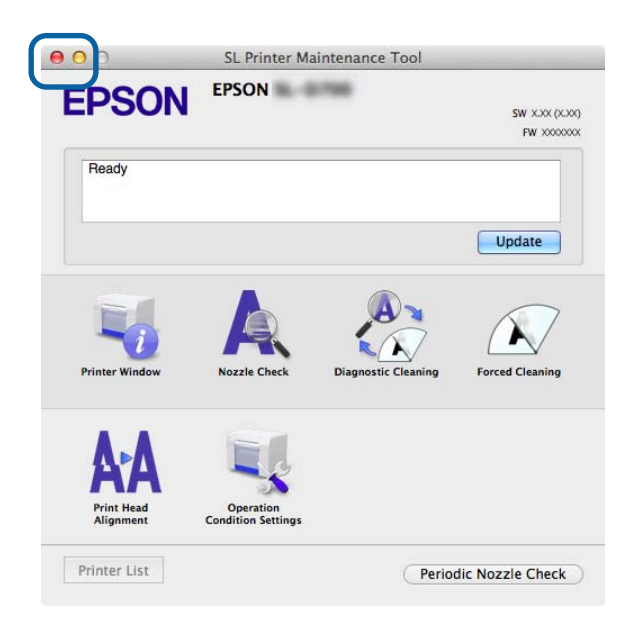

# **Funkciók listája**

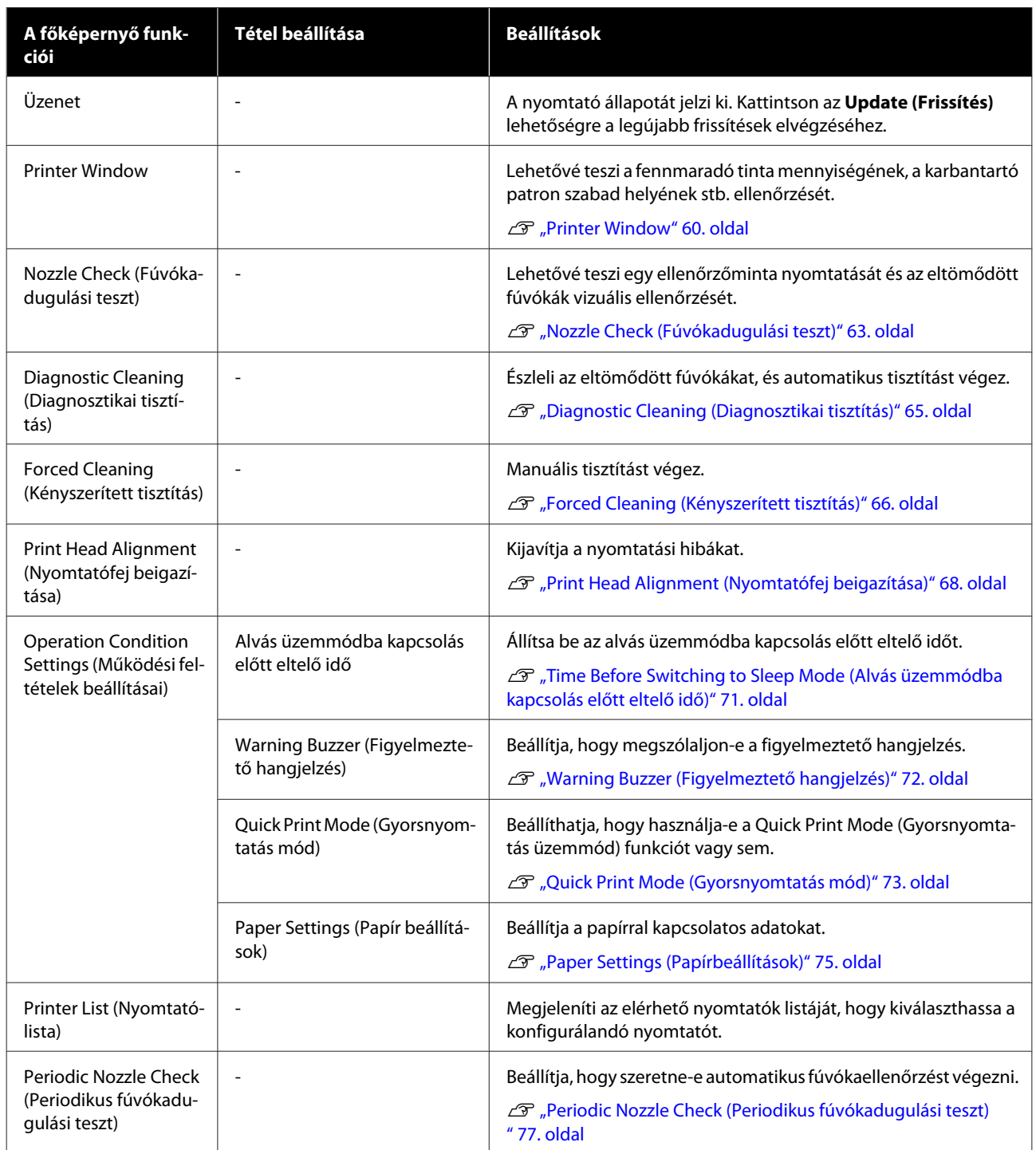

# <span id="page-59-0"></span>**Printer Window**

Kattintson a **Printer Window** lehetőségre a főképernyőn.

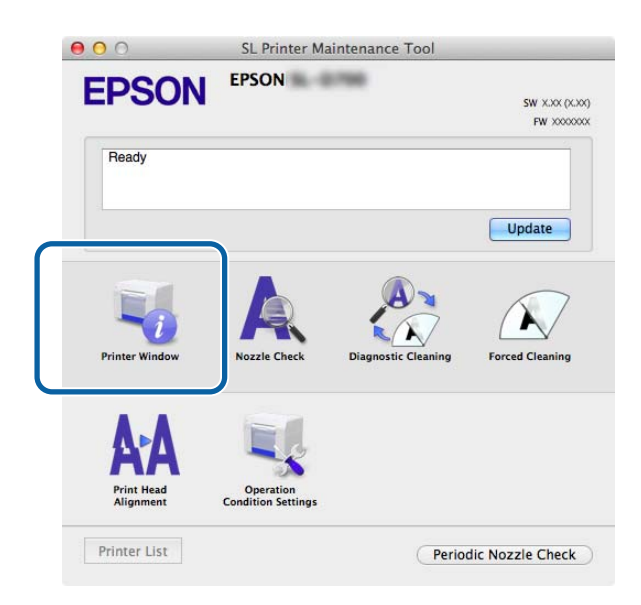

Lehetővé teszi a nyomtató állapotának ellenőrzését a számítógépről, mint például a fennmaradó tinta mennyisége, a szabad hely a karbantartó patronban és a nyomtatóba betöltött papírral kapcsolatos információ stb.

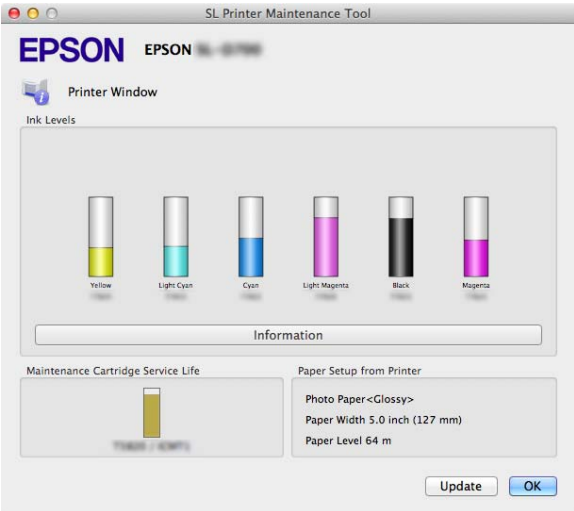

Kattintson az **Update (Frissítés)** lehetőségre a legújabb frissítések elvégzéséhez.

# **A Nyomtatófej beigazítása**

# **A nyomtatófej karbantartásának elvégzése**

A **Nozzle Check (Fúvókadugulási teszt)**, **Diagnostic Cleaning (Diagnosztikai tisztítás)** és a **Forced Cleaning (Kényszerített tisztítás)** nyomtatófej-karbantartási műveletek, amelyek segítségével ellenőrizheti, hogy el van-e tömődve a nyomtatófej, és szükség esetén kitisztíthatja azt..

Ha a fúvókák el vannak tömődve, a nyomtatás csíkos lehet, és a színek eltérhetnek a szokásos, elvárt színektől. Ha ez történik, használja a nyomtatófej-karbantartási funkciókat a következő oldalakon leírt módon.

A **Head Maintenance (Nyomtatófej karbantartása)** művelet elvégzése előtt győződjön meg róla, hogy be van kapcsolva a nyomtató  $\binom{1}{2}$  világítása.

A következő három funkció érhető el a **Head Maintenance (Nyomtatófej karbantartása)** lehetőségnél.

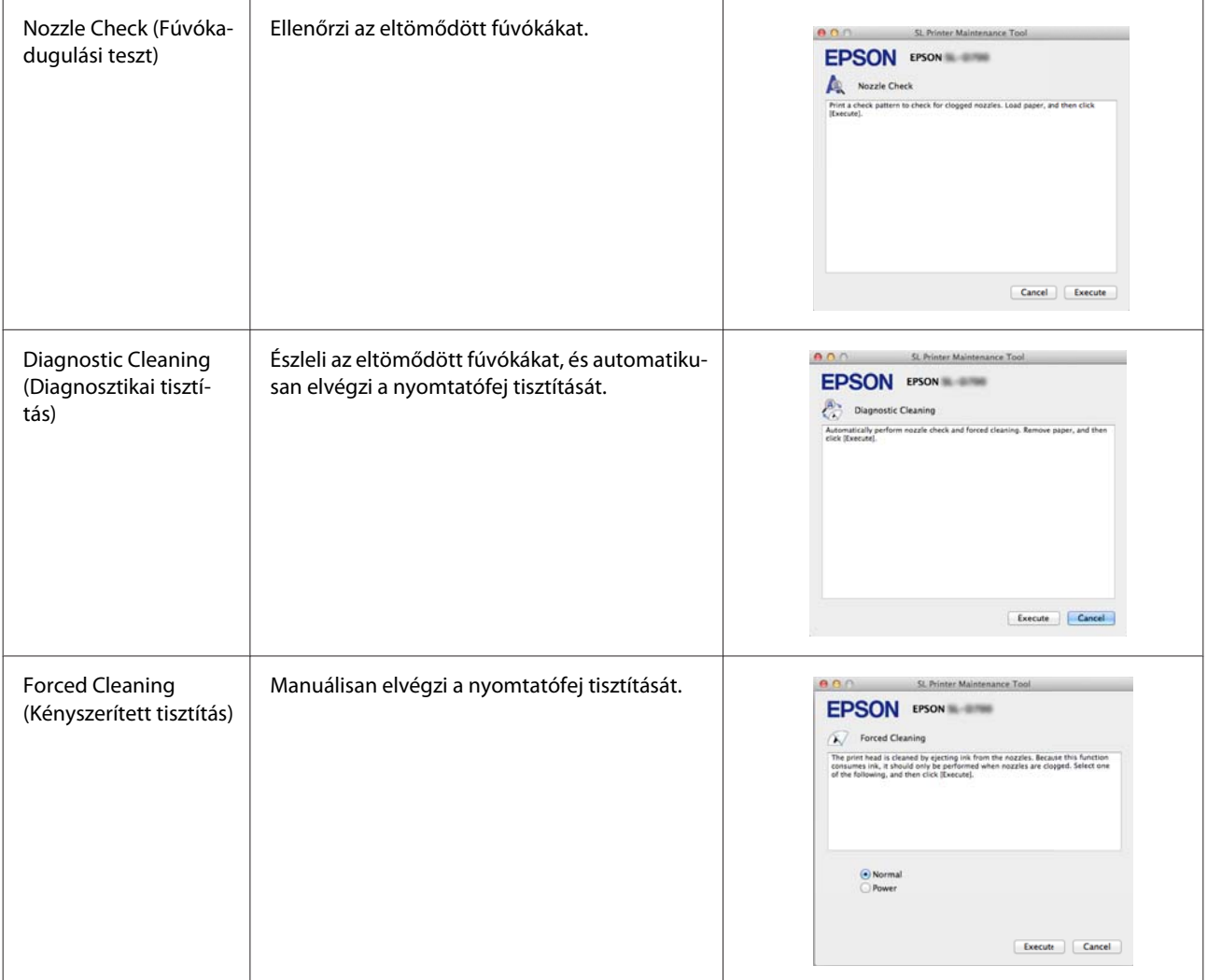

(Diagnosztikai tisztítás kész.)" üzenet a képernyőn

-> A tisztítás befejeződik.

## **A Karbantartási Eszköz használata (Mac)**

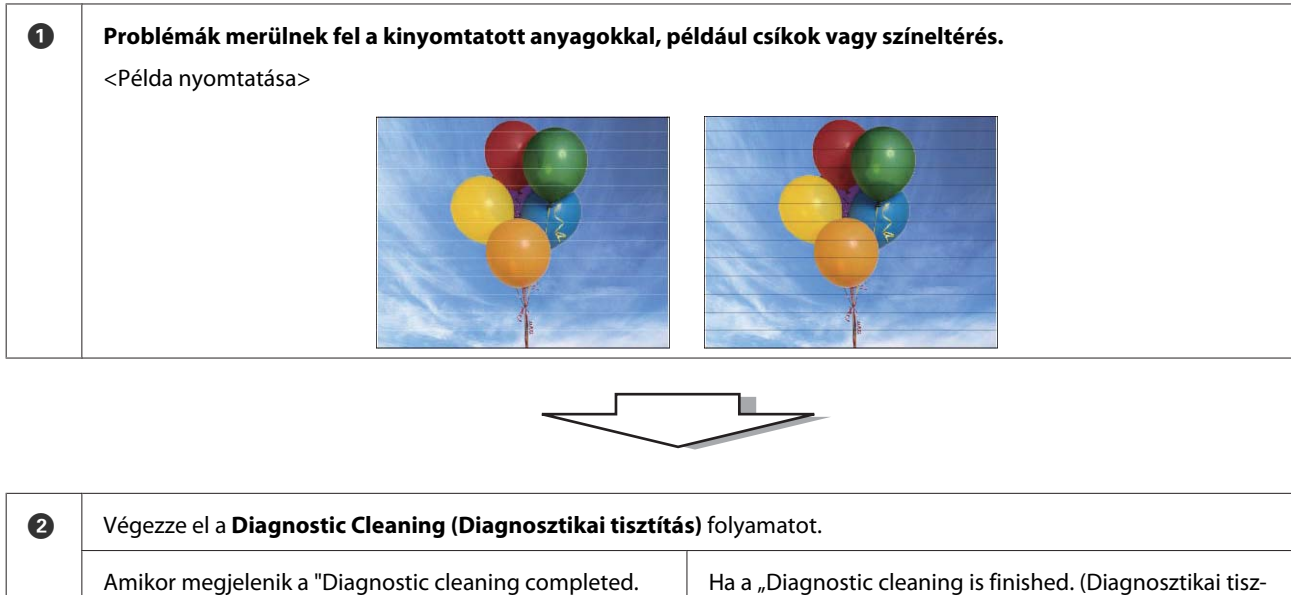

Ha a "Diagnostic cleaning is finished. (Diagnosztikai tisztítás befejezve.) Clogged nozzles detected. (A rendszer eltömődött fúvókákat észlelt.) Perform diagnostic cleaning again. (Újabb diagnosztikai tisztítás elvégzése.) If the clogged nozzles are not cleared after performing diagnostic cleaning three times, perform [Forced Cleaning] set to [Power]. (Ha az eltömődött fúvókák három diagnosztikai tisztítás után sem jönnek rendbe, végezze el a [Kényszerített tisztítást] [Erősebb tisztítás] üzemmódban.)" üzenet jelenik meg -> Végezze el újra a **Diagnostic Cleaning (Diagnosztikai**

> **tisztítás)** műveletet. Amennyiben a fúvókák azután sem tisztulnak ki, hogy há-

> romszor megismételte ezt a folyamatot, úgy ugorjon a következő lépésre.

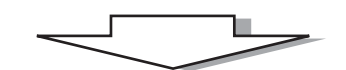

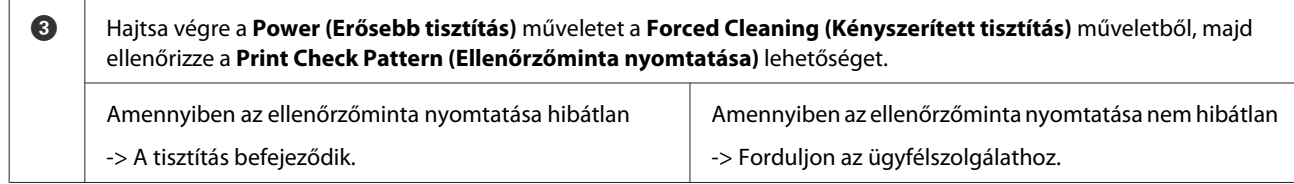

# <span id="page-62-0"></span>**Nozzle Check (Fúvókadugulási teszt)**

A **Nozzle Check (Fúvókadugulási teszt)** funkcióval ellenőrizhetjük, hogy a nyomtatófej fúvókái el vannak-e tömődve. Ellenőrizze az ellenőrzőmintát, és keressen szemrevételezéses vizsgálattal eltömődött fúvókákat.

A fúvókaellenőrzés után szükség esetén végezze el a **Forced Cleaning (Kényszerített tisztítás)** műveletet.

Kattintson a **Nozzle Check (Fúvókadugulási teszt)** lehetőségre a főképernyőn.<br> **O** O SL Printer Maintenance Tool

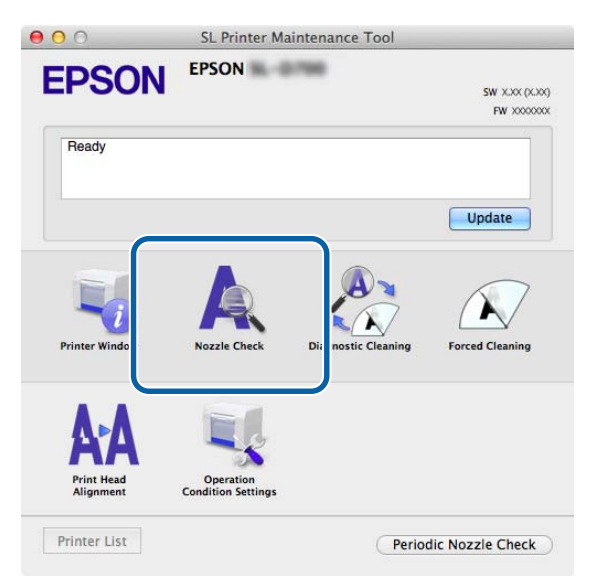

A **Nozzle Check (Fúvókadugulási teszt)** képernyő jelenik meg.

**B Kattintson az Execute (Végrehajtás)** lehetőségre.<br> **B B O Star Printer Maintenance Tool** 

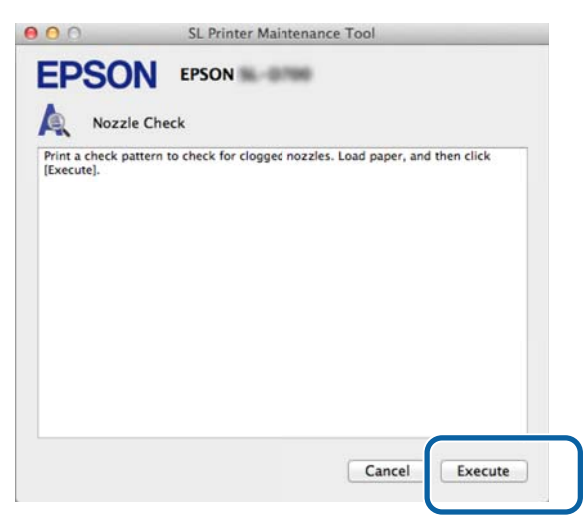

A rendszer kinyomtatja az ellenőrzőmintát.

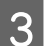

8 Ellenőrizze a nyomtatás eredményét.

Jó nyomtatás

Az ellenőrzőminta folytonos vonalakból áll. A fúvókák nincsenek eltömődve.

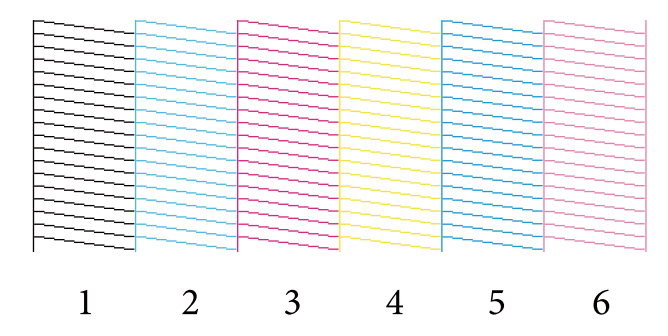

#### Rossz nyomtatás

Az ellenőrzőminta nem folytonos vonalakból áll. A rendszer eltömődött fúvókákat észlelt. Végezzen tisztítást.

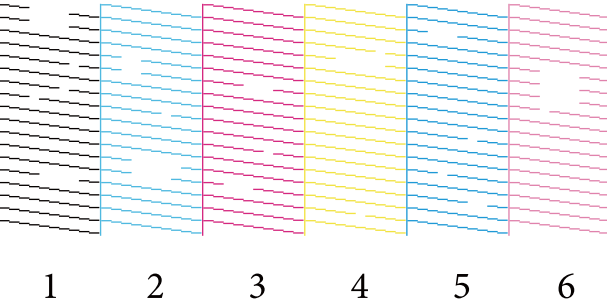

Amennyiben az ellenőrzőminta nem folytonos vonalakból áll, úgy meg kell tisztítania a nyomtatófejet.

U["Forced Cleaning \(Kényszerített tisztítás\)" 66. oldal](#page-65-0)

# <span id="page-64-0"></span>**Diagnostic Cleaning (Diagnosztikai tisztítás)**

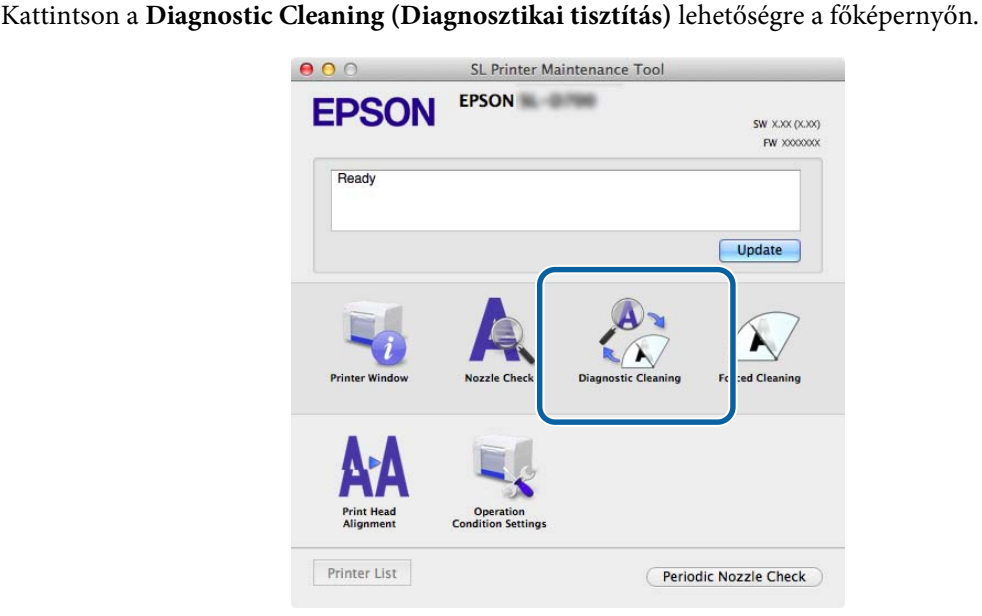

A **Diagnostic Cleaning (Diagnosztikai tisztítás)** képernyő jelenik meg.

B Kattintson az **Execute (Végrehajtás)** lehetőségre.

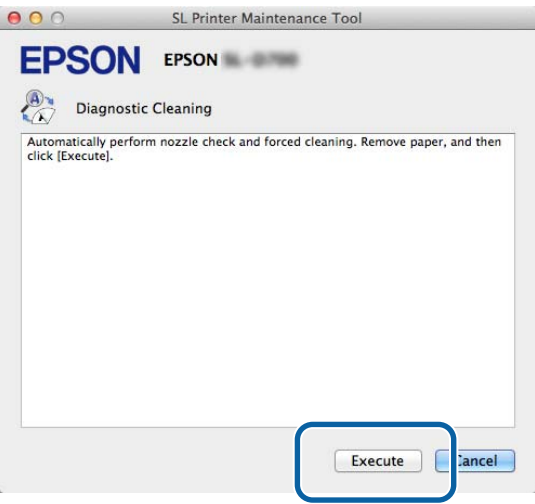

Elkezdődik a fúvókaellenőrzés. Szükség esetén végezze el a tisztítást.

A fúvókák állapotától függően a folyamat különböző ideig tarthat.

C Ellenőrizze a Diagnostic Cleaning (Diagnosztikai tisztítás) eredményeit a képernyőn megjelenő üzenetben.

Ha a "Diagnostic cleaning is completed. (Diagnosztikai tisztítás kész.) " jelenik meg, a művelet befejeződött.

Ha a "Diagnostic cleaning is finished. (Diagnosztikai tisztítás befejezve.) Clogged nozzles detected. (A rendszer eltömődött fúvókákat észlelt.) Perform diagnostic cleaning again. (Újabb diagnosztikai tisztítás elvégzése.) If the clogged nozzles are not cleared after performing diagnostic cleaning three times, perform [Forced Cleaning] set to [Power]. (Ha az eltömődött fúvókák három diagnosztikai tisztítás után sem jönnek rendbe, végezze el a [Kényszerített tisztítást] [Erősebb tisztítás] üzemmódban.)." üzenet jelenik meg, akkor végezze el újra a **Diagnostic Cleaning (Diagnosztikai tisztítás)** műveletet.

<span id="page-65-0"></span>Ha az eltömődött fúvókák három **Diagnostic Cleaning (Diagnosztikai tisztítás)** után sem jönnek rendbe, végezze el a Forced Cleaning (Kényszerített tisztítás) műveletet **Power (Erősebb tisztítás)** üzemmódban. Ha a fúvókák a **Power (Erősebb tisztítás)** után is el vannak tömődve, forduljon az ügyfélszolgálathoz.

U"Forced Cleaning (Kényszerített tisztítás)" 66. oldal

# **Forced Cleaning (Kényszerített tisztítás)**

A Kattintson a **Forced Cleaning (Kényszerített tisztítás)** lehetőségre a főképernyőn.

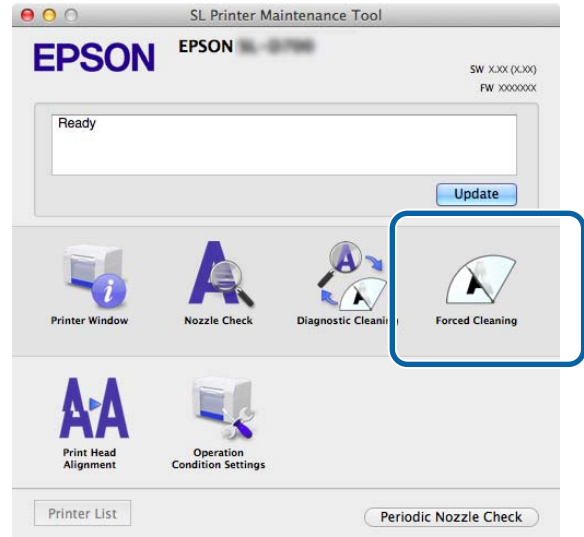

A **Forced Cleaning (Kényszerített tisztítás)** képernyő jelenik meg.

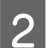

**2** Válassza ki a tisztítás szintjét.

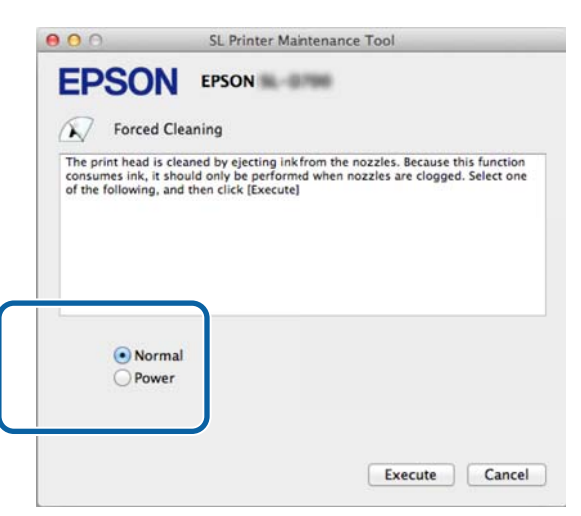

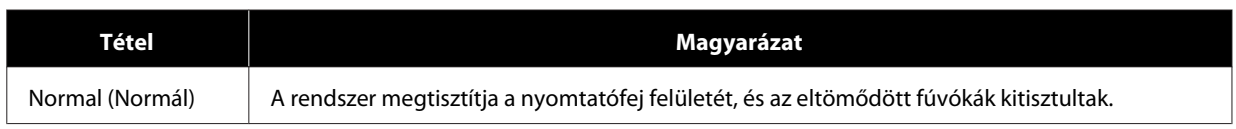

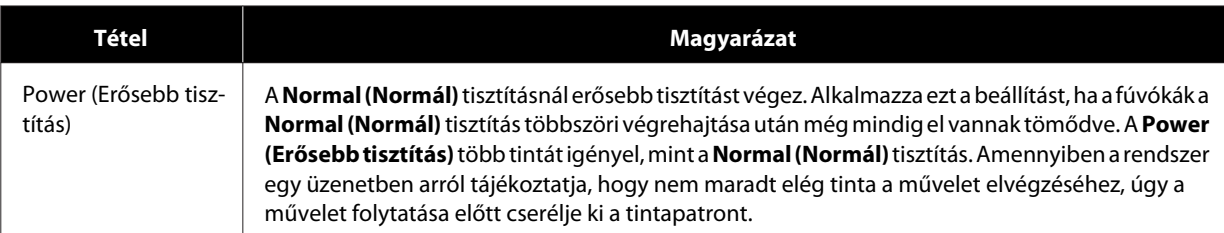

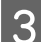

C Kattintson az **Execute (Végrehajtás)** lehetőségre.

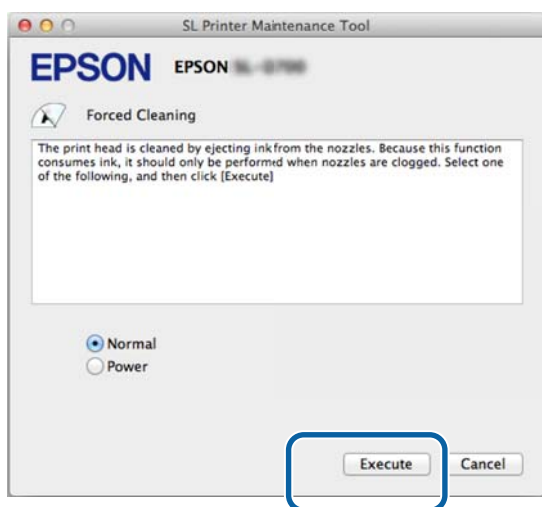

A rendszer végrehajtja a tisztítást.

A tisztítás szintjétől függően a folyamat különböző ideig tarthat.

 $\boxed{\boldsymbol{A}}$  Ellenőrizze a nyomtatófej-tisztítás eredményét.

A **Nozzle Check (Fúvókadugulási teszt)** során ellenőrizze a fúvókák állapotát.

#### U["Nozzle Check \(Fúvókadugulási teszt\)" 63. oldal](#page-62-0)

Amennyiben a fúvókák el vannak tömődve, úgy jelenítse meg a képernyőt a 2. lépéstől, és hajtsa végre a Normal (Normál) tisztítást. Ha a fúvókák a Normal (Normál) tisztítás többszöri elvégzése után is el vannak tömődve, akkor hajtsa végre a Power (Erősebb tisztítás) műveletet.

Ha a fúvókák a Power (Erősebb tisztítás) után is el vannak tömődve, forduljon az ügyfélszolgálathoz.

# <span id="page-67-0"></span>**Print Head Alignment (Nyomtatófej beigazítása)**

Amennyiben romlik a nyomtatás minősége, a nyomtatott anyagok szürkések vagy életlenek, úgy végezze el a Nyomtatófej beigazítása műveletet. A Nyomtatófej beigazítása funkció korrigálja a helytelen beállításokat és a papír mennyiségét.

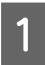

A Kattintson a **Print Head Alignment (Nyomtatófej beigazítása)** lehetőségre a főképernyőn.

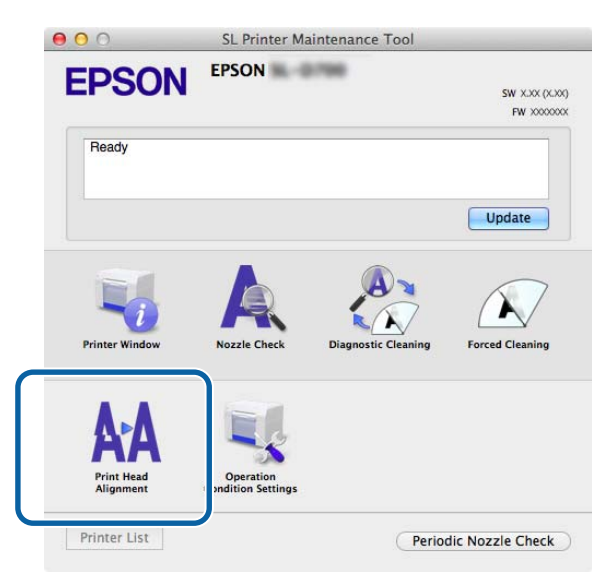

A **Print Head Alignment (Nyomtatófej beigazítása)** képernyő jelenik meg.

B Ellenőrizze, hogy a kijelzett papírtípus megfelel-e a használt papírtípusnak, majd kattintson a **Print (Nyomtatás)** lehetőségre.

Amennyiben nem a megfelelő papírtípus jelenik meg, úgy korrigálja a papírtípust a Paper Settings (Papír beállítások) lehetőségnél.

## U["Paper Settings \(Papírbeállítások\)" 75. oldal](#page-74-0)

Ha a Nyomtatófej beigazítása művelet elvégzése nélkül szeretné elvégezni a papír mennyiségének kiigazítását, kattintson a **Skip (kihagyás)** gombra, és ugorjon az 5. lépésre.

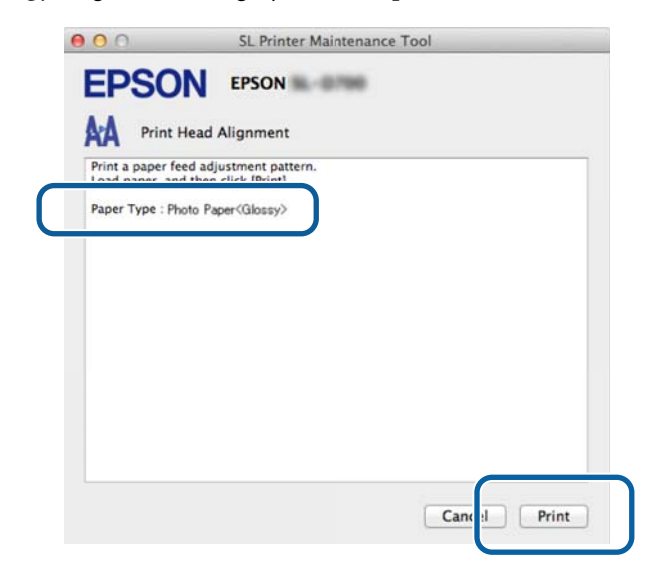

A rendszer kinyomtatja a beállítási mintát.

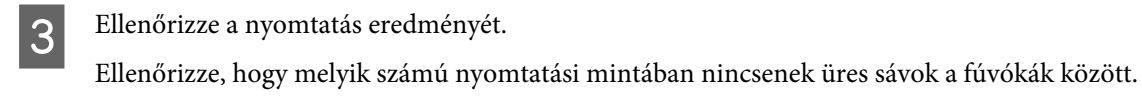

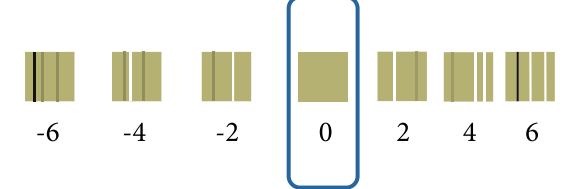

D Válassza ki a minta számát, majd kattintson a **Set (Beállítás)** lehetőségre.

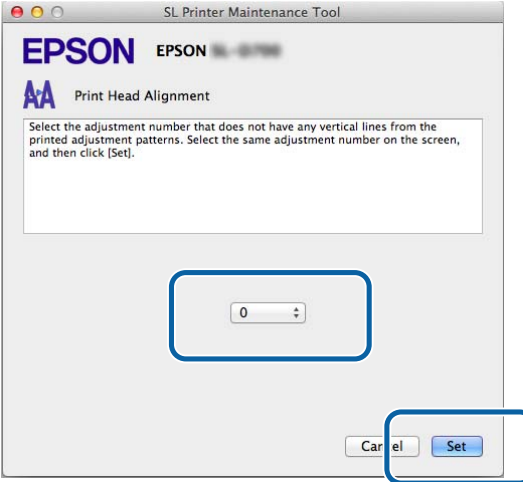

A rendszer alkalmazza a beállítási értékeket.

Ekkor a **Paper Feed Adjustment (Papír mennyiségének beállítása)** képernyő jelenik meg.

Ellenőrizze, hogy a kijelzett papírtípus és papír szélesség megfelel-e a használt papírtípusnak és szélességnek,<br>majd kattintson a Print (Nyomtatés) gombra majd kattintson a **Print (Nyomtatás)** gombra.

Amennyiben nem a megfelelő papírtípus jelenik meg, úgy korrigálja a papírtípust a Paper Settings (Papír beállítások) lehetőségnél.

U["Paper Settings \(Papírbeállítások\)" 75. oldal](#page-74-0)

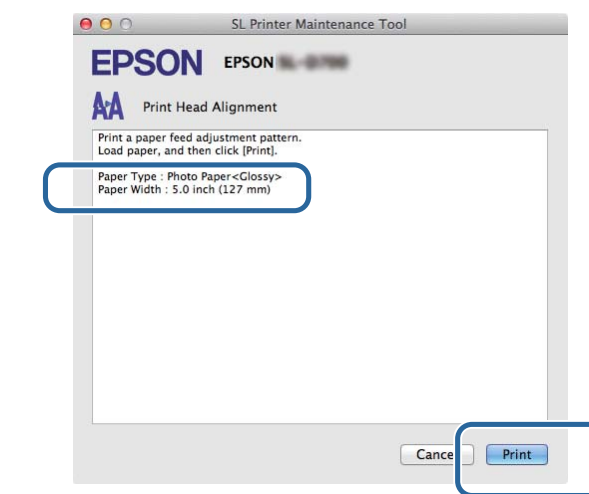

A rendszer kinyomtatja a beállítási mintát.

6 Ellenőrizze a nyomtatás eredményét.

Vegye figyelembe a legkevesebb vonalat tartalmazó minta számát.

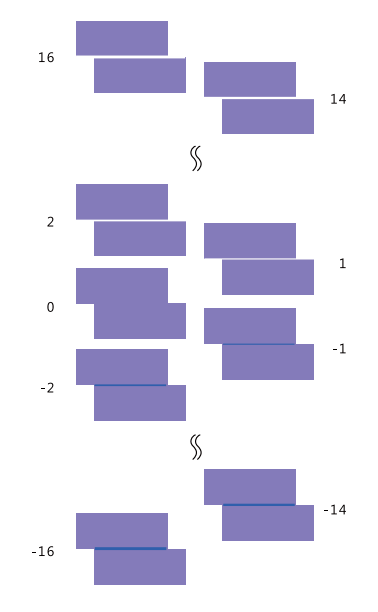

Nézze meg a következő képet, és válasszon ki egy olyan beállítási mintát, amelyen nincs vonal.

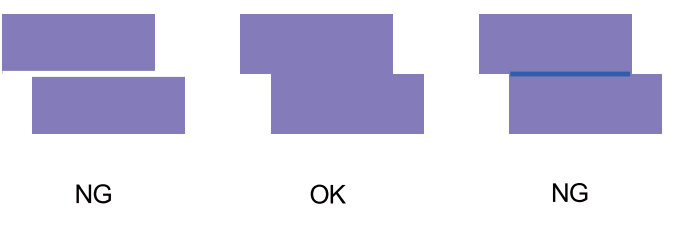

Amennyiben a kinyomtatott minták között nincsenek jó minőségűek, úgy írja be a legjobb minőségű mintának a számát, majd nyomtassa ki újra a beállítási mintát.

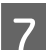

G Válassza ki a minta számát, majd kattintson a **Set (Beállítás)** lehetőségre.

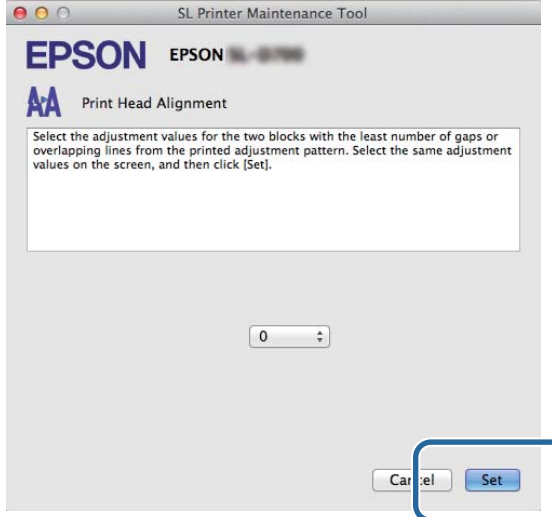

A rendszer alkalmazza a beállítási értékeket.

# <span id="page-70-0"></span>**Operation Condition Settings (Működési feltételek beállításai)**

Az **Operation Condition Settings (Üzemi feltételek beállításai)** alatt különféle nyomtatóbeállítások elvégzésére van módja, mint például **Time Before Switching to Sleep Mode (Alvó módra váltás előtt eltelt idő)**, **Warning Buzzer (Figyelmeztető berregő)**, **Quick Print Mode (Gyorsnyomtatás mód)** és **Paper Settings (Papírbeállítások)**.

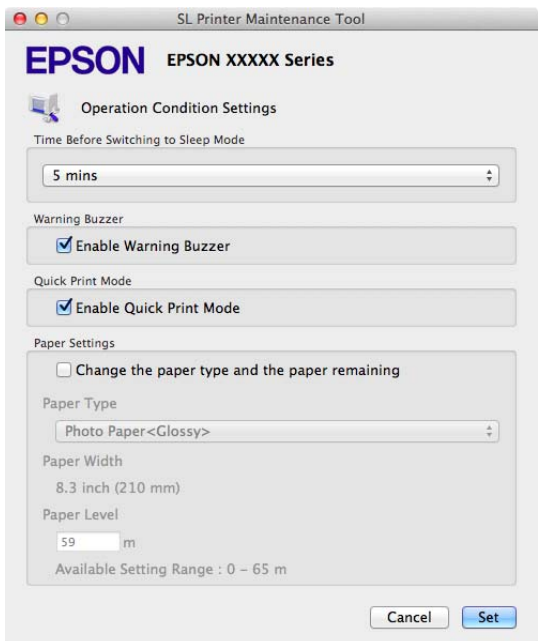

# **Time Before Switching to Sleep Mode (Alvás üzemmódba kapcsolás előtt eltelő idő)**

Állítsa be az Alvás üzemmódba kapcsolás előtt eltelő időt.

Amennyiben nem következett be hiba a nyomtatón, és a meghatározott időn belül nem küldtünk nyomtatási feladatot a nyomtatóra, úgy a nyomtató automatikusan Alvás üzemmódba kapcsol.

<span id="page-71-0"></span>A Kattintson a **Operation Condition Settings (Működési feltételek beállításai)** lehetőségre a főképernyőn.

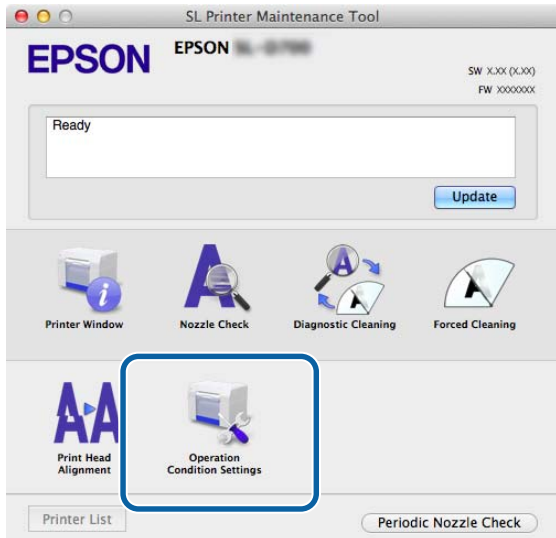

Az **Operation Condition Settings (Működési feltételek beállításai)** képernyő jelenik meg.

B Válassza a **Time Before Switching to Sleep Mode (Alvás üzemmódba kapcsolás előtt eltelő idő)** lehetőséget, majd kattintson a **Set (Beállítás)** gombra.

Ha eltelt a beállított idő, akkor a nyomtató Alvás üzemmódba kapcsol.

Beállítások: legrövidebb, 5 perc, 10 perc, 15 perc, 30 perc, 1 óra, 2 óra

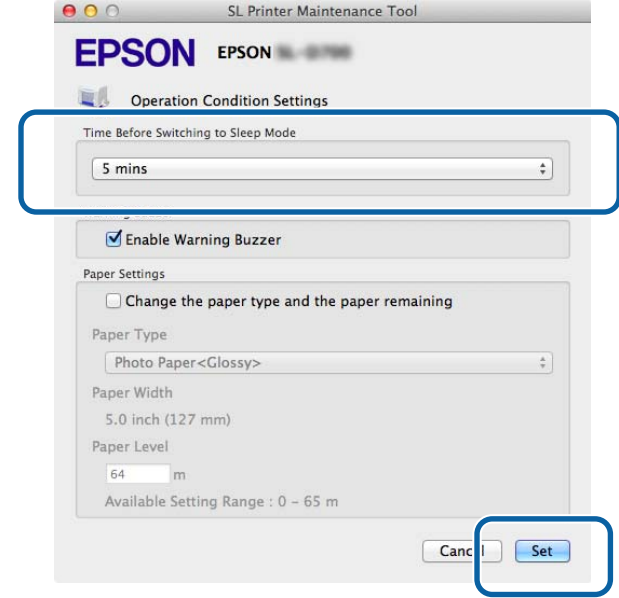

#### *Megjegyzés:*

*A nyomtatás végén körülbelül öt percig tart, amíg a nyomtató felkészül az Alvás üzemmódba kapcsolásra. Ezért a nyomtatás után az Alvás üzemmódba kapcsolás előtt ténylegesen a beállított értéknél öt perccel több idő telik el.*

# **Warning Buzzer (Figyelmeztető hangjelzés)**

Beállítja, hogy megszólaljon-e a figyelmeztető hangjelzés.
#### **A Karbantartási Eszköz használata (Mac)**

A Kattintson a **Operation Condition Settings (Működési feltételek beállításai)** lehetőségre a főképernyőn.

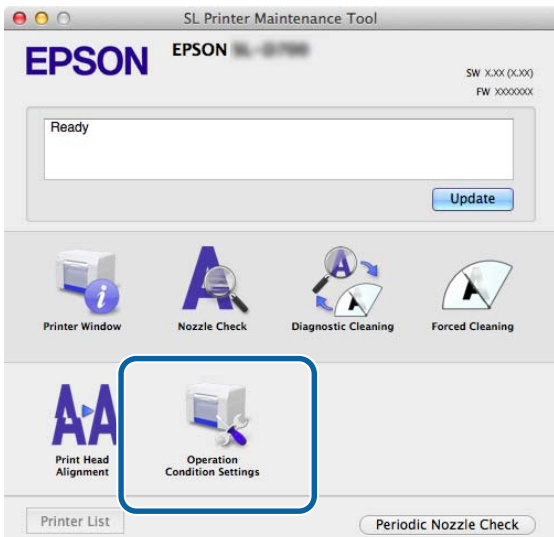

Az **Operation Condition Settings (Működési feltételek beállításai)** képernyő jelenik meg.

B Válassza ki az **Enable Warning Buzzer (Figyelmeztető hangjelzés engedélyezése)** lehetőséget, majd kattintson a **Set (Beállítás)** gombra.

Válassza ki a figyelmeztető hangjelzés engedélyezéséhez.

Törölje a kiválasztást a figyelmeztető hangjelzés letiltásához.

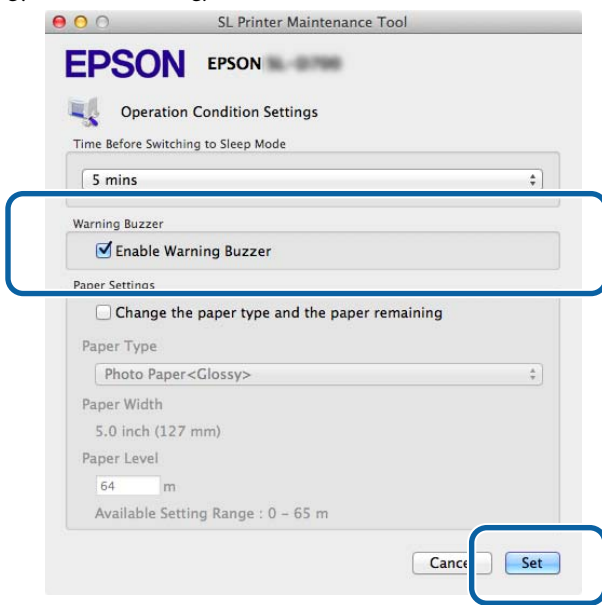

# **Quick Print Mode (Gyorsnyomtatás mód)**

Quick Print Mode (Gyorsnyomtatás mód) egy üzemmód, amely növeli a nyomtatási sebességet a száradási idő rövidítésével, amikor egyszerre csak egy lapot nyomtat.

Ennek használatát akkor javasoljuk, amikor egyszerre csak egy lapot nyomtat, például rendezvényre.

Feltétlenül vegye figyelembe be a következő pontokat.

#### **A Karbantartási Eszköz használata (Mac)**

- ❏ Ne halmozza a nyomatokat, mert a száradási idő rövidebb.
- ❏ Ne állítson a papír mennyiségén, ha az **Enable Quick Print Mode (Gyorsnyomtatás mód engedélyezése)** ki van jelölve.
- ❏ Papírtípustól függően a szín egyenetlen lehet, vagy a festék elkenődhet. Ilyen helyzetben szüntesse meg az **Enable Quick Print Mode (Gyorsnyomtatás mód engedélyezése)** jelölőnégyzetének bejelölését.

A Kattintson a **Operation Condition Settings (Működési feltételek beállításai)** lehetőségre a főképernyőn.

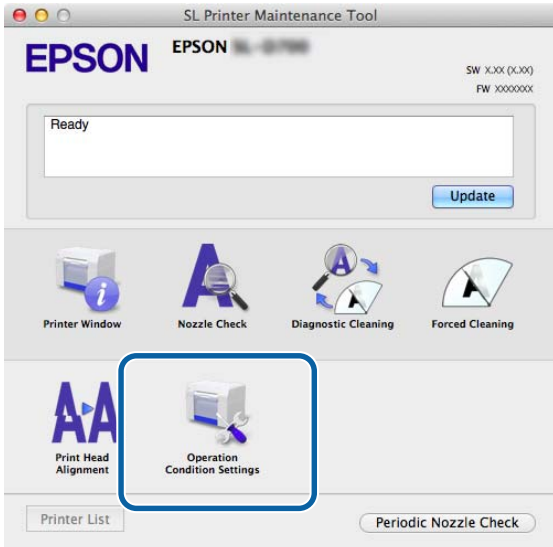

Az **Operation Condition Settings (Működési feltételek beállításai)** képernyő jelenik meg.

B Jelölje ki az **Enable Quick Print Mode (Gyorsnyomtatás mód engedélyezése)** elemet, majd kattintson a **Set (Beállít)** elemre.

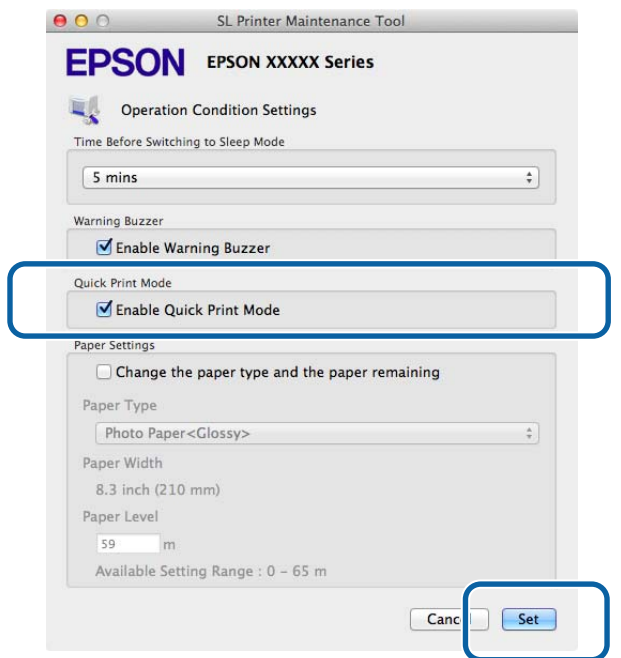

# **Paper Settings (Papírbeállítások)**

A **Paper Settings (Papírbeállítások)** lehetőségnél beállíthatja a **Paper Type (Papír típusa)** és a **Paper Level (Papír szint)** értékeket.

Végezze el ezeket a beállításokat, amikor papírt cserél.

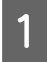

Kattintson a **Operation Condition Settings (Működési feltételek beállításai)** lehetőségre a főképernyőn.<br> **O O** SL Printer Maintenance Tool

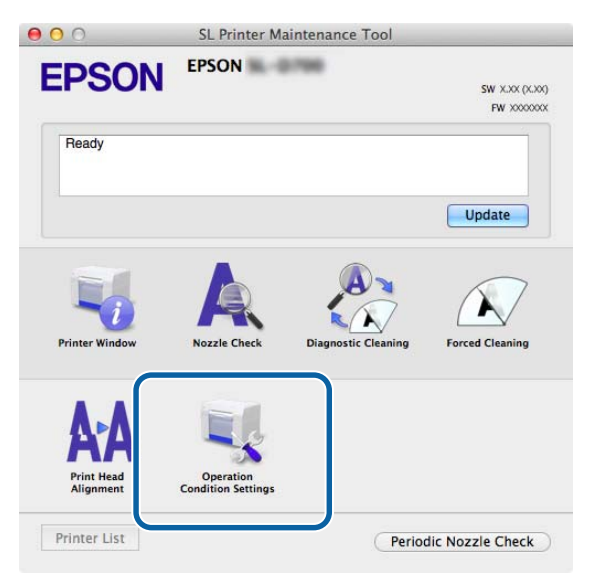

Az **Operation Condition Settings (Működési feltételek beállításai)** képernyő jelenik meg.

B Válassza **A papírtípus és a fennmaradó papír cseréje** lehetőséget.

Ha kiválasztotta, megváltoztathatja a **Paper Type (Papír típusa)** és a **Paper Level (Papír szint)** értékeket.

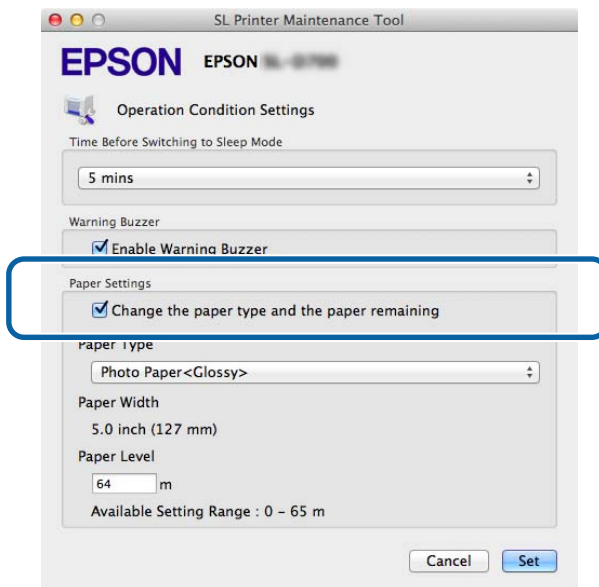

## **A Karbantartási Eszköz használata (Mac)**

C Állítsa be a **Paper Type (Papír típusa)** és a **Paper Level (Papírszint)** értékeket, majd kattintson a **Set (Beállít)** lehetőségre.

A **Paper Width (Papír szélesség)** lehetőségnél megadott papírszélesség jelenik meg.

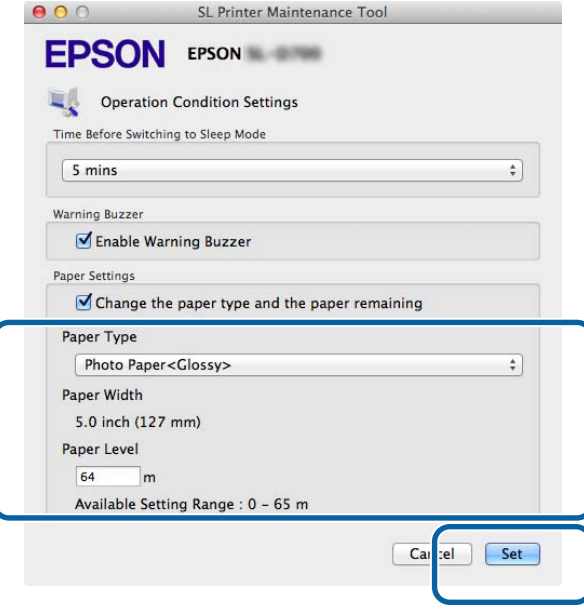

# **Periodic Nozzle Check (Periodikus fúvókadugulási teszt)**

Beállítja, hogy szeretné-e elvégezni az automatikus Nozzle Check (Fúvókadugulási teszt) műveletet.

Ezt a funkciót általában bekapcsolva kell hagyni. Csak akkor kapcsolja KI ezt a funkciót, ha arra a szerviz mérnök utasítja. Ha ez a funkció KI van kapcsolva, akkor manuálisan kell ellenőrizni a fúvókák eltömődését.

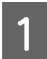

A Kattintson a **Periodic Nozzle Check (Periodikus fúvókadugulási teszt)** lehetőségre a főképernyőn.

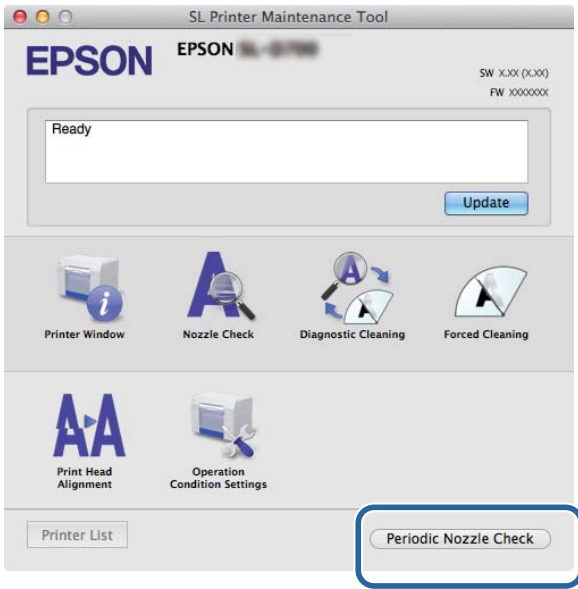

A **Periodic Nozzle Check (Periodikus fúvókadugulási teszt)** képernyő jelenik meg.

B Válassza ki az **Enable Periodic Check (Periodikus teszt engedélyezése)** lehetőséget, majd kattintson a **Set (Beállítás)** gombra.

Ha kiválasztotta, a rendszer bizonyos időszakonként automatikusan elvégzi a Nozzle Check (Fúvókadugulási teszt) műveletet.

Ha nincs kiválasztva ez a lehetőség, a rendszer automatikusan elvégzi a Nozzle Check (Fúvókadugulási teszt) műveletet. A Diagnostic Cleaning (Diagnosztikai tisztítás) művelet nem végezhető el.

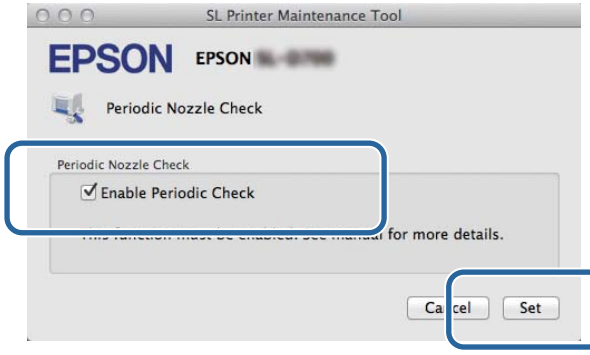

# **Nyomtató hozzáadása/Papírral kapcsolatos adatok frissítése**

Telepítenie kell a nyomtató-illesztőprogramot, ha a következő műveleteket szeretné elvégezni.

❏ Nyomtató hozzáadása

❏ Papírral kapcsolatos adatok frissítése (Papírtípussal kapcsolatos információ rögzítése a nyomtatón)

A Kapcsolja ki a nyomtatót, majd csatlakoztassa a számítógéphez egy USB-kábel segítségével.

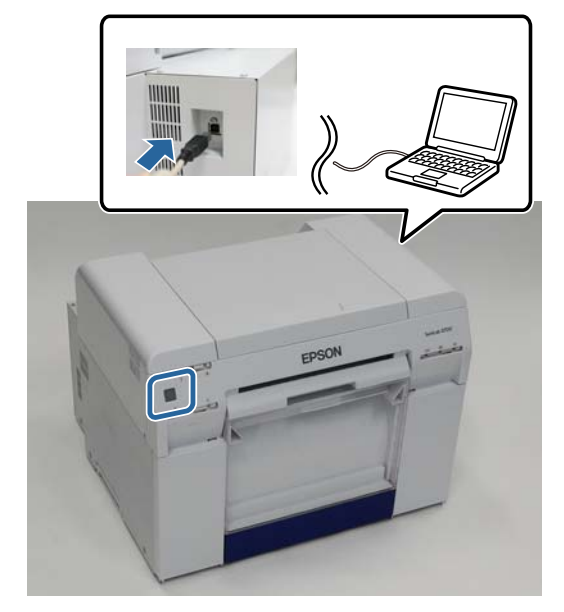

- B Helyezze be a szoftvert tartalmaző lemezt, majd duplán kattintson a **SL Printer Setup.dmg** elemre a **SystemApplication** - **Mac OS X** mappában.
- C Amikor megjelenik a képernyő, duplán kattintson az SL Printer Setup.app elemre.

A telepítéshez kövesse a képernyőn megjelenő utasításokat.

D Amikor megjelenik a következő képernyő, kattintson az **Update the paper information (A papírinformáció frissítése)** - **Select... (Választ...)** elemre, majd válassza ki a papírtípusfájlt.

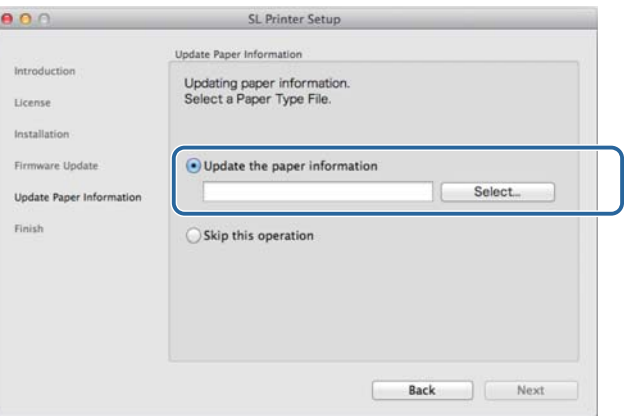

# **A Karbantartási Eszköz használata (Mac)**

## *Megjegyzés:*

*A papírtípus fájlokkal kapcsolatos információért forduljon helyi forgalmazójához.*

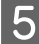

E Amikor megjelenik a következő képernyő, válassza ki a használni kívánt papírt, majd kattintson a **Next (Következő)** elemre.

A telepítés befejezéséhez kövesse a képernyőn megjelenő utasításokat.

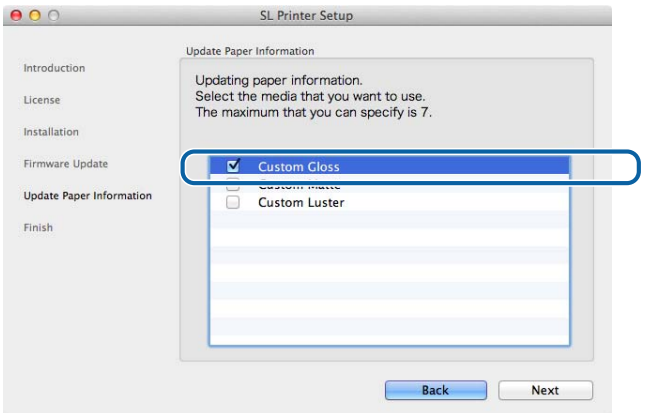

**A Karbantartási Eszköz használata (Mac)**

# **Hibaelhárítás**

# **A hibaüzenetekről**

Ha nyomtatás közben hiba történik a nyomtatóban, ellenőrizheti a hiba fajtáját és a megoldásokat a Karbantartási Eszközben.

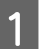

**Amennyiben hiba merülne fel, úgy kattintson a Printer Window** lehetőségre a főképernyőn.<br> **O O SL Printer Maintenance Tool** 

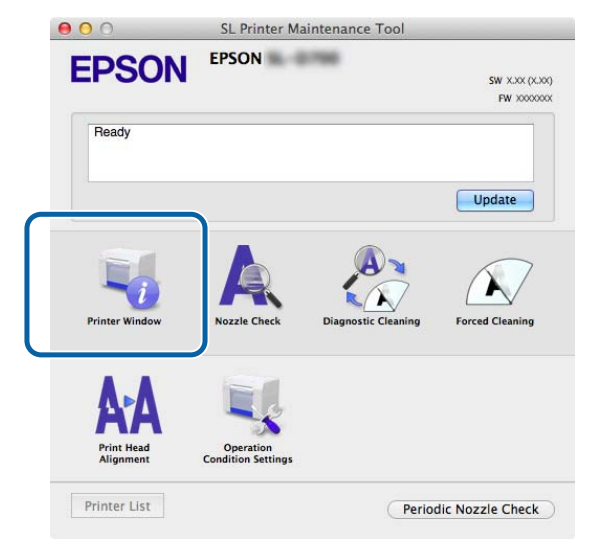

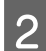

B Ellenőrizze a megoldást a képernyőn, és tegye meg a szükséges lépéseket.

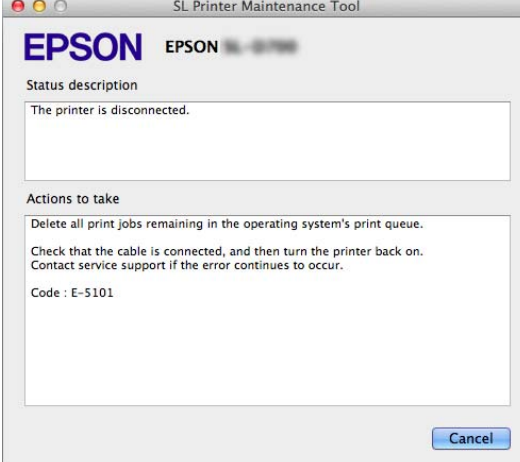

# *Megjegyzés:*

- ❏ *A hibaüzenetek és megoldásaik listáját a "Használati útmutatóban" találja.* U *"Használati útmutató" – "Hibák és megoldások"*
- ❏ *Kattintson a Cancel (Mégse) lehetőségre a hibaképernyőn, és a rendszer visszairányítja a főképernyőre.*

# **Függelék**

# **A NYÍLT FORRÁSKÓDÚ SZOFTVEREK LICENCFELTÉTELEI**

# GNU LGPL

This printer product includes the open source software programs which apply the GNU Lesser General Public License Version 2 or later version ("LGPL Programs").

We provide the source code of the LGPL Programs until seven (7) years after the discontinuation of same model of this printer product. If you desire to receive the source code of the LGPL Programs, please see the "Contacting Customer Support" in Appendix or Printing Guide of this User's Guide, and contact the customer support of your region.

These LGPL Programs are WITHOUT ANY WARRANTY; without even the implied warranty of MERCHANTABILITY AND FITNESS FOR A PARTICULAR PURPOSE. See the GNU General Public License for more details.

The list of LGPL Programs is as follows and the names of author are described in the source code of the LGPL Programs.

LGPL Programs 7za.exe 9.14

The GNU Lesser General Public License Version 2 is as follows. You also can see the GNU Lesser General Public License Version 2 at http://www.gnu.org/licenses/.

GNU LESSER GENERAL PUBLIC LICENSE Version 2.1, February 1999

Copyright (C) 1991, 1999 Free Software Foundation, Inc. 51 Franklin Street, Fifth Floor, Boston, MA 02110-1301 USA Everyone is permitted to copy and distribute verbatim copies of this license document, but changing it is not allowed.

[This is the first released version of the Lesser GPL. It also counts as the successor of the GNU Library Public License, version 2, hence the version number 2.1.]

Preamble

The licenses for most software are designed to take away your freedom to share and change it. By contrast, the GNU General Public Licenses are intended to guarantee your freedom to share and change free software--to make sure the software is free for all its users.

This license, the Lesser General Public License, applies to some specially designated software packages--typically libraries--of the Free Software Foundation and other authors who decide to use it. You can use it too, but we suggest you first think carefully about whether this license or the ordinary General Public License is the better strategy to use in any particular case, based on the explanations below.

When we speak of free software, we are referring to freedom of use, not price. Our General Public Licenses are designed to make sure that you have the freedom to distribute copies of free software (and charge for this service if you wish); that you receive source code or can get it if you want it; that you can change the software and use pieces of it in new free programs; and that you are informed that you can do these things.

To protect your rights, we need to make restrictions that forbid distributors to deny you these rights or to ask you to surrender these rights. These restrictions translate to certain responsibilities for you if you distribute copies of the library or if you modify it.

For example, if you distribute copies of the library, whether gratis or for a fee, you must give the recipients all the rights that we gave you. You must make sure that they, too, receive or can get the source code. If you link other code with the library, you must provide complete object files to the recipients, so that they can relink them with the library after making changes to the library and recompiling it. And you must show them these terms so they know their rights.

We protect your rights with a two-step method: (1) we copyright the library, and (2) we offer you this license, which gives you legal permission to copy, distribute and/or modify the library.

To protect each distributor, we want to make it very clear that there is no warranty for the free library. Also, if the library is modified by someone else and passed on, the recipients should know that what they have is not the original version, so that the original author's reputation will not be affected by problems that might be introduced by others.

Finally, software patents pose a constant threat to the existence of any free program. We wish to make sure that a company cannot effectively restrict the users of a free program by obtaining a restrictive license from a patent holder. Therefore, we insist that any patent license obtained for a version of the library must be consistent with the full freedom of use specified in this license.

Most GNU software, including some libraries, is covered by the ordinary GNU General Public License. This license, the GNU Lesser General Public License, applies to certain designated libraries, and is quite different from the ordinary General Public License. We use this license for certain libraries in order to permit linking those libraries into non-free programs.

When a program is linked with a library, whether statically or using a shared library, the combination of the two is legally speaking a combined work, a derivative of the original library. The ordinary General Public License therefore permits such linking only if the entire combination fits its criteria of freedom. The Lesser General Public License permits more lax criteria for linking other code with the library.

We call this license the "Lesser" General Public License because it does Less to protect the user's freedom than the ordinary General Public License. It also provides other free software developers Less of an advantage over competing non-free programs. These disadvantages are the reason we use the ordinary General Public License for many libraries. However, the Lesser license provides advantages in certain special circumstances.

For example, on rare occasions, there may be a special need to encourage the widest possible use of a certain library, so that it becomes a de-facto standard. To achieve this, non-free programs must be allowed to use the library. A more frequent case is that a free library does the same job as widely used non-free libraries. In this case, there is little to gain by limiting the free library to free software only, so we use the Lesser General Public License.

In other cases, permission to use a particular library in non-free programs enables a greater number of people to use a large body of free software. For example, permission to use the GNU C Library in non-free programs enables many more people to use the whole GNU operating system, as well as its variant, the GNU/Linux operating system.

Although the Lesser General Public License is Less protective of the users' freedom, it does ensure that the user of a program that is linked with the Library has the freedom and the wherewithal to run that program using a modified version of the Library.

The precise terms and conditions for copying, distribution and modification follow. Pay close attention to the difference between a "work based on the library" and a "work that uses the library". The former contains code derived from the library, whereas the latter must be combined with the library in order to run.

#### GNU LESSER GENERAL PUBLIC LICENSE

TERMS AND CONDITIONS FOR COPYING, DISTRIBUTION AND MODIFICATION

0. This License Agreement applies to any software library or other program which contains a notice placed by the copyright holder or other authorized party saying it may be distributed under the terms of this Lesser General Public License (also called "this License"). Each licensee is addressed as "you".

A "library" means a collection of software functions and/or data prepared so as to be conveniently linked with application programs (which use some of those functions and data) to form executables.

The "Library", below, refers to any such software library or work which has been distributed under these terms. A "work based on the Library" means either the Library or any derivative work under copyright law: that is to say, a work containing the Library or a portion of it, either verbatim or with modifications and/or translated straightforwardly into another language. (Hereinafter, translation is included without limitation in the term "modification".)

"Source code" for a work means the preferred form of the work for making modifications to it. For a library, complete source code means all the source code for all modules it contains, plus any associated interface definition files, plus the scripts used to control compilation and installation of the library.

Activities other than copying, distribution and modification are not covered by this License; they are outside its scope. The act of running a program using the Library is not restricted, and output from such a program is covered only if its contents constitute a work based on the Library (independent of the use of the Library in a tool for writing it). Whether that is true depends on what the Library does and what the program that uses the Library does.

1. You may copy and distribute verbatim copies of the Library's complete source code as you receive it, in any medium, provided that you conspicuously and appropriately publish on each copy an appropriate copyright notice and disclaimer of warranty; keep intact all the notices that refer to this License and to the absence of any warranty; and distribute a copy of this License along with the Library.

You may charge a fee for the physical act of transferring a copy, and you may at your option offer warranty protection in exchange for a fee.

2. You may modify your copy or copies of the Library or any portion of it, thus forming a work based on the Library, and copy and distribute such modifications or work under the terms of Section 1 above, provided that you also meet all of these conditions:

a) The modified work must itself be a software library.

b) You must cause the files modified to carry prominent notices stating that you changed the files and the date of any change.

c) You must cause the whole of the work to be licensed at no charge to all third parties under the terms of this License.

d) If a facility in the modified Library refers to a function or a table of data to be supplied by an application program that uses the facility, other than as an argument passed when the facility is invoked, then you must make a good faith effort to ensure that, in the event an application does not supply such function or table, the facility still operates, and performs whatever part of its purpose remains meaningful.

(For example, a function in a library to compute square roots has a purpose that is entirely well-defined independent of the application. Therefore, Subsection 2d requires that any application-supplied function or table used by this function must be optional: if the application does not supply it, the square root function must still compute square roots.)

These requirements apply to the modified work as a whole. If identifiable sections of that work are not derived from the Library, and can be reasonably considered independent and separate works in themselves, then this License, and its terms, do not apply to those sections when you distribute them as separate works. But when you distribute the same sections as part of a whole which is a work based on the Library, the distribution of the whole must be on the terms of this License, whose permissions for other licensees extend to the entire whole, and thus to each and every part regardless of who wrote it.

Thus, it is not the intent of this section to claim rights or contest your rights to work written entirely by you; rather, the intent is to exercise the right to control the distribution of derivative or collective works based on the Library. In addition, mere aggregation of another work not based on the Library with the Library (or with a work based on the Library) on a volume of a storage or distribution medium does not bring the other work under the scope of this License.

3. You may opt to apply the terms of the ordinary GNU General Public License instead of this License to a given copy of the Library. To do this, you must alter all the notices that refer to this License, so that they refer to the ordinary GNU General Public License, version 2, instead of to this License. (If a newer version than version 2 of the ordinary GNU General Public License has appeared, then you can specify that version instead if you wish.) Do not make any other change in these notices.

Once this change is made in a given copy, it is irreversible for that copy, so the ordinary GNU General Public License applies to all subsequent copies and derivative works made from that copy.

This option is useful when you wish to copy part of the code of the Library into a program that is not a library.

4. You may copy and distribute the Library (or a portion or derivative of it, under Section 2) in object code or executable form under the terms of Sections 1 and 2 above provided that you accompany it with the complete corresponding machine-readable source code, which must be distributed under the terms of Sections 1 and 2 above on a medium customarily used for software interchange.

If distribution of object code is made by offering access to copy from a designated place, then offering equivalent access to copy the source code from the same place satisfies the requirement to distribute the source code, even though third parties are not compelled to copy the source along with the object code.

5. A program that contains no derivative of any portion of the Library, but is designed to work with the Library by being compiled or linked with it, is called a "work that uses the Library". Such a work, in isolation, is not a derivative work of the Library, and therefore falls outside the scope of this License.

However, linking a "work that uses the Library" with the Library creates an executable that is a derivative of the Library (because it contains portions of the Library), rather than a "work that uses the library". The executable is therefore covered by this License. Section 6 states terms for distribution of such executables.

When a "work that uses the Library" uses material from a header file that is part of the Library, the object code for the work may be a derivative work of the Library even though the source code is not.

Whether this is true is especially significant if the work can be linked without the Library, or if the work is itself a library. The threshold for this to be true is not precisely defined by law.

If such an object file uses only numerical parameters, data structure layouts and accessors, and small macros and small inline functions (ten lines or less in length), then the use of the object file is unrestricted, regardless of whether it is legally a derivative work. (Executables containing this object code plus portions of the Library will still fall under Section 6.)

Otherwise, if the work is a derivative of the Library, you may distribute the object code for the work under the terms of Section 6. Any executables containing that work also fall under Section 6, whether or not they are linked directly with the Library itself.

6. As an exception to the Sections above, you may also combine or link a "work that uses the Library" with the Library to produce a work containing portions of the Library, and distribute that work under terms of your choice, provided that the terms permit modification of the work for the customer's own use and reverse engineering for debugging such modifications.

You must give prominent notice with each copy of the work that the Library is used in it and that the Library and its use are covered by this License. You must supply a copy of this License. If the work during execution displays copyright notices, you must include the copyright notice for the Library among them, as well as a reference directing the user to the copy of this License. Also, you must do one of these things:

a) Accompany the work with the complete corresponding machine-readable source code for the Library including whatever changes were used in the work (which must be distributed under Sections 1 and 2 above); and, if the work is an executable linked with the Library, with the complete machine-readable "work that uses the Library", as object code and/or source code, so that the user can modify the Library and then relink to produce a modified executable containing the modified Library. (It is understood that the user who changes the contents of definitions files in the Library will not necessarily be able to recompile the application to use the modified definitions.)

b) Use a suitable shared library mechanism for linking with the Library. A suitable mechanism is one that (1) uses at run time a copy of the library already present on the user's computer system, rather than copying library functions into the executable, and (2) will operate properly with a modified version of the library, if the user installs one, as long as the modified version is interface-compatible with the version that the work was made with.

c) Accompany the work with a written offer, valid for at least three years, to give the same user the materials specified in Subsection 6a, above, for a charge no more than the cost of performing this distribution.

d) If distribution of the work is made by offering access to copy from a designated place, offer equivalent access to copy the above specified materials from the same place.

e) Verify that the user has already received a copy of these materials or that you have already sent this user a copy.

For an executable, the required form of the "work that uses the Library" must include any data and utility programs needed for reproducing the executable from it. However, as a special exception, the materials to be distributed need not include anything that is normally distributed (in either source or binary form) with the major components (compiler, kernel, and so on) of the operating system on which the executable runs, unless that component itself accompanies the executable.

It may happen that this requirement contradicts the license restrictions of other proprietary libraries that do not normally accompany the operating system. Such a contradiction means you cannot use both them and the Library together in an executable that you distribute.

7. You may place library facilities that are a work based on the Library side-by-side in a single library together with other library facilities not covered by this License, and distribute such a combined library, provided that the separate distribution of the work based on the Library and of the other library facilities is otherwise permitted, and provided that you do these two things:

a) Accompany the combined library with a copy of the same work based on the Library, uncombined with any other library facilities. This must be distributed under the terms of the Sections above.

b) Give prominent notice with the combined library of the fact that part of it is a work based on the Library, and explaining where to find the accompanying uncombined form of the same work.

8. You may not copy, modify, sublicense, link with, or distribute the Library except as expressly provided under this License. Any attempt otherwise to copy, modify, sublicense, link with, or distribute the Library is void, and will automatically terminate your rights under this License. However, parties who have received copies, or rights, from you under this License will not have their licenses terminated so long as such parties remain in full compliance.

9. You are not required to accept this License, since you have not signed it. However, nothing else grants you permission to modify or distribute the Library or its derivative works. These actions are prohibited by law if you do not accept this License. Therefore, by modifying or distributing the Library (or any work based on the Library), you indicate your acceptance of this License to do so, and all its terms and conditions for copying, distributing or modifying the Library or works based on it.

10. Each time you redistribute the Library (or any work based on the Library), the recipient automatically receives a license from the original licensor to copy, distribute, link with or modify the Library subject to these terms and conditions. You may not impose any further restrictions on the recipients' exercise of the rights granted herein. You are not responsible for enforcing compliance by third parties with this License.

11. If, as a consequence of a court judgment or allegation of patent infringement or for any other reason (not limited to patent issues), conditions are imposed on you (whether by court order, agreement or otherwise) that contradict the conditions of this License, they do not excuse you from the conditions of this License. If you cannot distribute so as to satisfy simultaneously your obligations under this License and any other pertinent obligations, then as a consequence you may not distribute the Library at all. For example, if a patent license would not permit royalty-free redistribution of the Library by all those who receive copies directly or indirectly through you, then the only way you could satisfy both it and this License would be to refrain entirely from distribution of the Library.

If any portion of this section is held invalid or unenforceable under any particular circumstance, the balance of the section is intended to apply, and the section as a whole is intended to apply in other circumstances.

It is not the purpose of this section to induce you to infringe any patents or other property right claims or to contest validity of any such claims; this section has the sole purpose of protecting the integrity of the free software distribution system which is implemented by public license practices. Many people have made generous contributions to the wide range of software distributed through that system in reliance on consistent application of that system; it is up to the author/donor to decide if he or she is willing to distribute software through any other system and a licensee cannot impose that choice.

This section is intended to make thoroughly clear what is believed to be a consequence of the rest of this License.

12. If the distribution and/or use of the Library is restricted in certain countries either by patents or by copyrighted interfaces, the original copyright holder who places the Library under this License may add an explicit geographical distribution limitation excluding those countries, so that distribution is permitted only in or among countries not thus excluded. In such case, this License incorporates the limitation as if written in the body of this License.

13. The Free Software Foundation may publish revised and/or new versions of the Lesser General Public License from time to time. Such new versions will be similar in spirit to the present version, but may differ in detail to address new problems or concerns.

Each version is given a distinguishing version number. If the Library specifies a version number of this License which applies to it and "any later version", you have the option of following the terms and conditions either of that version or of any later version published by the Free Software Foundation. If the Library does not specify a license version number, you may choose any version ever published by the Free Software Foundation.

14. If you wish to incorporate parts of the Library into other free programs whose distribution conditions are incompatible with these, write to the author to ask for permission. For software which is copyrighted by the Free Software Foundation, write to the Free Software Foundation; we sometimes make exceptions for this. Our decision will be guided by the two goals of preserving the free status of all derivatives of our free software and of promoting the sharing and reuse of software generally.

#### NO WARRANTY

15. BECAUSE THE LIBRARY IS LICENSED FREE OF CHARGE, THERE IS NO WARRANTY FOR THE LIBRARY, TO THE EXTENT PERMITTED BY APPLICABLE LAW. EXCEPT WHEN OTHERWISE STATED IN WRITING THE COPYRIGHT HOLDERS AND/OR OTHER PARTIES PROVIDE THE LIBRARY "AS IS" WITHOUT WARRANTY OF ANY KIND, EITHER EXPRESSED OR IMPLIED, INCLUDING, BUT NOT LIMITED TO, THE IMPLIED WARRANTIES OF MERCHANTABILITY AND FITNESS FOR A PARTICULAR PURPOSE. THE ENTIRE RISK AS TO THE QUALITY AND PERFORMANCE OF THE LIBRARY IS WITH YOU. SHOULD THE LIBRARY PROVE DEFECTIVE, YOU ASSUME THE COST OF ALL NECESSARY SERVICING, REPAIR OR CORRECTION.

16. IN NO EVENT UNLESS REQUIRED BY APPLICABLE LAW OR AGREED TO IN WRITING WILL ANY COPYRIGHT HOLDER, OR ANY OTHER PARTY WHO MAY MODIFY AND/OR REDISTRIBUTE THE LIBRARY AS PERMITTED ABOVE, BE LIABLE TO YOU FOR DAMAGES, INCLUDING ANY GENERAL, SPECIAL, INCIDENTAL OR CONSEQUENTIAL DAMAGES ARISING OUT OF THE USE OR INABILITY TO USE THE LIBRARY (INCLUDING BUT NOT LIMITED TO LOSS OF DATA OR DATA BEING RENDERED INACCURATE OR LOSSES SUSTAINED BY YOU OR THIRD PARTIES OR A FAILURE OF THE LIBRARY TO OPERATE WITH ANY OTHER SOFTWARE), EVEN IF SUCH HOLDER OR OTHER PARTY HAS BEEN ADVISED OF THE POSSIBILITY OF SUCH DAMAGES.

END OF TERMS AND CONDITIONS

How to Apply These Terms to Your New Libraries

If you develop a new library, and you want it to be of the greatest possible use to the public, we recommend making it free software that everyone can redistribute and change. You can do so by permitting redistribution under these terms (or, alternatively, under the terms of the ordinary General Public License).

To apply these terms, attach the following notices to the library. It is safest to attach them to the start of each source file to most effectively convey the exclusion of warranty; and each file should have at least the "copyright" line and a pointer to where the full notice is found.

<one line to give the library's name and a brief idea of what it does.>

Copyright  $(C)$  <year> <name of author>

This library is free software; you can redistribute it and/or modify it under the terms of the GNU Lesser General Public License as published by the Free Software Foundation; either version 2.1 of the License, or (at your option) any later version.

This library is distributed in the hope that it will be useful, but WITHOUT ANY WARRANTY; without even the implied warranty of MERCHANTABILITY or FITNESS FOR A PARTICULAR PURPOSE. See the GNU Lesser General Public License for more details.

You should have received a copy of the GNU Lesser General Public License along with this library; if not, write to the Free Software

Foundation, Inc., 51 Franklin Street, Fifth Floor, Boston, MA 02110-1301 USA

Also add information on how to contact you by electronic and paper mail. You should also get your employer (if you work as a programmer) or your school, if any, to sign a "copyright disclaimer" for the library, if necessary. Here is a sample; alter the names:

Yoyodyne, Inc., hereby disclaims all copyright interest in the library `Frob' (a library for tweaking knobs) written by James Random Hacker.

<signature of Ty Coon>, 1 April 1990 Ty Coon, President of Vice

That's all there is to it!

7-Zip Command line version

~~~~~~~~~~~~~~~~~~~~~~~~~~ License for use and distribution

~~~~~~~~~~~~~~~~~~~~~~~~~~~~~~~~

7-Zip Copyright (C) 1999-2010 Igor Pavlov.

7za.exe is distributed under the GNU LGPL license

# **Függelék**

Notes:

You can use 7-Zip on any computer, including a computer in a commercial organization. You don't need to register or pay for 7-Zip.

#### GNU LGPL information

--------------------

This library is free software; you can redistribute it and/or modify it under the terms of the GNU Lesser General Public License as published by the Free Software Foundation; either version 2.1 of the License, or (at your option) any later version.

This library is distributed in the hope that it will be useful, but WITHOUT ANY WARRANTY; without even the implied warranty of MERCHANTABILITY or FITNESS FOR A PARTICULAR PURPOSE. See the GNU Lesser General Public License for more details.

You can receive a copy of the GNU Lesser General Public License from http://www.gnu.org/

# **AZ EPSON VÉGFELHASZNÁLÓI SZOFTVERLICENC-MEGÁLLAPODÁSA**

MEGJEGYZÉS A FELHASZNÁLÓNAK: KÉRJÜK, HOGY A TERMÉK TELEPÍTÉSE ÉS HASZNÁLATA ELŐTT OLVASSA EL FIGYELMESEN EZT A MEGÁLLAPODÁST. HA ÖN AZ EGYESÜLT ÁLLAMOKBAN ÉL, AKKOR A 19-23. SZAKASZ ÉRVÉNYES ÖNRE. A 22. SZAKASZ EGY KÖTELEZŐ ÉRVÉNYŰ, VÁLASZTOTT BÍRÓSÁGGAL KAPCSOLATOS KIKÖTÉST TARTALMAZ, AMELY KORLÁTOZZA AZ ÖN AZON LEHETŐSÉGÉT, HOGY BÍRÓSÁGON KERESSEN JOGORVOSLATOT BÍRÓ VAGY ESKÜDTSZÉK ELŐTT, ÉS FELFÜGGESZTI AZ ÖN AZON JOGÁT, HOGY CSOPORTOS KERESETEKBEN VAGY CSOPORTOS VÁLASZTOTTBÍRÓSÁGI ELJÁRÁSOKBAN VEGYEN RÉSZT BIZONYOS VITÁS HELYZETEK ESETÉN. HA AZT SZERETNÉ, HOGY A VÁLASZTOTT BÍRÓSÁGGAL KAPCSOLATOS ÉS CSOPORTOS JOGÉRVÉNYSÍTÉS ALÓLI MENTESÜLÉSBŐL KI LEGYEN ZÁRVA, AKKOR A 22.7-ES SZAKASZBAN RENDELKEZÉSÉRE ÁLL EGY ELUTASÍTÁSI OPCIÓ.

Ez a jogi megállapodás (a továbbiakban "Megállapodás") Ön (személy vagy szervezet; a továbbiakban "Ön") és a Seiko Epson Corporation (többek között a partnervállalatai is; a továbbiakban "Epson") között jön létre a termékhez tartozó szoftveralkalmazásokra, többek között a kapcsolódó dokumentációra, firmware-re és frissítésekre (a továbbiakban "Szoftverekre") vonatkozóan. A szoftvereket az Epson és a beszállítói biztosítják, és ezek kizárólag a kapcsolódó Epson gyártmányú számítógépes perifériás termékkel (az "Epson hardverrel") használhatók. A SZOFTVEREK TELEPÍTÉSE, MÁSOLÁSA VAGY EGYÉB MÓDON TÖRTÉNŐ HASZNÁLATA ELŐTT TEKINTSE ÁT ÉS FOGADJA EL A JELEN MEGÁLLAPODÁS FELTÉTELEIT, TÖBBEK KÖZÖTT AZ ADATVÉDELMI SZABÁLYZAT KIKÖTÉSEIT IS, amelyek a 17. szakaszban találhatók. Ha elfogadja a feltételeket, kattintson lent az Elfogadás ("ELFOGADÁS", "OK" vagy a feltételek elfogadásához használható bármilyen hasonló) gombra. Ha nem fogadja el a jelen megállapodás általános feltételeit, kattintson az Elutasítás ("KILÉPÉS", "Mégse" vagy a feltételek elutasításához használható bármilyen hasonló) gombra, és a teljes ár visszatérítéséhez juttassa vissza a szoftvereket a csomagolással és a kapcsolódó anyagokkal együtt az Epson vállalathoz vagy arra a helyre, ahol a terméket megvásárolta.

1. Licenc biztosítása. Az Epson egy korlátozott, nem kizárólagos licencet biztosít Önnek, amellyel (i) személyes és belső üzleti célból letöltheti, telepítheti és használhatja a szoftvereket merevlemezeken vagy más számítógépes tárolóeszközökön, illetve a szoftveralkalmazások (más szóval "Szoftverek") esetében okostelefonon, táblagépen vagy más mobilkészüléken (együttesen "Készüléken"), amennyiben a szoftverek (i) kizárólag egyetlen helyen vannak használva (pl. otthon, irodában vagy üzletviteli helyen), vagy a mobilkészülékek esetében olyan készüléken, amely az Ön tulajdonában vagy felügyelete alatt áll, és (ii) kizárólag ahhoz az Epson hardverhez vannak használva, amelynek Ön a tulajdonosa. Igény szerint megengedheti a hálózatához csatlakozó és az Epson hardvert használó más felhasználóknak is a szoftverek használatát, amennyiben gondoskodik arról, hogy az adott felhasználók kizárólag a jelen megállapodás szerint használják a szoftvereket. Ön elfogadja, hogy felelősséget vállal azokért a kötelezettségekért, amelyek a más felhasználók által történő használat következtében merülnek fel, és esetlegesen kártalanítja az Epson vállalatot. Ha szükséges, biztonsági másolatokat készíthet a szoftverekről, amennyiben a másolatok kizárólag az Epson hardver használatának támogatása céljából vannak felhasználva.

## **Függelék**

2. Frissítések és bővítések. Ha olyan frissítésre, frissített verzióra, módosított verzióra vagy kiegészítésre tesz szert, amely az Epson által biztosított szoftverekhez használható, akkor az adott frissítés, frissített verzió, módosított verzió vagy kiegészítés beleértendő a Szoftverek kifejezésbe, és a jelen megállapodás lesz érvényes rá. Ön tudomásul veszi, hogy az Epson nem köteles frissítéseket biztosítani Önnek a szoftverekhez (a frissítések meghatározását lásd a 2. szakaszban). Az Epson azonban bizonyos időközönként kiadhatja a szoftverek frissített verzióit, és előfordulhat, hogy a szoftverek automatikusan csatlakoznak az Epson vagy harmadik felek kiszolgálóihoz az interneten keresztül, és ellenőrzik, hogy rendelkezésre állnak-e frissítések a szoftverekhez, például hibajavítások, egyéb javítások, frissítések, kiegészítő vagy továbbfejlesztett funkciók, beépülő modulok és új verziók (együttesen "Frissítések"), és lehetséges, hogy a rendszer (a) automatikusan és elektronikus úton frissíti az Ön személyes készülékén használt szoftverek verzióját, vagy (b) lehetővé teszi, hogy Ön manuálisan letöltse a megfelelő frissítéseket. Ha Ön telepítette az EPSON Software Updater alkalmazást, és azt szeretné, hogy az Epson ne ellenőrizze, hogy rendelkezésre állnak-e frissítések a szoftverekhez, akkor távolítsa el az EPSON Software Updater alkalmazást, amivel letilthatja ezt a funkciót. Ha telepíti a szoftvereket, és nem tiltja le a frissítések automatikus keresését, azzal Ön elfogadja és beleegyezik abba, hogy a frissítéseket automatikusan fogja igényelni és elfogadni az Epson vagy harmadik felek kiszolgálóiról, és a jelen megállapodás általános feltételei minden ilyen frissítésre érvényesek lesznek.

3. Egyéb jogok és korlátozások. Ön elfogadja, hogy nem módosíthatja, nem alakíthatja át és nem fordíthatja le a szoftvereket, ezenkívül azt is elfogadja, hogy nem tehet kísérletet a szoftverek visszafejtésére, szétbontására, a belső felépítésük elemzésére, és nem próbálhatja meg kinyerni a szoftverek forráskódját. Nem adhatja bérbe, nem lízingelheti, nem terjesztheti és nem adhatja kölcsön a szoftvereket harmadik felek számára, és nem foglalhatja bele a szoftvereket bevételtermelő termékekbe vagy szolgáltatásokba. A szoftverek használatával kapcsolatos jogait azonban átruházhatja egy másik személyre vagy jogi entitásra, amennyiben az adott személy vagy entitás szintén elfogadja a jelen megállapodás feltételeit, és Ön a szoftvereket a teljes másolatokkal, a frissítésekkel és a korábbi verziókkal, illetve az Epson hardverrel együtt átruházza az adott személyre vagy szervezetre. A szoftverek egyetlen egységként vannak licencelve, és a szoftvereket alkotó alkalmazás-összetevőket nem lehet szétválasztani más célból történő használatra. Ezenkívül Ön azt is elfogadja, hogy nem helyezi el a szoftvereket olyan megosztott környezetben, amely nyilvános hálózatokon (pl. az interneten) keresztül elérhető vagy mások által bármilyen egyéb módon hozzáférhető a fenti 1. szakaszban leírt egyetlen helyen kívül.

4. Tulajdonjog. A szoftverekhez kapcsolódó jogcímek, tulajdonosi jogok és szellemi tulajdonjogok az Epson vállalat, illetve a licencelői és beszállítói tulajdonában maradnak. A szoftvereket az Egyesült Államok szerzői jogi törvénye, Japán szerzői jogi törvényei és nemzetközi szerzői jogi egyezmények, továbbá egyéb szerzői tulajdonjogi törvények és egyezmények védik. A szoftverekre vonatkozó bármely jogcím vagy tulajdonjog nem lesz átruházva Önre, és ez a licenc nem minősül a szoftverekhez kapcsolódó bármely jog értékesítésének. Ön elfogadja, hogy nem távolíthatja el és nem módosíthatja a szoftverek másolatain esetlegesen feltüntetett szerzői jogot, védjegyet, bejegyzett jelölést és más tulajdonjogi közleményeket. Az Epson és/vagy a licencelői és beszállítói minden olyan jogot fenntartanak maguknak, amelyeket nem adnak ki. A szoftverek képeket, ábrákat, rajzokat és fotókat ("Anyagokat") tartalmazhatnak, és az ilyen anyagok szerzői joga az Epson és/vagy a licencelői és beszállítói tulajdonát képezi, amelyet nemzeti és/vagy nemzetközi szerzői jogi törvények, egyezmények és szerződések védenek. Az egyértelműség kedvéért (1) az anyagok kizárólag nem kereskedelmi célokra használhatók fel, (2) az anyagok kizárólag a szoftverek által megjelölt módon szerkeszthetők, módosíthatók és másolhatók, és (3) az anyagok kizárólag a törvényeknek megfelelő személyes használatra, otthoni használatra vagy másfajta módon jogilag megengedett formában használhatók fel.

5. Nyílt forráskódú és egyéb külső összetevők. A licenc fentiek szerint történő biztosítása ellenére Ön tudomásul veszi, hogy a szoftverek bizonyos összetevőire harmadik felek licencei, többek között ún. nyílt forráskódú szoftverlicencek vonatkozhatnak, ami az Open Source Initiative által nyílt forráskódú licencként vagy bármilyen lényegében hasonló szoftverlicencként jóváhagyott szoftverlicenceket jelenti, korlátozás nélkül ideértve bármilyen licencet, amely az ilyen jellegű licencek által engedélyezett szoftverek terjesztésének feltételeként megköveteli, hogy a terjesztő tegye elérhetővé a szoftvereket nyílt forráskódú formátumban (harmadik felek összetevői; "Harmadik felek összetevői"). A szoftverek adott verzióit illetően a harmadik felek összetevőinek listája és a kapcsolódó licencfeltételek (igény szerint) a jelen megállapodás végén, a felhasználói útmutatóban/CD-n vagy a készüléken/szoftverekben megjelenő licencinformációk között vannak feltüntetve. A harmadik felek összetevőire vonatkozó licencek által megkövetelt mértékben az ilyen jellegű licencek feltételei lesznek érvényesek a jelen megállapodás feltételei helyett. Amennyiben a harmadik felek összetevőire vonatkozó licencek feltételei a jelen megállapodásban lévő korlátozások bármelyikét tiltják a harmadik felek összetevőit illetően, akkor ezek a korlátozások nem lesznek érvényesek a harmadik felek adott összetevőire.

6. Többféle szoftververzió. Előfordulhat, hogy a szoftverekből egynél több verziót kap, vagy igény szerint egynél több verziót is beszerezhet (pl. különböző operációs rendszerek, kettő vagy több nyelvre lefordított változatok, illetve az Epson-kiszolgálókról letöltött vagy CD-ROM-on elérhető verziók esetén), viszont a másolatok típusától vagy számától függetlenül kizárólag a fenti 1. szakaszban leírtak szerint biztosított licenchez megfelelő adathordozót vagy verziót használhatja.

7. A garancia kizárása és jogorvoslat. Ha a szoftvereket az Epson vállalattól vagy egy viszonteladótól szerezte be adathordozón, akkor az Epson garantálja, hogy a szoftvereket tároló adathordozó normál használat esetén a kézbesítés dátumától számított 90 napig anyag- és megmunkálási hibáktól mentes marad. Ha a kézbesítéstől számított 90 napon belül visszajuttatja az adathordozót az Epson vállalathoz vagy az adathordozót értékesítő viszonteladóhoz, és az Epson vállalat hibásnak ítéli meg az adathordozót, és ha az adathordozó nem volt helytelenül, nem rendeltetésszerűen, hibásan vagy hibás berendezésben használva, akkor az Epson kicseréli az adathordozót, miután Ön átadta az Epson vállalatnak a szoftvereket, azokat a másolatokat is beleértve, amelyek a szoftverek bármely részéről lettek készítve. Ön tudomásul veszi és elfogadja, hogy a szoftverek használata kizárólag a saját felelősségére történik. A SZOFTVER A JELENLEGI ÁLLAPOTÁBAN, BÁRMIFÉLE GARANCIA NÉLKÜL VAN BIZTOSÍTVA. AZ EPSON ÉS A BESZÁLLÍTÓI NEM VÁLLALNAK GARANCIÁT A SZOFTVEREK HASZNÁLATÁBÓL SZÁRMAZÓ TELJESÍTMÉNYT ÉS EREDMÉNYT ILLETŐEN. Az Epson nem garantálja, hogy a szoftverek folytonosan és zavartalanul, hibáktól, vírusoktól, illetve más káros összetevőktől és sérülékenységektől mentesen fognak működni, és azt sem garantálja, hogy a szoftverek működése megfelel az Ön elvárásainak vagy igényeinek. A garancia megszegése esetén az Epson egyedüli és kizárólagos felelőssége és az Ön kizárólagos jogorvoslati lehetősége arra korlátozódik, hogy az Epson saját belátása szerint kicseréli Önnek a szoftvereket tároló adathordozót, vagy a szoftverek és az Epson hardver visszajuttatása után visszatéríti Önnek a vásárláskor fizetett összeget. A csereszoftverekre az eredeti garanciális időszakból hátralévő idő vagy harminc (30) napra szóló garancia érvényes attól függően, hogy melyik a hosszabb. Ha a fenti jogorvoslat valamilyen okból nem tudja betölteni alapvető rendeltetését, akkor a garancia megszegése esetén az Epson vállalat teljes felelőssége az Epson hardverért kifizetett összeg visszatérítésére korlátozódik. Az Epson nem vállal felelősséget a teljesítménnyel kapcsolatos késedelmekért, illetve a teljesítmény elmaradásáért, ha ezek az ésszerű befolyásán túlmenő okok miatt következnek be. Ha a szoftverekkel kapcsolatos hibák baleset, visszaélés vagy helytelen használat miatt következnek be, akkor ez a korlátozott garancia érvénytelenné válik. AZ ITT LEÍRT KORLÁTOZOTT GARANCIA ÉS JOGORVOSLAT KIZÁRÓLAGOSNAK SZÁMÍT, ÉS MINDEN EGYÉB GARANCIA ÉS JOGORVOSLAT HELYETT ÉRVÉNYES. AZ EPSON ELUTASÍT MINDEN EGYÉB KIFEJEZETT VAGY BELEÉRTETT GARANCIÁT, KORLÁTOZÁS NÉLKÜL IDEÉRTVE A JOGSÉRTÉSMENTESSÉGGEL, A FORGALMAZHATÓSÁGGAL ÉS AZ ADOTT CÉLRA VALÓ MEGFELELŐSÉGGEL KAPCSOLATOS ÖSSZES GARANCIÁT. NÉHÁNY ÁLLAM VAGY JOGHATÓSÁG NEM TESZI LEHETŐVÉ A BELEÉRTETT GARANCIÁK KIZÁRÁSÁT VAGY KORLÁTOZÁSÁT, EZÉRT ELKÉPZELHETŐ, HOGY EZEKBEN AZ ÁLLAMOKBAN A FENTI KORLÁTOZÁS ÖNRE NEM VONATKOZIK.

8. A felelősség korlátozása. A HATÁLYOS TÖRVÉNY ÁLTAL MEGENGEDETT MAXIMÁLIS MÉRTÉKBEN AZ EPSON ÉS A BESZÁLLÍTÓI SEMMILYEN ESETBEN SEM VÁLLALNAK FELELŐSSÉGET AZ ESETLEGESEN FELMERÜLŐ KÖZVETLEN, KÖZVETETT, SPECIÁLIS, VÉLETLENSZERŰ VAGY KÖVETKEZMÉNYES KÁROKÉRT,FÜGGETLENÜL ATTÓL, HOGY EZEK SZERZŐDÉS, KÁROKOZÁS (TÖBBEK KÖZÖTT HANYAGSÁG), OBJEKTÍV FELELŐSSÉG, A GARANCIA MEGSÉRTÉSE, MEGTÉVESZTÉS KERETÉBEN VAGY EGYÉB MÓDON KÖVETKEZNEK BE, KORLÁTOZÁS NÉLKÜL IDEÉRTVE AZ ELMARADT ÜZLETI NYERESÉGGEL, AZ ÜZLETMENET MEGSZAKADÁSÁVAL, AZ ÜZLETI INFORMÁCIÓK ELVESZTÉSÉVEL VAGY EGYÉB VAGYONI VESZTESÉGEKKEL KAPCSOLATOS KÁROKAT, AMELYEK A SZOFTVER HASZNÁLATA VAGY A HASZNÁLAT MEGHIÚSULÁSA MIATT KÖVETKEZNEK BE, VAGY A JELEN MEGÁLLAPODÁSBÓL SZÁRMAZNAK, MÉG AKKOR IS, HA AZ EPSON VÁLLALATOT VAGY A KÉPVISELŐJÉT ELŐZETESEN TÁJÉKOZTATTÁK AZ ILYEN JELLEGŰ KÁROK BEKÖVETKEZÉSÉNEK VALÓSZÍNŰSÉGÉRŐL. NÉHÁNY ÁLLAM BIZONYOS TRANZAKCIÓK ESETÉN NEM ENGEDÉLYEZI A KÁROK KIZÁRÁSÁT VAGY KORLÁTOZÁSÁT, EZÉRT ELKÉPZELHETŐ, HOGY EZEKBEN AZ ÁLLAMOKBAN A FENTI KORLÁTOZÁSOK ÉS KIZÁRÁSOK ÖNRE NEM VONATKOZNAK.

9. A szoftverek beszerzése az Egyesült Államok kormánya által. Ez a szakasz azokra az esetekre érvényes, amikor a szoftverek beszerzése az Egyesült Államok kormánya által vagy részére történik, ezenkívül bármilyen fő- vagy alvállalkozó által (bármilyen szinten), bármilyen szerződés, támogatás, együttműködési megállapodás, "egyéb tranzakció" vagy a kormánnyal folytatott bármilyen tevékenység keretében. A szoftverek kézbesítésének elfogadásával a kormány, illetve bármely fő- vagy alvállalkozó elfogadja azt, hogy a szoftverek "kereskedelmi" számítógépes szoftvereknek minősülnek a FAR 12-es cikkelye, a FAR 27.405-ös alcikkelyének (b) bekezdése vagy a DFARS 227.7202-es alcikkelye szerint, és a kormánynak kézbesített szoftverekre nem vonatkozik más szabályozás, illetve FAR vagy DFARS adatjogi záradék. Ennek értelmében a jelen megállapodás általános feltételei szabályozzák a szoftverek a kormány (és a fő- vagy alvállalkozók) által történő használatát és közzétételét, és felváltják a szerződés, a támogatás, az együttműködési megállapodás, az egyéb tranzakciók és minden más tevékenység ezekkel ellentétes általános feltételeit, amelyek alapján a szoftverek biztosítva vannak a kormánynak. Ha a szoftverek nem felelnek meg a kormány igényeinek, a jelen megállapodás bármilyen szempontból nincs összhangban a szövetségi törvényekkel, vagy a fent említett FAR- és DFARS-rendelkezések nem érvényesek, akkor a kormány elfogadja, hogy még a használat megkezdése előtt visszajuttatja a szoftvereket az Epson vállalathoz.

10. Exportálásra vonatkozó korlátozás. Ön elfogadja, hogy a szoftvereket nem fogja olyan országba szállítani, továbbítani vagy exportálni, illetve nem fogja olyan módon használni, amelyet az Egyesült Államok exportadminisztrációs törvénye vagy bármilyen más exportálási törvény, korlátozás vagy szabályozás tilt.

11. Teljes megállapodás. A jelen megállapodás a teljes megállapodást képezi a felek között a szoftvereket illetően, és felvált minden olyan esetleges vételi megbízást, megbeszélést, hirdetést vagy képviseletet, amely a szoftverekkel kapcsolatos.

12. Kötelező érvényű megállapodás; kedvezményezettek. A jelen megállapodás kötelező érvényű és hatályos a szerződő felekre, illetve a jogutódaikra, a kedvezményezettjeikre és a jogi képviselőikre nézve.

13. Elválaszthatóság; módosítások. Ha a jelen megállapodásban lévő bármely rendelkezést egy hatáskörrel rendelkező joghatóság bírósága érvénytelennek vagy alkalmazhatatlannak minősíti (a 22.8. és 22.9. szakaszban leírtak szerint, amennyiben az Ön állandó lakhelye az Egyesült Államokban van), akkor ez nincs hatással a megállapodás egyensúlyának érvényességére, amely a megállapodás feltételei szerint érvényes és alkalmazható marad. A jelen megállapodás csak írásban módosítható, amelyet az Epson vállalat meghatalmazott képviselőjének kell aláírnia.

## **Függelék**

14. Kártalanítás. Ön elfogadja, hogy kártalanítja és mentesíti a kötelezettségek alól, illetve az Epson vállalat kérésére megvédi az Epson vállalatot és a vállalat vezetőit, hivatalnokait, részvényeseit, alkalmazottait és képviselőit minden olyan veszteséget, kötelezettséget, kárt, költséget, kiadást (többek között ésszerű ügyvédi díjat), intézkedést, keresetet és követelést illetően, amely (i) az Ön jelen megállapodásban lévő kötelezettségeinek megszegése vagy (ii) az Epson hardver bármilyen jellegű használata miatt következik be. Ha az Epson vállalat arra kéri Önt, hogy védjen meg egy ilyen jellegű intézkedést, keresetet vagy követelést, akkor az Epson vállalatnak jogában áll a saját költségén részt venni a védelemben az általa kiválasztott tanácsadóval. Az Epson vállalat előzetes írásbeli jóváhagyása nélkül Ön nem teljesítheti harmadik felek azon követeléseit, amelyek esetében az Epson vállalat kártérítésre jogosult.

15. Megszűnés. Az Epson bármely egyéb jogainak sérelme nélkül az Ön fenti 1. szakaszban lévő licencjogai és a fenti 7. szakaszban lévő garanciajogai automatikusan megszűnnek, amennyiben elmulasztja betartani a jelen megállapodás rendelkezéseit. Az ilyen jellegű jogok megszűnése esetén Ön elfogadja, hogy a szoftvereket és azok összes másolatát azonnal meg kell semmisítenie.

16. Szerződéskötési hatáskör és felhatalmazás. Ön kijelenti, hogy az Ön lakóhelyéül szolgáló országban vagy joghatóságban nagykorúnak számít, és minden szükséges felhatalmazással rendelkezik ahhoz, hogy megkösse a jelen megállapodást, a munkáltatója engedélyét is beleértve, amely adott esetben szükséges lehet a megállapodás megkötéséhez.

17. Adatvédelem, információk feldolgozása. Elképzelhető, hogy a szoftverek csatlakozni tudnak az interneten keresztül, és adatokat tudnak továbbítani a készülékéről, illetve a készülékére. Ha például telepíti a szoftvereket, akkor a szoftverek segítségével a készülék információkat küldhet az Epson hardverről, például elküldi a típusszámot és a sorozatszámot, az országazonosítót, a nyelvi kódot, az operációs rendszerrel kapcsolatos információkat és az Epson hardverre vonatkozó információkat az Epson egyik internetes oldalára, amely promóciós vagy szolgáltatásokkal kapcsolatos információkat jeleníthet meg a készülékén. A szoftvereken keresztül megadott információk bárminemű feldolgozása az érvényben lévő adatvédelmi törvények és az Epson adatvédelmi szabályzata szerint történik. Az adatvédelmi szabályzatot a következő címen tekintheti meg: https://global.epson.com/privacy/ area\_select\_confirm\_eula.html. Amennyiben a hatályos törvények megengedik, akkor a jelen megállapodás feltételeinek elfogadásával és a szoftverek telepítésével Ön beleegyezik abba, hogy az adatai a lakóhelyéül szolgáló országban és/vagy azon kívül lesznek feldolgozva és eltárolva. Ha külön adatvédelmi szabályzat került a szoftverekbe és/vagy jelenik meg a szoftverek használatakor (pl. bizonyos szoftverek esetében), akkor az adott adatvédelmi szabályzat fog érvényesülni az Epson fentiekben említett adatvédelmi szabályzatával szemben.

# **Függelék**

18. Harmadik felek webhelyei. A szoftverekben lévő hiperszöveges vagy egyéb számítógépes hivatkozásokon keresztül olyan webhelyekhez férhet hozzá, illetve olyan szolgáltatásokat használhat, amelyek felügyeletét vagy működtetését nem az Epson vállalat látja el, hanem amelyeket harmadik felek felügyelnek. Ön elfogadja és tudomásul veszi, hogy az Epson nem vállal felelősséget harmadik felek webhelyeiért és szolgáltatásaiért, többek között a pontosságot, a hiánytalanságot, az időszerűséget, az érvényességet, a szerzői jogi megfelelőséget, a jogszerűséget, az illemszabályokat, a minőséget és bármilyen egyéb szempontot illetően. A harmadik felek webhelyeire és szolgáltatásaira másfajta feltételek vonatkoznak, és a harmadik felek által biztosított webhelyek és szolgáltatások elérésekor és használatakor az adott webhelyek és szolgáltatások általános feltételeit kell betartania. Amennyiben a jelen megállapodás és a harmadik felek webhelyeire/szolgáltatásaira érvényes feltételek között ellentmondás merül fel, akkor a harmadik felek webhelyeire/szolgáltatásaira vonatkozó általános feltételek lesznek irányadóak az adott webhelyekhez és szolgáltatásokhoz való hozzáférést, illetve a webhelyek és szolgáltatások használatát illetően. Az Epson harmadik felek webhelyeire/szolgáltatásaira mutató hivatkozásokat tehet közzé a szoftvereken keresztül, viszont az ilyen jellegű hivatkozások nem minősülnek engedélynek, jóváhagyásnak, támogatásnak vagy partneri viszonynak az Epson részéről a webhelyekre/szolgáltatásokra, illetve azok tartalmára, tulajdonosaira vagy szolgáltatóira vonatkozóan. Az Epson kizárólag hivatkozási célból és az Ön kényelme érdekében teszi közzé ezeket a hivatkozásokat. Ennek megfelelően az Epson nem vállal semmiféle szavatosságot az ilyen jellegű webhelyekért és szolgáltatásokért, és nem biztosít semmiféle támogatást harmadik felek webhelyeihez és szolgáltatásaihoz. Az Epson nem vizsgálta meg az ilyen jellegű webhelyeken és szolgáltatásokban található információkat, termékeket és szoftvereket, ezért nem vállal értük szavatosságot. Ön elfogadja, hogy az Epson nem vállal felelősséget az ilyen webhelyek és szolgáltatások tartalmáért és működéséért, és Önnek kell megtennie a szükséges óvintézkedéseket annak érdekében, hogy az Ön által kiválasztott tartalmak vírusoktól, féregprogramoktól, trójai programoktól és egyéb romboló hatású elemektől mentesek legyenek. Kizárólag Ön felelős annak meghatározásáért, hogy milyen mértékben használja az olyan webhelyeken és szolgáltatásokban elérhető tartalmakat, amelyekhez a szoftvereken keresztül tud hozzáférni hivatkozások segítségével.

# (HA ÖN AZ EGYESÜLT ÁLLAMOKBAN ÉL, AKKOR AZ ITT KÖVETKEZŐ 19-23. SZAKASZ ÉRVÉNYES ÖNRE)

19. Tintavásárlás. Az Észak-Amerikában értékesített Epson nyomtatók egy része esetében előfordulhat, hogy a szoftverek megjelenítenek egy olyan opciót, amelynek segítségével tintát vásárolhat az Epson vállalattól. Ha a vásárlás gombra kattint, a szoftverek megjelenítik a készülékén az Epson hardver patrontípusait és tintaszintjeit, és egyéb információkat biztosítanak a patronokról (pl. színek, elérhető patronméretek és a cserepatronok árai), amelyeket az interneten keresztül is megvásárolhat az Epsontól.

20. Letölthető frissítések. Igény szerint a szoftverek frissítéseit is letöltheti az Epson egyik internetes oldaláról, ha ilyen frissítések rendelkezésre állnak. Ha úgy dönt, hogy telepíti a szoftvereket, akkor az interneten keresztül történő bármilyen adatátvitel és adattovábbítás, illetve adatgyűjtés és adathasználat az Epson adott időben érvényes adatvédelmi szabályzata szerint fog történni, és a szoftverek telepítésével Ön elfogadja, hogy az adott időben érvényes adatvédelmi szabályzat fog vonatkozni az ilyen jellegű tevékenységekre.

21. Epson-fiókok és promóciós üzenetek. Ezenkívül ha telepíti a szoftvereket, és regisztrálja az Epson hardvert az Epsonnál, és/vagy létrehoz egy fiókot az Epson Áruházhoz, és hozzájárul az ilyen jellegű adathasználathoz, akkor Ön elfogadja, hogy az Epson egyesítheti a szoftverek telepítésekor, az Epson hardver regisztrálásakor és/vagy az Epson Áruházhoz használható fiók létrehozásakor begyűjtött adatokat, amelyek személyes és személyazonosításra nem alkalmas adatokat egyaránt tartalmazhatnak, és az egyesített adatokat felhasználhatja arra, hogy az Epson által kínált promóciókról vagy szolgáltatásokról információkat küldjön Önnek. Ha nem szeretné elküldeni az Epson hardverével kapcsolatos információkat, vagy nem szeretne promóciókkal és szolgáltatásokkal kapcsolatos információkat kapni, tetszés szerint letilthatja ezeket a funkciókat a Windows rendszerű készülékeken az illesztőprogram figyelési beállításokat tartalmazó szakaszában. Mac rendszerű készülék használata esetén távolítsa el az Epson Customer Research Participation és a Low Ink Reminder szoftvereket, ha azt szeretné, hogy ezek a funkciók le legyenek tiltva.

## 22. VITÁK, KÖTELEZŐ ÉRVÉNYŰ EGYÉNI VÁLASZTOTTBÍRÓSÁGI ELJÁRÁS, ILLETVE CSOPORTOS KERESETEK ÉS CSOPORTOS VÁLASZTOTTBÍRÓSÁGI ELJÁRÁSOK ALÓLI MENTESÜLÉS

22.1 Viták. A 22. szakasz feltételei érvényesek minden olyan vitás helyzetben, amely Ön és az Epson között esetlegesen felmerül. A "vita" vagy "vitás helyzet" kifejezések a törvények által megengedett legtágabb értelemben értendők, és minden olyan vitára, követelésre, ellentmondásra és intézkedésre kiterjednek Ön és az Epson között, amelyek a jelen megállapodást, a szoftvereket, az Epson hardvert vagy az Önt és az Epsont érintő bármilyen egyéb tranzakciót illetően felmerülnek, függetlenül attól, hogy erre szerződés, garancia, megtévesztés, csalás, károkozás, szándékos károkozás, rendelet, szabályozás, előírás keretében, illetve bármilyen egyéb jogi vagy méltányossági alapon kerül sor. A "VITA" ÉS "VITÁS HELYZET" KIFEJEZÉSEK NEM FOGLALJÁK MAGUKBAN A SZELLEMI TULAJDONJOGGAL KAPCSOLATOS (IP) KÖVETELÉSEKET, konkrétan azokat a követeléseket vagy jogalapokat, amelyek (a) védjegyek megsértésével vagy hígításával, (b) szabadalombitorlással, (c) szerzői jog megsértésével vagy szerzői joggal való visszaéléssel, illetve (d) üzleti titok hűtlen kezelésével kapcsolatosak (a továbbiakban "Szellemi tulajdonjogi követelés"). A22.6, szakasz ellenére Ön és az Epson abban is egyetértenek, hogy nem választottbírósági eljárás, hanem bírósági eljárás keretében lehet eldönteni, hogy egy adott követelés vagy jogalap szellemi tulajdonjoggal kapcsolatos követelésnek számít-e.

22.2 Kötelező érvényű választottbíráskodás. Ön és az Epson egyetértenek abban, hogy minden vitát és vitás helyzetet kötelező érvényű választottbírósági eljárás keretében kell elrendezni a jelen megállapodás szerint. A VÁLASZTOTTBÍRÁSKODÁS AZT JELENTI, HOGY ÖN LEMOND A BÍRÓHOZ VAGY ESKÜDTBÍRÓSÁGHOZ VALÓ JOGÁRÓL EGY BÍRÓSÁGI ELJÁRÁSBAN, ÉS AZ ÖN FELLEBEZÉSI JOGALAPJA KORLÁTOZVA VAN. A jelen megállapodás elrendeli, hogy a kötelező érvényű választottbírósági eljárást a JAMS nevű, nemzeti szinten elismert választott bíróságnak kell tárgyalnia a fogyasztókat érintő vitákra aktuálisan érvényes eljárási szabályzat szerint, de minden olyan szabály kizárásával, amely a választottbírósági eljárásokban megengedi az egyesítést vagy a csoportos kereseteket (az eljárással kapcsolatos részletekért lásd az alábbi 22.6. szakaszt). Ön és az Epson tudomásul veszi és elfogadja, hogy (a) a jelen 22. szakasz értelmezésekor és érvényesítésekor a Szövetségi Választottbírósági Törvény (9 U.S.C. §1, et seq.) érvényes, (b) a jelen megállapodás figyelembe veszi az államok közötti kereskedelemben lebonyolított tranzakciókat, és (c) a jelen 22. szakasz a megállapodás megszűnése után is érvényben marad.

### **Függelék**

22.3 Választottbírósági eljárás előtti lépések és értesítés. Ön és az Epson egyetért abban, hogy egy választottbírósági eljárás iránti kérelem benyújtása előtt megpróbálják hatvan (60) napig nem hivatalos úton rendezni az esetlegesen felmerülő vitát. Ha az Epson és Ön hatvan (60) napon belül nem jutnak megállapodásra a vita rendezését illetően, akkor Ön vagy az Epson választottbírósági eljárást kezdeményezhet. Az Epson vállalatnak szóló értesítést a következő címre kell elküldeni: Epson America, Inc., ATTN: Legal Department, 3840 Kilroy Airport Way, Long Beach, CA 90806 (a továbbiakban az "Epson címe"). Az Önnek szóló értesítés arra a címre lesz elküldve, amely az Ön legutóbbi címeként szerepel az Epson nyilvántartásaiban. Emiatt fontos, hogy időben értesítsen bennünket, amennyiben a címe megváltozik. Az esetleges változások bejelentéséhez írjon az EAILegal@ea.epson.com e-mail címre vagy az Epson fenti postai címére. A vitás helyzetről szóló értesítésnek tartalmaznia kell a küldő nevét, címét, kapcsolattartási adatait, a vitát előidéző tényeket és a kért jogorvoslatot (a továbbiakban "Vitás helyzetről szóló értesítés"). Az Epson és Ön egyetért abban, hogy a vitás helyzetről szóló értesítés kézhez vételét követően jóhiszeműen járnak el a vitás helyzet rendezése érdekében, mielőtt választottbírósági eljárást kezdeményeznének.

22.4 Kis értékű követeléseket elbíráló bíróság. Az előző rendelkezések ellenére Ön igény szerint egyéni keresetet nyújthat be az adott ország vagy önkormányzat kis értékű követeléseket elbíráló bíróságán, amennyiben a benyújtott kereset az adott bíróság hatáskörén belül van, és az elbírálás kizárólag az adott bíróságon van folyamatban.

22.5 CSOPORTOS KERESETEK ÉS CSOPORTOS VÁLASZTOTTBÍRÓSÁGI ELJÁRÁSOK ALÓLI MENTESÜLÉS. ÖN ÉS AZ EPSON ELFOGADJA, HOGY AZ EGYES FELEK KIZÁRÓLAG EGYÉNILEG KEZDEMÉNYEZHETIK A MÁSIK ELLEN A VITÁS HELYZETEK RENDEZÉSÉT, NEM PEDIG FELPERESKÉNT VAGY BÁRMILYEN CSOPORT TAGJAKÉNT VAGY KÉPVISELETI ELJÁRÁS KERETÉBEN, KORLÁTOZÁS NÉLKÜL IDEÉRTVE A SZÖVETSÉGI VAGY ÁLLAMI CSOPORTOS KERESETEKET ÉS CSOPORTOS VÁLASZTOTTBÍRÓSÁGI ELJÁRÁSOKAT. A CSOPORTOS PEREK, A CSOPORTRA KITERJEDŐ VÁLASZTOTTBÍRÓSÁGI ELJÁRÁSOK, A FŐÜGYÉSZ ÁLTAL ELBÍRÁLT PRIVÁT PEREK NEM ENGEDÉLYEZETTEK, EZENKÍVÜL AZOK AZ EGYÉB ELJÁRÁSOK SEM, AHOL VALAKI KÉPVISELŐI HATÁSKÖRBEN INTÉZKEDIK. ENNEK MEGFELELŐEN A JELEN SZAKASZBAN FELVÁZOLT VÁLASZTOTTBÍRÓSÁGI ELJÁRÁSOK KERETÉBEN A VÁLASZTOTT BÍRÓ NEM EGYESÍTHETI ÉS NEM VONHATJA ÖSSZE EGYNÉL TÖBB FÉL KÖVETELÉSEIT AZ ÖSSZES ÉRINTETT FÉL ÍRÁSOS BELEEGYEZÉSE NÉLKÜL EGY VÁLASZTOTTBÍRÓSÁGI ELJÁRÁSSAL.

# **Függelék**

22.6 Választottbírósági eljárás. Ha Ön vagy az Epson választottbírósági eljárást kezdeményez, akkor a választottbírósági eljárásra a JAMS azon szabályai lesznek érvényesek, amelyek a választottbírósági eljárás kezdeményezésének idején hatályosak, kizárva minden olyan szabályt, amely megengedi a csoportos vagy képviseleti alapon történő választottbírósági eljárást (a továbbiakban "JAMS szabályok") (a szabályok leírásáért látogasson el a http://www.jamsadr.com webhelyre, vagy hívja az 1-800-352-5267 telefonszámot), ezenkívül a jelen megállapodásban leírt szabályok is érvényesek. Minden vitás helyzetet egyetlen semleges választott bírónak kell rendeznie, és mindkét félnek ésszerű lehetőséget kell biztosítani arra, hogy részt vegyen a választott bíró kiválasztásában. A választott bíró köteles betartani a jelen megállapodás feltételeit. Bármiféle szövetségi, állami vagy helyi bíróság vagy képviselet helyett a választott bíró rendelkezik kizárólagos hatáskörrel arra vonatkozóan, hogy rendezze a jelen megállapodás értelmezéséből, alkalmazásából, érvényesíthetőségéből és megkötéséből származó és ezekkel kapcsolatban felmerülő összes vitás helyzetet, minden olyan követelést is beleértve, amely szerint a jelen megállapodás bármely része vagy teljes egésze érvénytelen vagy érvényteleníthető. A választott bíró széles körű felhatalmazása ellenére egy bíróság dönthet azon korlátozott kérdés felől, hogy egy adott követelés vagy jogalap szellemi tulajdonjogi követelés-e, amely ki van zárva a "vita" vagy "vitás helyzet" kifejezés definíciójából a fenti 22.1. szakasz szerint. A választott bírónak jogában áll minden olyan jogorvoslatot megadni, amely rendelkezésre állhat egy bíróságon a törvények keretei között vagy méltányossági alapon. A választott bíró ugyanolyan mértékű kártérítést ítélhet meg Önnek, mint egy bíróság, és megállapítási ítéletet vagy jogsértés megszüntetésére irányuló jogorvoslatot kizárólag a jogorvoslatot kereső egyén számára biztosíthat, és kizárólag abban a mértékben, amely az adott fél egyéni követelése által szavatolt jogorvoslat biztosításához szükséges. Bizonyos esetekben a választottbírósági eljárás költségei meghaladhatják a bírósági eljárások költségeit, és előfordulhat, hogy a költségek megtérítésére vonatkozó jog korlátozottabb a választottbírósági eljárás során, mint a bíróságon. A választott bíró döntése kötelező érvényű, és bármely megfelelő hatáskörrel rendelkező bíróságon ítéletként kezelendő.

Ön igény szerint telefonon keresztül is részt vehet a választottbírósági tárgyaláson. A nem telefonon keresztül lebonyolított választottbírósági eljárásokat az Ön döntése szerint a kaliforniai Orange County területén vagy egy olyan helyen kell lebonyolítani, amely az Ön állandó lakhelyétől az ésszerűség keretein belül könnyen megközelíthető.

a) Választottbírósági eljárás kezdeményezése. Ha Ön vagy az Epson úgy dönt, hogy egy vitás helyzetet választottbírósági eljárás útján próbál rendezni, akkor mindkét fél köteles elfogadni az eljárás alábbi menetét:

(i) Választottbírósági eljárás iránti kereset írása. A keresetnek tartalmaznia kell a vitás helyzet leírását és az előterjesztett kártérítési igény mértékét. A választottbírósági eljárás iránti kereset egy másolatát a következő címen tekintheti meg: http://www.jamsadr.com (a továbbiakban "Választottbírósági eljárás iránti kereset").

(ii) Küldje el a választottbírósági eljárás iránti kereset három példányát és a megfelelő keresetbenyújtási díjat a következő címre: JAMS, 500 North State College Blvd., Suite 600 Orange, CA 92868, U.S.A.

(iii) A választottbírósági eljárás iránti kérelemből egy példányt a másik félnek is küldjön el (a vitás helyzetekről szóló értesítésnél megadott címre), vagy rendelkezzen úgy, ahogy a felek egymás között megegyeztek.

b) Tárgyalás módja. A választottbírósági eljárás során a megegyezési ajánlat összegét nem szabad felfedni a választott bíró előtt, amíg a választott bíró meg nem határozza azt az összeget, ha van ilyen, amelyre Ön vagy az Epson vállalat jogosult. A választottbírósági eljárás során a vitás helyzethez kapcsolódó nem privilegizált információk felfedése és cseréje megengedett.

c) A választottbírósági eljárás költségei. Az Epson kifizeti vagy szükség esetén megtéríti Önnek a JAMS-nél benyújtott összes kereset és lefolytatott választottbírósági eljárás költségeit minden olyan választottbírósági eljárás esetében, amely a jelen megállapodás rendelkezései szerint (Ön vagy az Epson által) lett kezdeményezve.

d) Ön mint a költségek kedvezményezettje. Ha egy vitás helyzetben Ön vagy az Epson 75 000 amerikai dollár vagy ennél kisebb összegű kártérítést igényel (az ügyvédi díjakat és költségeket leszámítva), és a választott bíró döntése olyan összeget eredményez Önnek, amely nagyobb, mint az Epson utolsó írásos vitarendezési ajánlata (ha van ilyen), akkor az Epson (i) kifizet Önnek 1000 amerikai dollárt vagy az odaítélt összeget, attól függően, hogy melyik a magasabb összeg; (ii) kifizeti Önnek az ésszerű ügyvédi díjak összegének kétszeresét, ha vannak ilyen díjak; és (iii) megtérít Önnek minden olyan költséget (az igazságügyi szakértői díjakat és költségeket is beleértve), amelyet az ügyvédje az ésszerűség keretein belül felszámít a vitás helyzet választottbírósági eljárás útján való kivizsgálásáért, előkészítéséért és lefolytatásáért. A választott bírónak a jelen 22.6d). szakasz szerint kell meghatároznia az Epson által fizetendő díjak, költségek és kiadások összegét, kivéve, ha Ön és az Epson között másfajta megállapodás jött létre írásban.

e) Ügyvédi díjak. Az Epson nem kéri az ügyvédi díjak és költségek megtérítését azon választottbírósági eljárások esetében, amelyek a jelen megállapodás szerint hivatottak rendezni egy vitás helyzetet. A fenti 22.6(d) szakaszban részletezett, ügyvédi díjakkal és költségekkel kapcsolatos joga nem korlátozza a hatályos törvények szerint érvényben lévő, ügyvédi díjakra és költségekre vonatkozó jogait; a fenti rendelkezés ellenére a választott bíró nem ítélheti meg kétszer az ügyvédi díjak és költségek összegének megtérítését.

22.7 Kivülmaradás. Ön igény szerint úgy dönthet, hogy kizárja magát a jelen megállapodásban leírt, végső, kötelező érvényű, egyéni választottbírósági eljárásból és a csoportos, illetve képviseleti eljárások alóli mentesülésből, ha a jelen megállapodás jóváhagyását (többek között a szoftverek megvásárlását, letöltését és telepítését, illetve az Epson hardverek, termékek és szolgáltatások egyéb engedélyezett használatát) követő harminc (30) napon belül írásos levelet küld az Epson címére. A levélnek tartalmaznia kell (i) az Ön nevét, (ii) a postai címét, és (iii) azt a kérését, hogy a jelen 22. szakaszban megadott, végső, kötelező érvényű, egyéni válaszottbírósági eljárásból és a csoportos, illetve képviseleti eljárások alóli mentesülésből ki szeretné zárni magát. Amennyiben Ön úgy dönt, hogy a fentiek szerint kizárja magát az eljárásból, minden egyéb feltétel továbbra is érvényben marad, a bírósági eljárás előtti értesítési kötelezettséget is beleértve.

22.8 A 22. szakasz módosításai. A jelen megállapodásban lévő bármely ellenkező értelmű rendelkezés ellenére Ön és az Epson elfogadja, hogy ha az Epson a jövőben bármiféle módon módosítja a vitás helyzet rendezését célzó eljárást és a csoportos keresetek alóli mentesüléssel kapcsolatos rendelkezéseket (kivéve az Epson címének módosítását), akkor az Epson egyértelmű jóváhagyást fog kérni Öntől az adott módosítást illetően. Ha Ön nem hagyja jóvá egyértelmű módon az adott módosítást, akkor Ön elfogadja, hogy az esetleges vitás helyzetet választottbírósági eljárás útján kell rendeznie a felek között a jelen 22. szakasz nyelve szerint (vagy a 22.7. szakasz rendelkezései szerint kell rendeznie a vitát, amennyiben a jelen megállapodás első elfogadásakor időben élt a kizárási lehetőségével).

22.9 Elválaszthatóság. Ha a jelen 22. szakasz bármely rendelkezése alkalmazhatatlannak minősül, akkor az adott rendelkezést le kell választani a jelen megállapodás fennmaradó részéről, amely továbbra is teljesen hatályos és érvényes marad. A fentiek nem érvényesek a csoportos vagy képviseleti eljárások elleni tiltásra, amelyről a 22.5. szakasz rendelkezik. Ez azt jelenti, hogy ha a 22.5. szakasz alkalmazhatatlannak minősül, akkor a 22. szakasz teljes egésze (viszont csak és kizárólag az 22. szakasz) semmissé és érvénytelenné válik.

23. New Jersey lakosai számára. A JELEN MEGÁLLAPODÁSBAN LÉVŐ BÁRMELY FELTÉTEL ELLENÉRE HA A 7. VAGY 8. SZAKASZBAN LÉVŐ RENDELKEZÉSEK BÁRMELYIKE NEW JERSEY TÖRVÉNYEI SZERINT ALKALMAZHATATLANNAK, ÉRVÉNYTELENNEK VAGY ÉRVÉNYESÍTHETETLENNEK MINŐSÜL, AKKOR BÁRMELY ILYEN JELLEGŰ RENDELKEZÉS NEM LESZ ÉRVÉNYES ÖNRE, VISZONT A JELEN MEGÁLLAPODÁS FENNMARADÓ RÉSZE TOVÁBBRA IS KÖTELEZŐ ÉRVÉNYŰ MARAD ÖNRE ÉS AZ EPSONRA NÉZVE. A JELEN MEGÁLLAPODÁSBAN LÉVŐ BÁRMELY RENDELKEZÉS ELLENÉRE A MEGÁLLAPODÁSBAN SEMMI SEM TEKINTHETŐ ÚGY, ILLETVE SEMMI SEM MINŐSÜL VAGY MINŐSÍTHETŐ ANNAK, HOGY KORLÁTOZZA AZ ÖN BÁRMINEMŰ JOGÁT, AMELYET A FOGYASZTÓI SZERZŐDÉSEKRŐL, GARANCIÁRÓL ÉS KÖZLEMÉNYEKRŐL SZÓLÓ TÖRVÉNY BIZTOSÍT ÖNNEK.

Jav. 2018. december